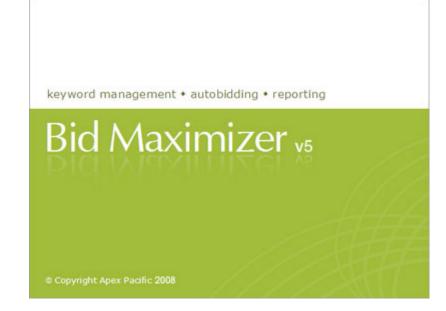

## PPC BidMax Version 5.1

## **User Guide Manual**

Copyright(c) 2009. Apex Pacific Pty Ltd

L

# **Table of Contents**

|          | Foreword                                                                                             | 0  |
|----------|----------------------------------------------------------------------------------------------------|----|
| Part I   | Overview                                                                                             | 4  |
| Part II  | Getting Started                                                                                      | 5  |
| Part III | Introduction                                                                                         | 6  |
| 1        | What's new in the new version 5.1?                                                                   | 6  |
| 2        | Features                                                                                             | 7  |
| 3        | The user interface                                                                                   | 8  |
| 4        | How Bid Max works                                                                                    | 13 |
| 5        | About "Pay-Per-Click" search engines                                                                 | 13 |
| Part IV  | Basic Configuration                                                                                  | 14 |
| 1        | Configuration                                                                                        | 14 |
| 2        | Update Engine Data File                                                                              | 19 |
| Part V   | Working with BidMax                                                                                  | 20 |
| 1        | Creating a new account                                                                               | 20 |
|          | Download my PPC data from the search engine to create it in Bid Max                                  |    |
|          | Convert / Import Campaign(s) from another PPC account<br>Create new campaign(s) on the Search Engine |    |
| 2        | Retrieve Keywords from your account                                                                  |    |
| 3        | Keyword Property Setting                                                                             | 26 |
| 4        | How to choose your position setting?                                                                 | 32 |
| 5        | Enter a new bid setting manually                                                                     | 32 |
| 6        | Updating the Keywords                                                                                | 33 |
| 7        | Schedule Auto Update                                                                                 | 34 |
| 8        | Setup Performance Report Margin                                                                      | 36 |
| 9        | Customize Performance Report Column                                                                  | 38 |
|          | Schedule Performance Report                                                                          |    |
| 11       | Email Keyword Update Reports                                                                         | 41 |
| 12       | What is ROI Builder?                                                                                 | 44 |
| 13       | How to setup ROI Builder?                                                                            | 45 |
| 14       | Create tracking URL in ROI Builder                                                                   | 48 |
| 15       | ROAS/CPA Bid Strategy                                                                                | 49 |
| Part VI  | Everything About Google / Yahoo                                                                      | 51 |
| 1        | My Client Center                                                                                     | 51 |

II

|           | API Quota usage for Customers                                | -  |
|-----------|--------------------------------------------------------------|----|
|           | Account Performance Report                                   |    |
| 2         | Understanding Google/Yahoo interface                         |    |
| - 3       | Campaign Management                                          |    |
| 4         | AdGroup Management                                           |    |
| 5         | API Manager                                                  |    |
| 6         | Account Tab                                                  |    |
| 7         | Understand the bidding algorithms for Google Yahoo! and MSN  |    |
| 8         | Why my position is not showing up on Google / Yahoo Adwords? |    |
| 9         | How do I make my ads appear more often?                      | 57 |
| Part VII  | Manage Keywords                                              | 57 |
| 1         | Retrieve Keywords from your account                          | 57 |
| 2         | Keyword Property Setting                                     | 58 |
| 3         | Generate relevant keywords from search engines               | 64 |
| 4         | Update keyword bids                                          | 65 |
| 5         | Enter a new bid setting manually                             | 66 |
| 6         | Backing up/Restoring your keyword bid settings               | 66 |
| 7         | Export keywords                                              | 67 |
| 8         | Delete Keywords                                              | 67 |
| 9         | Add or Import keywords                                       | 67 |
| Part VIII | Reports                                                      | 69 |
| 1         | About keyword report                                         | 69 |
| 2         | Create keyword reports in HTML format                        | 69 |
| 3         | Create keyword reports in TEXT format                        |    |
| 4         | Create keyword reports in Excel format                       |    |
| 5         | Create ROI Performance Report                                | 71 |
| 6         | Send email report                                            |    |
| Part IX   | Guides on "How to" in BidMax                                 | 76 |
| 1         | Use the Client Manager function.                             |    |
| 2         | Apply Margin to the Performance Report                       |    |
| 3         | Customize "Report Column"                                    | 79 |
| 4         | Customize "Keyword Column" display                           | 80 |
| 5         | Use the Custom Keyword Category                              | 81 |
| 6         | Schedule the Performance Report                              | 82 |
| 7         | Use the Matchtype Keyword Converter                          |    |
| 8         | Setup account level Report Profile                           |    |
| 9         | Understand the interface of BidMax                           | 86 |
|           |                                                              |    |

Ш

| 10 | Update Engine Data file                           | 87  |
|----|---------------------------------------------------|-----|
| 11 | Create a new account                              | 88  |
| 12 | Retrieve keywords from your account               | 89  |
| 13 | Edit Keyword Property Setting                     | 90  |
| 14 | Use Keyword Builder                               | 96  |
| 15 | Enter a new bid setting manually                  | 97  |
| 16 | Update keyword bids automatically                 | 97  |
| 17 | Schedule the automatic bidding                    | 98  |
| 18 | Customize keyword reports with my company details | 100 |
| 19 | Create keyword reports                            | 102 |
| 20 | Send Email Report                                 | 103 |

## Part X Troubleshooting and Frequently Asked Questions

106

111

| 1  | How to Export keywords to a file?                                                     | 106   |
|----|---------------------------------------------------------------------------------------|-------|
| 2  | How can I receive an AutoBid report via email automatically?                          | . 107 |
| 3  | Can I specify an individual bid setting for each keyword ?                            | 108   |
| 4  | How do I choose my position setting?                                                  | . 109 |
| 5  | I am getting an "Internet connection" error message when doing update/autobid, why?   | . 109 |
| 6  | Is there a limit to the number of keywords I can add?                                 | . 109 |
| 7  | Can I customize the keyword report with my company details?                           | 109   |
| 8  | What is the limitation for the evaluation version?                                    | . 110 |
| 9  | What is the difference between Standard and Corporate Edition?                        | . 110 |
| 10 | How often should I update the Engine Data File?                                       | . 110 |
| 11 | I receive a "Registration Code Canceled" error message when register the program, why | y?∣0  |

## Part XI Registration & Licensing

|   | Index 1                                        | 16  |
|---|------------------------------------------------|-----|
| 8 | About Registration Key                         | 114 |
|   | Contacting Apex Pacific                        |     |
| 6 | Other web promotion products from Apex Pacific | 113 |
| 5 | Why should I register?                         | 113 |
| 4 | What is Registration?                          | 112 |
| 3 | Order PPC Bid Max                              | 112 |
| 2 | Technical Support                              | 112 |
| 1 | About Apex Pacific                             | 111 |
|   |                                                |     |

Copyright(c) 2009. Apex Pacific Pty Ltd

4

## 1 Overview

**PPC BidMax** is the ultimate Pay-Per-Click Bid Management tool that helps you manage your PPC accounts on ALL major "**Pay-Per-Click**" search engines. Use it to build your keyword list, manage your keywords, adgroups and campaigns, and keyword bids on all major "Pay-per-click" search engines such as Google AdWords, Yahoo ! Search Marketing, , MSN AdCenter, 7 Search, MIVA and more. It will notify you of your current bids, analyze your bidding history, fix bidding gaps and try to bid to a specified position automatically. It's integrated CPC ROI Builder\*\* can also provide you, a real-time insight into the effectiveness of your paid search campaigns, optimize your PPC advertising budget and maximize your keywords. It is a must have Pay-Per-Click Bid Management tool for all web masters who place bids on "Pay-Per-Click" search engines.

| counts 4<br>Account<br>Google<br>MSN<br>Apex - Google<br>MSN<br>Apex - MSN<br>Y Yahool<br>Apex - Yahoo | Keywords (<br>Campaign:<br>Keyword<br>Total | sta 😁 Setti<br>ALL                                                                                              | -                    | Rep<br>Upo           |      |                 |       |     |          |          |            |         |      |         |       |                     |     |         |                       |              |           |
|----------------------------------------------------------------------------------------------------|---------------------------------------------|----------------------------------------------------------------------------------------------------|----------------------|----------------------|------|-----------------|-------|-----|----------|----------|------------|---------|------|---------|-------|---------------------|-----|---------|-----------------------|--------------|-----------|
| C Google<br>Apex - Google<br>MSN<br>Apex - MSN<br>Yr Yahoo!                                            | Campaign:                                   | ALL                                                                                                    | ngs   J              | 🍐 Upo                | date |                 |       |     |          |          |            |         |      |         |       |                     |     |         |                       |              |           |
| Apex - Google<br>MSN<br>Apex - MSN<br>Yr Yahool                                                        | Keyword                                     |                                                                                                    |                      |                      |      | +               | Add K | W   | 🗩 De     | lete     | G A        | clivate | 0    | Pause   | 10    | Estim               | ale | 😽 Be    | root 🕶                | B Ma         | stch Type |
| MSN<br>Apex - MSN<br>Yahool                                                                            |                                             | 10                                                                                                    |                      |                      | _    |                 | +     | Ad  | Group:   | AL       | Ľ          |         |      |         |       | -                   | 1   | Show    | AlKe                  | ywords       | •         |
| Apex MSN<br>Y Yahool                                                                                   |                                             |                                                                                                    | mp., A               | d Gr                 | 0    | M               | C.    | Ci  | Impr     | CTR      | A.         | Cost    | A.   | Conv.   | Con   | C                   | T   | R., U   | N                     | Destinatio   | UBL       |
| 17 Yahool                                                                                              |                                             |                                                                                                    |                      | a office             | -    | 5               |       | 320 |          | 1.2      | 6          | 1.9     | 2    | 21      | 6.5.  | 9                   |     |         | . 5.                  |              |           |
|                                                                                                    | [1] isdn]                                   |                                                                                                    | Local                | ISD_                 |      | 0.55            | 2     | 0   | 10       | 0.00%    |            | 0.00    | 1.9  |         | 0.00% | 0.00                | 3   |         |                       | 5 http://www | w.itouote |
|                                                                                                    | (pri ipdn)                                  |                                                                                                    | Local •              | and the second       |      | a second second | 3     | 2   | 39       | 5.13%    | 2.64       |         | 2.85 | 5       | 0.00% |                     |     |         |                       | 5 http://www |           |
|                                                                                                    | • [isdn pri t1]                             |                                                                                                    | Local                |                      | 1    | 7.28            | 3     | 0   | 20       | 0.00%    |            | 0.00    | 2.8  |         | 0.00% |                     | 3   |         |                       | 8 http://www |           |
|                                                                                                    | fisdn t11                                   |                                                                                                    | Local .              |                      | 8    | 0.59            | 3     | 0   | 17       | 0.00%    |            | 0.00    | 2.82 |         | 0.00% |                     | 3   |         |                       | 9 http://www |           |
|                                                                                                    | <ul> <li>[1] isdn pri s</li> </ul>          | the second second second second second second second second second second second second second second second se | Local •              |                      | V    | 9.99            | -     | 0   | 0        | 0.00%    |            | 0.00    | 0    | -       | 0.00% | and so the owner of | 3   |         | state inclusion       | 9 http://www |           |
|                                                                                                    | <ul> <li>[isdn pri]</li> </ul>              |                                                                                                    | Local •              | -                    | N    | 6.99            | 3     | 5   | 293      | 1.71%    | 4          | 19.98   | -    |         | 0.00% |                     | 3   |         |                       | 9 http://ww  |           |
|                                                                                                    | <ul> <li>[t1 isdn pri]</li> </ul>           |                                                                                                    | Local                |                      | 1    | 9,19            | 3     | 0   | 15       | 0.00%    | -          |         | 2.67 | 2       | 0.00% |                     | 3   |         |                       | 9 http://www |           |
|                                                                                                    | <ul> <li>(pri isdn ti)</li> </ul>           |                                                                                                    | Local •              | States States States | N    | 8.21            | 3     | 0   | 14       | 0.00%    | -          |         | 2.93 |         | 0.00% |                     | 3   |         |                       | 1 http://www |           |
|                                                                                                    | <ul> <li>fisdn t]</li> </ul>                |                                                                                                    | Local •              |                      |      | 0.55            | 2     | 0   | 6        | 0.00%    | -          |         | 1.83 | 1       | 0.00% |                     | 3   |         |                       | 5 http://www |           |
|                                                                                                    | <ul> <li>(t) pri isdn)</li> </ul>           |                                                                                                    | Local •              |                      |      | 4.23            | 3     | 0   | 2        | 0.00%    |            | 0.00    | 3    | -       | 0.00% |                     | 3   |         |                       | 3 http://www |           |
|                                                                                                    |                                             |                                                                                                    |                      |                      |      | 0.55            | 1     | 0   | 1        | 0.00%    |            | 0.00    | 1    |         | 0.00% |                     | 3   |         |                       | 5 http://www |           |
|                                                                                                    | 🗢 (isdn primary                             |                                                                                                    | Local •              |                      |      |                 | 4     | -   |          |          | -          |         |      |         |       |                     |     |         |                       |              |           |
|                                                                                                    | <ul> <li>(pri interface</li> </ul>          |                                                                                                    | Stational Stationers | Pri                  |      | 9.99            | -     | 0   | 0        | 0.00%    | 1          | 0.00    | 0    | _       | 0.00% |                     | 3   |         | and the second second | 9 http://www |           |
|                                                                                                    | (primary rate)                              |                                                                                                    | Local •              |                      | 2    | 0.66            | 3     | 0   | 6        | 0.00%    |            |         | 2.67 |         | 0.00% |                     | 3   |         |                       | 6 http://www |           |
|                                                                                                    | (pri interface)                             |                                                                                                    | Local •              |                      |      | 0.91            | 1     | 0   | 5        | 0.00%    |            | 0.00    |      |         | 0.00% |                     | 3   |         |                       | 3 http://www |           |
|                                                                                                    | (primary rate)                              |                                                                                                    |                      |                      |      | 1.21            | 2     | 2   | 159      | 1.26%    | 3.93       |         |      |         | 0.00% |                     | 3   |         |                       | 8 http://ww  |           |
|                                                                                                    | <ul> <li>(pri bri isdn)</li> </ul>          | •                                                                                                    | Local 😐              | 1SD                  | 2    | 0.55            | 2     | 0   | 10       | 0.00%    |            | 0.00    | 2.1  |         | 0.00% | 0.00                | 3   | 9.      | 99 0.5                | 5 http://www | w.ilquote |
|                                                                                                    | 1                                           |                                                                                                    |                      |                      | 11   |                 |       |     | 1        | ±1       |            | _       |      |         |       | _                   |     |         | -                     |              |           |
|                                                                                                    | Bidding Hist                                | tory Traffic                                                                                                    | Estimate             | -                    |      |                 |       |     |          |          |            |         |      |         |       |                     |     |         |                       |              |           |
|                                                                                                    | Bid history for:                            | last 30 days                                                                                                    |                      | -                    | •    |                 |       |     |          |          |            |         |      |         |       |                     |     |         |                       |              |           |
|                                                                                                    | Date                                        | Time                                                                                                    |                      | wBid                 |      | OldMa           | MCPC  |     | .astCurl |          | AvgP       | os      |      | ression |       | atus                |     | Notes   | _                     |              | -         |
|                                                                                                    | 8/17/2009                                   | 9:33:50 Al                                                                                                    |                      |                      |      | 0.55            |       | 2   |          |          | 1.9        |         | 10   |         |       | o chan              |     |         |                       | ases fro     | - I       |
|                                                                                                    | 8/17/2009                                   | 10:47:13/                                                                                                    |                      |                      |      | 0.55            |       | 2   | 2        |          | 1.9        |         | 10   |         |       | o chan              |     |         |                       | ade to th    |           |
|                                                                                                    | 8/17/2009                                   | 11:58:29.4<br>1:03:09 Pt                                                                                        |                      |                      |      | 0.55            |       | 3   |          |          | 1.9<br>1.9 |         | 10   |         |       | o chan              |     |         |                       | ot improv    | 11        |
|                                                                                                    | 8/17/2009 8/17/2009                         | 2:26:15 Pt                                                                                                    |                      |                      |      | 0.55            |       | 222 |          |          | 1.9        |         | 10   |         |       | o chan<br>o chan    |     |         |                       | ol improv    |           |
|                                                                                                    | 8/17/2009                                   | 11:28.49 6                                                                                                    |                      |                      |      | 0.55            |       | 2   |          |          | 1.9        |         | 10   |         |       | o chan              |     |         |                       | ol improv    |           |
|                                                                                                    | 8/17/2009                                   | 11:35:25 F                                                                                                    |                      |                      |      | 0.55            |       | 2   | ,        |          | 1.9        |         | 10   |         |       | o chan              |     |         |                       | ot improv    |           |
|                                                                                                    | 8/18/2009                                   | 12:02:52/                                                                                                    |                      |                      |      | 0.55            |       | 2   | 2        |          | 1.9        |         | 10   |         |       | o chan              |     |         |                       | ol improv    |           |
|                                                                                                    | 8/18/2009                                   | 8:24:10 AM                                                                                                    |                      |                      |      | 0.55            |       | 2   |          |          | 1.9        |         | 10   |         |       | o chan              |     |         |                       | of improv    |           |
|                                                                                                    | 8/18/2009                                   | 8:35:10 AM                                                                                                    | 4 0.5                | 5                    |      | 0.55            |       | 2   | 2        |          | 1.9        |         | 10   |         |       | o chan              |     |         |                       | ol improv    |           |
|                                                                                                    | 8/18/2009                                   | 9:29:54 A3                                                                                                    | 4 0.5                | 5                    |      | 0.55            |       | 2   | 2        |          | 1.9        |         | 10   |         | N     | o chan              | ge  | Positio | n did n               | ot improv    |           |
| counts ( )                                                                                             | Budget: 60,0                                | 000.00.00.                                                                                                    |                      | 2.01                 |      |                 |       | I P |          | vords sh |            |         |      |         |       |                     | 0   |         |                       |              |           |

# BidMax will save you thousands of dollars and hours every month and drive more traffic to your web site:

- · Save hundreds of hours per month to maintain and monitor your keyword bids.
- · Save on your bid cost by eliminating bid gaps and maintain your position automatically.
- Stay on top of your competitors 24 hours a day, 365 days a year by improving your position to the target positions automatically.
- Automatically monitor your keyword bids regularly
- Automatically maintain your desired position to get more traffic to your web site.
- · Save money by setting maximum bid parameters so you don't overpay for clicks.

5

- · Fully automated and runs in the background while you are doing other work.
- . Offers you a detailed breakdown of your PPC advertising campaigns, including cost, revenue earned, cost per action and, most critically, the return on ad spent in real time.

#### **Better Campaign Management**

You can convert your campaigns from one engine to another, and create new campaigns on any of the search engines a lot easier with BidMax. The Program can create the same campaign with same adgroups and keywords on multiple search engines such as Google, Yahoo or MSN.\*

#### Smarter Bidding Algorithm

BidMax will monitor your bids and will create a bidding history for each of your keywords. Program then will use this information to determine how much you should bid to be on a specific postion and recalculate your bids depending on your settings.\*

### **Better Reporting**

You can create keyword, AdGroup or Campaign reports using the program and send it through to anyone using buit in email report function. If you have many accounts under different engines, you can create batch reports for all the accounts and sent it to your clients with a few click of a mouse.\*

\*Feautres are available only for Google Yahoo! and MSN search engines.

See Also: Features Getting Started

## 2 Getting Started

If you are a new user of BidMax, we recommend you to read the entire Help file carefully before using the program.

Please follow the step-by-step instructions below to get started with BidMax :

1. **Start BidMax** by clicking the "Start" menu from the Task bar and choose "All Programs\PPC BidMax 5.0\" file item.

2. <u>Configuration</u>: Set up your internet connection and contact profile by clicking the "<u>File/Configuration</u>" menu item. If you are connected to the internet through a "Proxy Server", please enter your correct proxy server address and port number. Please also specify your SMTP mail server and your contact Profile settings which will be used to send Update reports.

3. <u>Create a new account</u>: On the main window, the program will open the "Create a new Account" by default you haven't setup any account in BidMax before.

4. <u>Keyword Setup</u>: Select a keyword and click the "<u>KW Property</u>" button on the toolbar to specify your settings for each keyword.

Tip:

a. You can select multiple keywords by holding down the "Ctrl" or "Shift" key.

b. You can change a settings for "Target Position", "Upper Limit", "Max Bid" and "Lower Limit" directly on the row by double clicking the cell.

c. You can change the order of each column by using the Drag and Drop header on each column. d. You can choose which column to display by going to "Keywords" menu and select "column setting".

e. You can convert your keywords matchtype very easily using our <u>Match Type Converter</u> function.

6. Update Bids: Once you setup your bidding configuration, simply click the "<u>Update</u>" button, sit back and the program will update your bids automatically based on your keyword settings.

7. **Generate Update Reports**: Click the "<u>Report</u>" button on the Toolbar to create your Keyword Reports. You can create keyword reports in HTML, TEXT or Excel file format.

## See Also: Configuration Update

## 3 Introduction

## 3.1 What's new in the new version 5.1?

If you are an existing client of BidMax 5.0 or older, please read the information below when upgrading from previous version. Please skip this section if you are a new client.

- 1. We have improved our bidding algorithm for both position bidding and ROI bidding strategies, so that you can achieve your target position or ROI goals more effectively.
- 2. You can now view and show "Campaigns" and "AdGroup" statistics. This will allow you to quickly view the overall performance of your Campaign/AdGroup.
- 3. The "Keyword Column" is now customized so that you can specify which column you want displayed on your screen. You can maximize your screen estate to display the information that you want to see.
- 4. You can now easily identify your Keywords that belong to which Campaign or AdGroup you have running, it's so simple to navigate the Keyword list quickly and efficiently.
- 5. Customization goes a long way with our new customized column feature. Your "Report Column" can now be set up the way you want showing the data you want on your screen. This is a fantastic function so that you can see what's shown in your report.
- 6. Our "Keyword Category" features allow you to create customized categories to re-arrange your keywords to different groups for easy management.
- 7. The new and improved ROI Bidding Strategy has now been added to your column "ROI Bidding" under the "Keyword" tab. You can now see if the ROI bidding strategy has been enabled or not.
- 8. With our new "Traffic Estimator" you can evaluate your new keywords before adding them to your account.
- 9. We have now implemented geo-Targeting for Region/City. Changing the geo-Targeting has never

been faster and easier.

- 10. Implemented Content match update for AdGroups. Now you can update your AdGroups' directly from the program.
- 11. We have improved the campaign conversion function for converting campaigns between Google, Yahoo! And MSN, and now you can convert campaigns to existing accounts.
- 12. The Keyword Builder function has been improvement so that you can add new keywords to your account directly from the Keyword Builder.

13. Create new Ads from .CSV file. Now you can easily import your Ads from a CSV file for fast input. Plus so many more additional features

## Advance features for For PPC Consultant or agency:

- Implemented Schedule Performance Report function to provide a performance report for each account automatically.
- Commission Margin Integration linked to the Performance Reports so that you can add a Commission margin to your client's report.
- A creative Client manager function for PPC agencies allows you to manage your clients more effectively.
- PPC agencies can now manage and monitor client payments, set client account status to Active, Suspend and Stop.

## 3.2 Features

Here is a summary of the powerful features of BidMax:

1. Easy to use and user friendly interface

2. Retrieve keywords/Adgroups and Campaigns from your search engine account automatically

- 3. Manage multiple accounts for different search engines
- 4. Built-in keyword builder to help you to generate more relevant keywords

5. "Keyword Converter" function lets you convert your keywords to "Broad", "Exact" or "Phrase" match.

- 6. Display your current bid and keyword data
- 7. Import your Google/Yahoo/MSN campaigns between accounts.
- 8. Create and send reports for all your accounts with a few clicks
- 9. Automatically update keyword bids and eliminate bid gaps
- 10. Automatically bid to a target position or the TOP 5 positions
- 11. Automatically send you the email report when your keyword bids have been updated
- 12. Create new Campaigns / Adgorups and keywords for your accounts.
- 13. Customized keyword, bids and ranking reports
- 14. Export keywords/campaign reports to Excel database
- 15. Auto Engine data file update to keep your engine data up-to-date
- 16. Analyze your clicks on an investment ratio
- 17. Quick link to the login page of your "Pay-Per-Click" search engines
- 18. Automated email reports
- 19. Schedule bid updates
- 20. Set account Offline or Online at a specific date and time

21. Offers you a detailed breakdown of your PPC advertising campaigns in real time, including

- cost, revenue cost, revenue earned, cost per action and the return on ad spend
- 22. Automatically calculate new bids for your keywords based on your ROI report and

**ROAS/CPA** settings

23. Create your PPC account by importing it from another Search Engine.

24. Manage your "Account" or "Campaigns" and "Ad Groups" seperately.

25. Schedule the Performance Reports sending for each account.

26. Customized "Report Column" for what column you want to display for the report

27. Margin integration to the Performance Reports

28. Keyword Category features allows you to create customized category to re-arrange your keywords

29. Keyword Match Type Converter

## See Also:

Overview Getting Started

## **3.3** The user interface

BidMax is known for its neat and intuitive user interface. The heart of the program is the **tree panel workspace** through which you can navigate your accounts, keyword bidding information and competitor listing details in one screen.

1. Workspace Panels

Keyword Tab

9

| counts a       | Keywords Campaigns                                                   | AdGroups R                              | eport                 | 1     |            |     |        |       |       |         |          |         | -     |                   |     |                                                                                                    |                  |                                                                                                    |            |    |
|----------------|----------------------------------------------------------------------|-----------------------------------------|-----------------------|-------|------------|-----|--------|-------|-------|---------|----------|---------|-------|-------------------|-----|----------------------------------------------------------------------------------------------------|------------------|----------------------------------------------------------------------------------------------------|------------|----|
| Account        | Get KW Data                                                          |                                         | pdate                 | 4     | Add K      | w   | S De   | lete  | De Ar | clivate |          | Pause   | 1 43  | Estim             | ate | G F                                                                                                    | Report +         | ( a)                                                                                                    | Match Ty   | oe |
| G Google       | Campaign: ALL                                                        | ande i ca e                             |                       |       |            | -   | Group: | AL    |       |         | -        |         |       | -                 | 1   |                                                                                                    | w Al Ke          |                                                                                                    | -          | 16 |
| Apex - Google  | Keyword                                                              | Camp Ad Gr.                             | . 0.,                 | . M., | C          | Ci. | Impr   | CTR   | -     | Cost    | A        | Conv.   | Con   | C                 | T.  | Contraction of the local division of the local division of the loc | U., N            | a service service serv | ition URL  | 1  |
| Apex - MSN     | Total                                                                | Comp March.                             | 100                   | 5     |            | 320 |        | 1.2   |       |         | 2        | 21      | 6.5   | 9                 |     |                                                                                                    | 1 5.             | Destere                                                                                                    | ouronic    | 2  |
| Yahoo!         | <ul> <li>[t] isdn)</li> </ul>                                        | Local ISD                               | ~                     |       | 2          | 0   | 10     | 0.00% | 0     | 0.00    | 1.9      | 61      | 0.00% |                   |     |                                                                                                    |                  | 5 bloc / A                                                                                                    | www.kguol  | 9  |
| Apex - Yahoo   | (pri isdn)                                                           | Local      ISD                          |                       | 5.05  | 3          | 2   | 39     | 5.13% | 2.64  | 5.28    |          |         | 0.00% |                   |     |                                                                                                    |                  |                                                                                                    | www.itguol |    |
| - Apex · raibb | <ul> <li>[isdn pri t1]</li> </ul>                                    | <ul> <li>Local</li> <li>ISD</li> </ul>  |                       | 7.28  | 3          | 0   | 20     | 0.00% | 4.07  | 0.00    | 2.8      |         | 0.00% |                   |     |                                                                                                    |                  |                                                                                                    | www.itquol |    |
|                | • [isdn t1]                                                          | Local      ISD                          | and the second second | 0.59  | 3          | 0   | 17     | 0.00% |       |         | 2.82     | -       | 0.00% |                   | -   |                                                                                                    |                  |                                                                                                    | www.itouol |    |
|                | <ul> <li>[1] isdn pii service]</li> </ul>                            | Local      ISD                          | status distances      | 9.99  | -          | 0   | 0      | 0.00% |       | 0.00    | 0        | -       | 0.00% |                   |     |                                                                                                    | NAMES OF TAXABLE | starting industrial statistics in the                                                                                                    | www.itguol |    |
|                | <ul> <li>(ir ison priservice)</li> <li>(ison pri)</li> </ul>         | Local      ISD                          | _                     | 6.99  | 3          | 5   | 293    | 1.71% | 4     | 19.98   | -        | 1       | 0.00% |                   |     |                                                                                                    |                  |                                                                                                    | www.itguol |    |
|                | <ul> <li>[t1 isdn pri]</li> </ul>                                    | <ul> <li>Local</li> <li>ISD</li> </ul>  |                       | 9.19  | 3          | 0   | 15     | 0.00% | -     |         | 2.67     | 2 0     | 0.00% |                   |     |                                                                                                    |                  |                                                                                                    | www.itguol |    |
| Accounto       | <ul> <li>(pri isdn t1)</li> </ul>                                    | Local      ISD                          | the second second     | K     | <b>O</b> V | /04 | mr     | 0 000 | Da    | DE      |          |         | 0.00% |                   | -   |                                                                                                    |                  |                                                                                                    | www.itguol |    |
| Accounts       | <ul> <li>(isdn t)</li> </ul>                                         | Local      ISD                          |                       | 0.55  | ςy         |     | ç      | 0.00% | a     | 0.00    |          | 1       | 0.00% | COLUMN TWO IS NOT |     |                                                                                                    |                  |                                                                                                    | www.itguol |    |
| _              | <ul> <li>[t] pri isdn]</li> </ul>                                    | Local      ISD                          |                       | 4.23  | 3          | 0   | 2      | 0.00% |       | 0.00    | 3        |         | 0.00% |                   | -   |                                                                                                    |                  |                                                                                                    | www.itguol |    |
| Panel          | <ul> <li>(isdn primary rate int</li> </ul>                           | Local      Pri.                         |                       |       | 1          | 0   | 1      | 0.00% |       | 0.00    | 1        |         | 0.00% |                   |     |                                                                                                    |                  |                                                                                                    | www.itguol |    |
| and            | <ul> <li>(pri interfaces)</li> </ul>                                 | <ul> <li>Local</li> <li>Pri.</li> </ul> | _                     | 9.99  |            | 0   | 0      | 0.00% |       | 0.00    | 0        |         | 0.00% |                   |     |                                                                                                    |                  |                                                                                                    | www.itguol |    |
|                | <ul> <li>(primary rate isdn)</li> </ul>                              | Local      Pri.                         | the second second     | 0.66  | 3          | 0   | 6      | 0.00% |       | 0.00    |          |         | 0.00% |                   |     |                                                                                                    |                  |                                                                                                    | www.itguol |    |
|                | <ul> <li>(printaly face ison)</li> <li>(pri interface)</li> </ul>    | Local      Pri.                         |                       | 0.91  | 1          | 0   | 5      | 0.00% |       | 0.00    | 1.2      | 2       | 0.00% |                   |     |                                                                                                    |                  |                                                                                                    | www.itguol |    |
|                | <ul> <li>(primary rate interface)</li> </ul>                         |                                         |                       |       | 2          | 2   | 159    | 1.26% | 2 92  |         | 2.47     |         | 0.00% |                   |     |                                                                                                    |                  |                                                                                                    | www.itguol |    |
|                | <ul> <li>(princip rote interface)</li> <li>(pri bri isdn)</li> </ul> | Local      ISD                          | the second second     |       | 2          | 0   | 10     | 0.00% | 0.00  | 0.00    | 2.1      |         | 0.00% |                   |     |                                                                                                    |                  |                                                                                                    | www.itguol |    |
|                | (promon)                                                             | e coca e 150                            |                       | 0.00  | -          |     |        | 1     |       | 0.00    | 6.1      |         | 0.00% | 0.00              | 3   | -                                                                                                    | 5.00 0.0         | o mp.m                                                                                                    |            | 1  |
|                |                                                                      |                                         |                       |       | _          |     |        |       |       |         | _        |         | _     | _                 |     | _                                                                                                    |                  |                                                                                                    |            | 20 |
|                | Bidding History Tra                                                  | ffic Estimate                           |                       |       |            |     |        |       |       |         |          |         |       |                   |     |                                                                                                    |                  |                                                                                                    |            |    |
|                | Bid history for: last 30 d                                           | w/s                                     |                       |       |            |     |        |       |       |         |          |         |       |                   |     |                                                                                                    |                  |                                                                                                    |            |    |
|                | Date Time                                                            | NewBid                                  |                       | OldMa | WCPC       |     | astCur | Pos   | AvaPa | 25      | Imp      | ression | SI    | atus              |     | Note                                                                                                    | 4                |                                                                                                    | T          |    |
|                | 8/17/2009 9:33:5                                                     |                                         | -                     | 0.55  |            | 2   |        |       | 1.9   |         | 10       |         |       | o char            | ige | Posi                                                                                                    | tion incre       | eases fro                                                                                                    | 201        | h  |
|                | 8/17/2009 10:47:                                                     | 13.AM 0.55                              |                       | 0.55  |            | 2   |        |       | 1.9   |         | 10       |         |       | o char            |     |                                                                                                    |                  | nade to th                                                                                                    |            | -  |
|                | 8/17/2009 11:58:                                                     |                                         |                       | 0.55  |            | 2   | 9      |       | 1.9   |         | 10       |         |       | o char            |     |                                                                                                    |                  | vorqmi for                                                                                                    |            | đ  |
|                | 8/17/2009 1:03:0                                                     |                                         |                       | 0.55  |            | 1:2 | +-     |       | h.    |         | 19       |         |       | o char            |     |                                                                                                    |                  | not improv.                                                                                                    |            | -  |
|                | 8/17/2009 2:26:1                                                     |                                         |                       | SIE   |            | 118 | 510    | ITV.  | 1     | an      | e        |         |       | o char            |     |                                                                                                    |                  | vorqui for                                                                                                    |            |    |
|                | 8/17/2009 11:28-<br>8/17/2009 11:35:                                 |                                         |                       | 0.55  |            | 2   | 2010   |       | 1.9   |         | 10       |         |       | o char<br>o char  |     |                                                                                                    |                  | not improv.                                                                                                    |            |    |
|                | 8/18/2009 12:02:                                                     |                                         |                       | 0.55  |            | 2   | 1      |       | 1.9   |         | 10<br>10 |         |       | o char            |     |                                                                                                    |                  | hot improv.                                                                                                    |            |    |
|                | 8/18/2009 8:24:10                                                    |                                         |                       | 0.55  |            | 2   |        |       | 1.9   |         | 10       |         |       | o char            |     |                                                                                                    |                  | not improv.                                                                                                    |            |    |
|                | 8/18/2009 8:35:10                                                    |                                         |                       | 0.55  |            | 2   |        |       | 1.9   |         | 10       |         |       | o char            |     |                                                                                                    |                  | vorqui lor                                                                                                    |            |    |
|                | 8/18/2009 9:29:5                                                     |                                         |                       | 0.55  |            | 2   |        |       | 1.9   |         | 10       |         |       | o char            |     |                                                                                                    |                  | not improv.                                                                                                    |            | +  |

Accounts Panel - allows you to navigate or switch between different accounts or engines easily

**Keywords Panel** - allows you to view and edit your keyword bid information in one screen **Bid History Panel** - allows you to monitor the bid history for the selected keyword.

## Campaign Tab

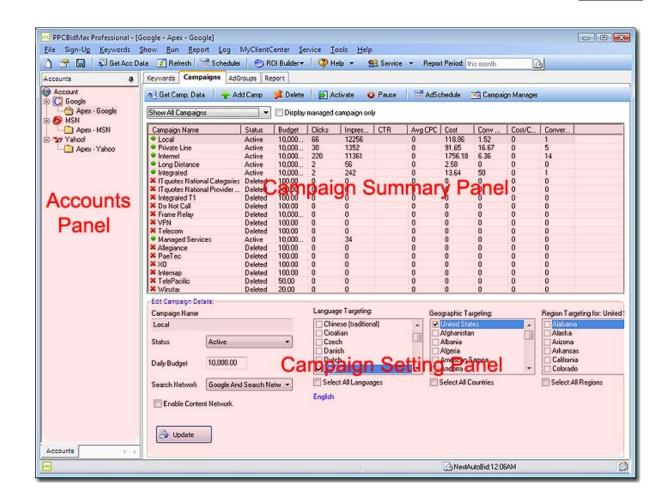

AdGroup Tab

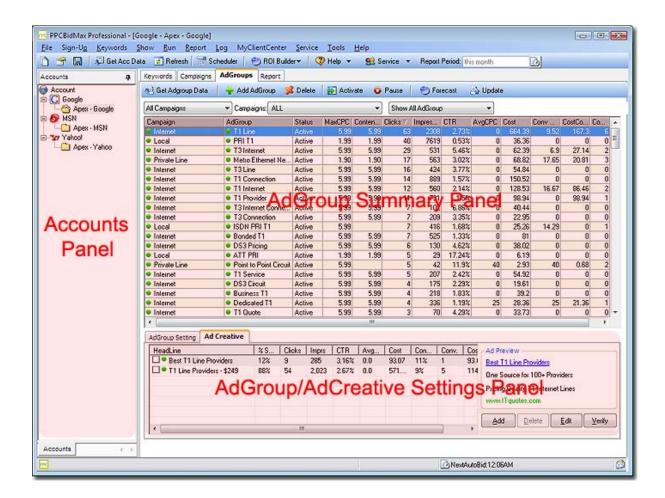

Report Tab

| 🕽 😁 🛄 💭 Get Acc D<br>ccounts 🗛 | ata 👩 Refresh 🗌<br>Keywords Campa |               | Report             | 😗 Help 🔻    | 🔮 Serv    | ice <del>v</del> Rep | ont Period: | is month         | ۵      |               |               |
|--------------------------------|-----------------------------------|---------------|--------------------|-------------|-----------|----------------------|-------------|------------------|--------|---------------|---------------|
| Account                        |                                   | cel all Chart | Get Report         | O Stop      |           | out D Bec            | ort History | Report Settin    | as Adv | ord Type:     | ALL           |
| G Google                       |                                   |               |                    |             |           |                      |             |                  |        | Add to report |               |
| Apex · Google                  | From : Jul 01 200                 | bL : oT 👻 B   | 31 2009 💌 Keyw     | ord Report  | Setting I | iy +                 | Create R    | eport Report St. |        | My Google o   |               |
| S MSN                          |                                   |               |                    |             |           |                      |             |                  |        | ny accyc o    | A Treasure of |
| Apex - MSN                     | Search Term                       | Campaign 💎    | adGroup            | Impressions | Avg Pos   | Clicks               | CTR         | Cost CP          | С      | Conversion    | s Conv. R     |
| -37 Yahool                     | cisco point to p                  | Private Line  | Point to Point     | 13          | 1         | 0                    | 0.00%       | 0.00             |        |               |               |
| Apex - Yahoo                   | dedicated lease                   | Private Line  | Leased Line Cir    | 6           | 1,17      | 0                    | 0.00%       | 0.00             |        | 8             | 0 6           |
|                                | digital private line              | Private Line  | Private Line Ser   | 21          | 1.62      | 0                    | 0.00%       | 0.00             |        |               |               |
|                                | de3 point to point                | Private Line  | Point to Point DS3 | 4           | 1.75      | 0                    | 0.00%       | 0.00             |        | 1             | 1             |
|                                | ethernet leased                   | Private Line  | Leased Line Cir    | 6           | 1         | 0                    | 0.00%       |                  |        |               |               |
|                                | ethernet private                  | Private Line  | Ethernet Private   | . 72        | 2.04      | 1                    | 1,39%       | 8.22             | 8.22   |               | 1             |
|                                | ethernet private                  | Private Line  | Ethernet Private   | 1           | 1         | 0                    | 0.00%       | 0.00             |        |               |               |
|                                | eweek.com                         | Private Line  | Point to Point Cir | . 1         | 5         | 0                    | 0.00%       | 0.00             |        | 5 C           | 1.1           |
| Accounts                       | international lea                 | Private Line  | Leased Line Cir    | 1           | 1         | 0                    | 0.00%       | 0.00             |        |               |               |
|                                | international pri                 | Private Line  | International Pri  | 7           | 1         | 0                    | 0.00%       | 0.00             |        |               |               |
| Panel                          | leased circuit                    | Private Line  | Leased Line Cir    | 9           | 1.\$6     | 1                    | 11,11%      | 2.78             | 2.78   |               |               |
| ranei                          | leased circuits                   | Private Line  | Leased Line Cir    | 5           | 1         | 1                    | 20.00%      | 1.05             | 1.05   |               |               |
|                                | leased line                       | Private Line  | Leased Line Cir    | 88          | 1.78      | 4                    | 4.55%       | 7.33             | 1.832  | 4             |               |
|                                | leased line circuit               | Private Line  | Leased             | ort         | Resi      | It Pa                | <b>ne</b>   | 0.00             |        |               | 10 1          |
|                                | leased line circu                 | Private Line  | Leased Line Cr.    | OIL 1       | 1004      |                      | 0.00%       | 0.00             |        |               |               |
|                                | leased line net                   | Private Line  | Leased Line Cir    | 6           | 1         | 0                    | 0.0056      | 0.00             |        |               | 10-0          |
|                                | leased line pricing               | Private Line  | Leased Line Cir    | 11          | 1.18      | 2                    | 18.18%      | 2.71             | 1.355  |               | 1 3           |
|                                | leased line t1                    | Private Line  | T1 Leased Line     | 14          | 2.14      | 0                    | 0.00%       | 0.00             |        |               | 1.1           |
|                                | leased lines                      | Private Line  | Leased Lines       | 39          | 1.62      | 2                    | 5,13%       | 1.77             | 0.885  |               |               |
|                                | leased t1                         | Private Line  | T1 Leased Line     | 2           | 3         | 0                    | 0.00%       | 0.00             |        |               |               |
|                                | metro ethernet                    | Private Line  | Metro Ethernet     | 448         | 2.38      | 10                   | 2.23%       | 68.04            | 6.804  | 8             | 1             |
|                                | metro ethernet                    | Private Line  | Metro Ethernet     | 48          | 2         | 0                    | 0.00%       | 0.00             |        |               |               |
|                                | metro ethernet                    | Private Line  | Metro Ethernet     | 17          | 1.59      | 0                    | 0.00%       | 0.00             |        | 8             | 1.000         |
|                                | metro ethernet                    | Private Line  | Metro Ethernet     | 34          | 2         | 0                    | 0.00%       | 0.00             |        |               |               |
|                                | metro ethernet                    | Private Line  | Metro Ethernet     | 33          | 1.82      | Û                    | 0.0056      | 0.00             |        | 1             | 1             |
|                                | metro optical et                  | Private Line  | Metro Ethernet     | 18          | 2.33      | 1                    | 5.58%       | 7.12             | 7.12   | 2             |               |
|                                | point to point cir                | Private Line  | Point to Point Cir | 23          | 1         | 1                    | 4.35%       | 1.21             | 1.21   | 3             |               |
|                                | point to point cir                | Private Line  | Point to Point Cir | 18          | 1         | 0                    | 0.00%       | 0.00             |        |               |               |
|                                | point to point co                 | Private Line  | Point to Point     | 41          | 1.46      | 0                    | 0.00%       |                  |        | 4             |               |
|                                | maint to exist an                 | Reliate Flag  | Dalet to Dalet     | 40<br>107   | 1 1 1     |                      | 0.059/      | 0.96             | 0.96   | 4             |               |

## 2. Toolbar

|      | PPCBidMax Professional - | [Google - Apex - Google]  |                        |                               |                           |                    |
|------|--------------------------|---------------------------|------------------------|-------------------------------|---------------------------|--------------------|
| Eile | Sign-Up Keywords         | Show Run Report L         | og MyClientCenter Serv | ice Iools Help                |                           |                    |
| 0    | Get Acc                  | Data 🛃 Refresh 📑 Sch      | eduler 🕘 ROI Builder 🕶 | Help 👻 💁 Service 👻            | Report Period: this month | 6                  |
| No   | Keywords Campaigns       | AdGroups Report           | /                      |                               |                           |                    |
| Coun | 🔊 Get KW Data 😁          | iellings 🛛 🔂 Update 🛛 🐈 A | Add KW 🤰 Delete   🗗 A  | activate 🧿 Pause 🕴 🕙 Estimate | 📔 🍓 Report 👻 🛛 🎒 Match    | h Type Converter   |
| 8    | Campaign: ALL            |                           | AdGroup:               | *                             | Show Active Keywords      | ★ All Categories ★ |

Create New Account- Starts the New Account WizardEdit Account Settings- Opens the account settings window for the selectedaccount- Loads your Campaigns / Adgorups and Keywords from theSearch engine. (This button will load all your PPC accountinformationinto PPC BidMax)- Comparison

**Edit Scheduler Settings** - Open the Scheduler Settings Window. **Get Keywords Data** for Selected Campaign(s) - This button will download the keywords that belong to the selected Campaing and Adgroup **Campaign Filter** - Lets you choose a campaign. Program will only show the Adgroup(s) and Keyword belong to campaign selected. **AdGroup Filter** - Lets you choose an Adgroup. Program will only show the keyword(s) belong to adgroup selected. **Keyword Filter** - Lets you filter the keyword display using the Keyword status (Optimized, Active, Inactive, Paused, etc.) **Category Filter** - Lets you filter the keywords display using the Category that you have created and assigned. Learn More

## 3.4 How Bid Max works

BidMax automates the process of bidding thus saves you time and money.

The bidding process is done in three steps;

## 1. Get your current bids from the PPC engine

This will get the current keywords and relevant information from the search engine server. If you have added or deleted keywords from your account, this operation will enable you to obtain the latest keyword information.

Note: With Version 5 this step is compulsory in the scheduler mode. Please see "<u>Account</u>" setting section for more information.

#### 2. Re-calculate Keyword Bids

BidMax recalculates your new bids using its complex algorithm. Program checks your keywords history data and analyzes the bid gaps and recalculates the new bids in order to get/maintain your target position or ROI.

### 3. Update bids

In this step BidMax will update your new bids to the PPC account on the search engine, thus complete the cycle. The bids can be update in either manual mode or schedule mode.

Note: In the scheduler mode, all these will be carried out automatically.

See Also: <u>Configuration</u> <u>Retrieve Keywords from your account</u> <u>Update keyword bids automatically</u> <u>Keyword Property Setting</u>

## 3.5 About "Pay-Per-Click" search engines

A recent study has shown that the "Pay-Per-Click" search engines have become the most effective way to get your web site to the TOP position of all major search engines. Stronger players include

Google, Yahoo!, MSN, MIVA, 7search, etc.

All search engines have extensive partner relationships, so your ads will not only appear on the engine you have bid for but also at their partner sites.

If you are having problems getting your website listed at the top position of the major search engines, then placing your keyword bids on those "Pay-Per-Click" search engines is the most cost effective way to drive more targeted traffic to your web site.

## See Also:

<u>Update</u>

## 4 Basic Configuration

## 4.1 Configuration

You need to setup your internet connection type, SMTP mail server and user profile before using the program.

To start the configuration, click the "File" menu item and choose "Configuration".

## 1. Connections Setup

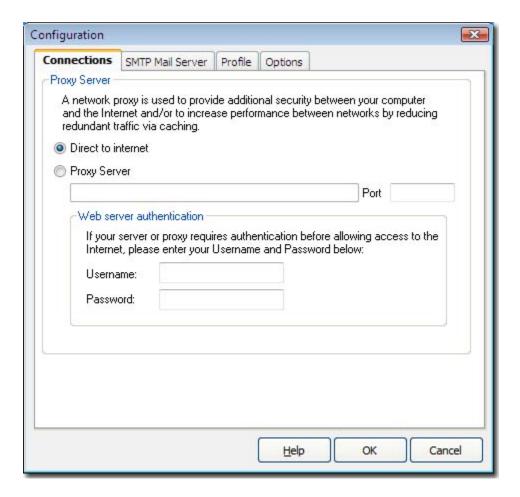

This allows you to setup how you want to connect to the internet. If you are connected using an Cable/ADSL connection, please select "Direct to internet".

If you are connected to the internet through a "Proxy Server", please choose "Proxy Server" option and enter your correct "Proxy Server" address and "Port" number. If you are not sure you are connected to internet through a "Proxy Server", please contact your ISP or Network Administrator.

By default, it is set to "Direct to internet".

## 2. SMTP Mail Server

| Service Provide<br>Outgoing Mail ( | 743)   |  | Test  | SMTP server |
|------------------------------------|--------|--|-------|-------------|
| mail.apexpacifi                    | ic.com |  | Port: | 25          |
|                                    |        |  |       |             |
|                                    |        |  |       |             |

**SMTP mail server**: Please specify your SMTP mail server settings which will be used to send out reports automatically.

**Tip:** please click on the "Test SMTP server" to make sure you've setup your SMTP server correctly. Please contact your ISP or network administrator for your correct SMTP server details.

3. Profile Setup

| Name:         | Apex Pacific                       |                     |  |  |  |
|---------------|------------------------------------|---------------------|--|--|--|
| Company name: | Apex Pacific Pty Ltd               |                     |  |  |  |
| Email:        | sales@apexpacific.com              |                     |  |  |  |
| Web site:     | www.apexpacific.com                |                     |  |  |  |
| _ogo Position |                                    |                     |  |  |  |
| Logo URL:     | http://www.apexpacific.com/images/ | /interface/logo.gif |  |  |  |
| Position:     | Top                                |                     |  |  |  |
| Position:     | Top OBottom                        |                     |  |  |  |

This information will be used when creating your reports. This information will be used as a default. However, PPC BidMax provides the user to Customize this information on the Account Level. <u>Learn how</u>.

## 4. Options Setup

| Configuration                                                                                                    |                             |
|----------------------------------------------------------------------------------------------------|-----------------------------|
| Connections SMTP Mail Server Profile Options                                                                                                    |                             |
| <ul> <li>Check for new Engine Data update every time you re-start th</li> <li>Hide program icon from task bar when minimized</li> <li>Number of keywords per page while update bids:</li> <li>Specify the time to download and send the scheduled reports:</li> </ul> | e program<br>100<br>00:00 ÷ |
| Working folder where the data to be stored:                                                                                                    |                             |
| C:\Program Files\Dynamic\PPC BidMax 5.0                                                                                                    | 🔄 Open                      |
| Useragent                                                                                                    |                             |
| BidMaximizer 4.0                                                                                                    |                             |
| Help                                                                                                    | OK Cancel                   |

Check for new Engine Data update every time you re-start the program: The default is off. You only need to update Engine Data once a month. If this option is enabled, the program will download engine data file every time it starts.

**Number of keywords per page while update bids**: The default is 100. Please use a number smaller than default, as higher number may cause problems with the search engine's backend server.

**Specify the time to download and send the scheduled reports**: You can specify the time to let the program retrieve your PPC campaign reports from PPC accounts.

**Google API Token ID (Developer token)**: Enter your Google API token here, and then you can get started using Google API with the program.

Google Application Token ID: This is an option in the program you do not need to fill this field.

Please <u>click here</u> to find out more about Google API Token (also known as Google Developer token)

See Also: Overview Features Getting Started Update Engine Data File

## 4.2 Update Engine Data File

This feature allows you to download the latest set of engine data files from our web server to your PC. The process normally takes under one minute.

Please update the Engine Data file regularly about once per month to keep your engine data files up to date.

If you are having problems updating the engine data file, or are having problems connecting to our web server, please check your "Connections" setting on "File / Configuration" window and make sure you have entered the correct "Proxy Server" address/settings if you are connected to the internet through a proxy server, then try again.

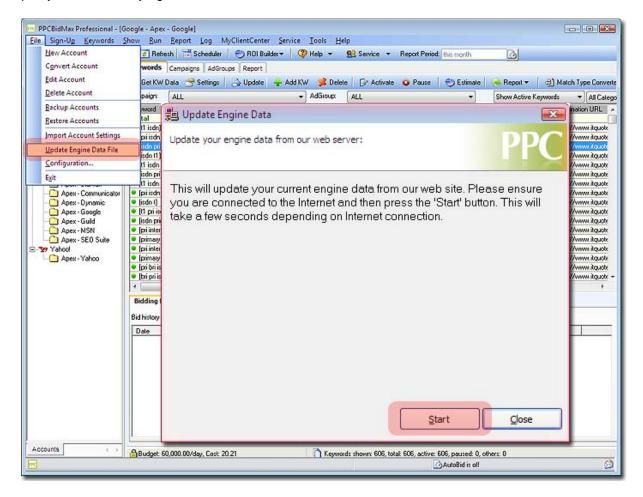

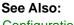

**Configuration** 

## 5 Working with BidMax

## 5.1 Creating a new account

An Account contains all of the information about your login details, keywords, URLs and bidding information. You must create an account before entering any keywords or URLs.

| -    | PPCBidMax Pro | fessional - [Google - Apex - Goog |                               |                                 |                                        |  |
|------|---------------|-----------------------------------|-------------------------------|---------------------------------|----------------------------------------|--|
| Eile | Sign-Up       | Seywords Show Bun Bepo            | rt Log MyClientCenter Service | Iools Help                      |                                        |  |
| 0    | 😁 🗔 🖂         | Get Acc Data 3 Refresh            | Scheduler 🕘 ROI Builder -     | Help • Service • Report         | Period this month                      |  |
| R    | Keywords      | Campaigns AdGroups Report         | /                             |                                 |                                        |  |
| Coun | 🔊 Get KW D    | ata 😁 Settings 🛛 🔂 Update         | 🛉 Add KW 🔰 Delete 🛛 🗗 Activ   | vate 🛛 🗿 Pause 🕴 🕙 Estimate 📔 🤜 | Report - All Match Type Converter      |  |
| -    | Campaign:     | ALL                               | AdGroup:                      | -                               | how Active Keywords 🔹 💌 All Categories |  |

**To Create a new Account**: Click the "**Create New Account**" button from the toolbar (please refer to the screenshot above), the "Account Wizard" window will pop up. You can also create an "Account" by clicking the "File" menu item from the menu bar and choosing the "New Account" menu item.

**Edit Account:** Simply double click on an account name from the Account list box, or click the "File/Edit Account" menu item.

Delete Account: You can delete an account by clicking the "File/Delete Account" menu item.

## When you click on "New Account" button you will be prompted with " with 3 options:

<u>1- Download my PPC data from the search engine to create it in BidMax.</u>
 <u>2- Convert / Import Campaign(s) from another PPC account.</u>
 <u>3- Create new campaign(s) on the Search Engine</u>

See Also: Add or Import Keywords Retrieve keywords from your account Update

## 5.1.1 Download my PPC data from the search engine to create it in Bid Max

If you choose this option, you will be downloading all your Keywords, Adgroups and Campaings from the search engine (your PPC account) into the BidMax. After getting the data, you can use the program to manage this account.

When you choose this option, you will go through create a new account wizard. Please follow the instructions if you need any help with the wizard.

## Step 1- Selecting the Search Engine and entering the Account login Information:

On this step, you will be asked the following questions:

-Engine: This is the search engine you want to get your data from. If you want to manage Google Adwords, please choose Google as the engine from the drop down menu.

-BidMax Account name: This is the account name you want to "Label" your PPC account under BidMax. This option is for internal reference only and will not effect your PPC account.

-User Name: This is the username you use to log into the search engine to see your PPC Campaign. \*\*

-Password: This is the password you use to log into the search engine to see your PPC Campaign.

After entering all the details please click **Next** to proceed to the nex step.

\*\*For Google Adwords, you also need to choose if you are entering "My Client Center" login details or "Google Adwords" login details in the program.

If you choose My Client Center login details, then please click on "Get Client Emails" button and choose the email that corresponds to the account you want to manage. Please go to the following link to find out more information about Google account information:

Use the correct login Email and Password for Google adwords your account

-For Yahoo! Search Marketing, please go to the following link to find out more information about account information:

What is Account ID and Master Account ID and where can i find these when i am creating Yahoo! Sear ch Marketing Account under PPC Bix Max 5.0 or above?

### Step 2- Select your Campaigns

BidMax will download all your campaigns associated with your account. Please choose the campaigns that you want to manage with the program by selecting the checkbox next to them

After you select the campaigns click Next to proceed to the next step

## <u>Step 3- Enter your Default Maximum and Default minimum bid and your Target Position for</u> <u>your campaigns</u>

You can click on the fields next to your campaigns and change the Default Maximum , Default Minimum and Target position\*\*\* or you can enter the values on the bottom fields and click on "Apply" to change all of the values.

# <u>Step 4- Please give some information about your PPC account you will manage with the program:</u>

On this step program will ask you some information about your PPC account so it can change its settings to optimum values.

-Please choose the amount of keywords you will be managing with BidMax program in this account. -Please choose how often you want to update your bids for your keywords. Then please click on "Next" button to proceed to the next step

Step 5- Revise your Account information and create the account

On this step, please check the information you have provided and if you want to change anything please click on "Previous" button to go back and change the information.

If everything looks ok, then click on "Finish" to create your new account under BidMax.

Once your click on Finish, program will download the campaigns, adgroups and keywords.

### \*\*\*Definitions:

**Default Maximum Bid:** The maximum amount you want to spend for a click. **Default Minimum Bid:** The minimum amount you want to spend for a click. There is a default minimum setting by the search engines. For example, minimum bid for MIVA is \$0.10; you cannot bid lower than default minimum bid.

BidMax program will recalculate your bids BETWEEN your Maximum bid and Minimum bid and will not change any higher or lower than these values.

## 5.1.2 Convert / Import Campaign(s) from another PPC account

This function allows you to create a new account using the information of another account created in BidMax.

To give an example, if you already have an account on Google Adwords, and you are managing this account through BidMax, then this program can convert this account into Yahoo! account and update it to the engine with a few mouse clicks.

Example: I have already created an account called "Apex SEO" on Bid Max under Google Engine and i would like to create the same account under Yahoo! engine. You could use this tool to create your Yahoo! campaign(s) using the information from the Apex SEO (Google) account.

When you chose **Convert / Import Campaign(s) from another PPC account** option and click on Next you will go through some steps to create your new account:

### **Step 1- Select Engine and Account:**

On this step, please select the Engine and the Account where you want to import your information from.

Example: If we want to convert our Apex SEO account from Google engine, then select "Google" as the "From Engine" and "Apex SEO" as the "From Account".

We want to create our new campaign on Yahoo! so we should select "Yahoo!" as "To Engine"

### Step 2- Please enter your "To Engine" account information. and click on Next

Example: If we want to convert our Google account "Apex SEO" to Yahoo! then we need to enter the details of our Yahoo! Search Marketing account on this step.

## Step3- Select Campaigns and Change the Settings:

On this step, please select the Campaigns you want to convert and change their settings if desired.

You can also click on "New" button to create a new Campaign.

After you choose the campaigns and change their settings, please click on "Next" to proceed to next step

Example: If we only want to convert two of our Campaigns from Apex SEO, then please select these two only. If we want to change any preferences of the campaign, we can do so on this step.

#### Step 4- Select the AdGroups and Change Their Settings:

On this step, please go through your Campaigns from the drop down menu and select the adGroups that you want to convert to your new account.

You can also click on the AdGroup and change its settings and AdCreatives.

On this step, if you wish to create a new AdGroup, you can do so by clicking on "New Adgroup" button then enter the details of the adgroup into the program

After you choose the AdGroups and change their settings, please click on "Next" to proceed to the next step.

Example: From the two campaigns selected for Apex SEO, we can choose to get only one AdGroup per our campaigns. And also we can change the Max CPC of the AdGroup as we would not want to spend as much money on Yahoo! as Google.

### Step5- Select/Add Keywords to be converted:

On this step you can go through your Campiagns/ Adgroups and select the keywords that you want to convert. If you want to add new keywords, then please choose the specific Campaign and Account and enter the keyword into the field on the bottom of the page as instructed and click on "Add" button.

On this step you can also change the MaxCPC of some of your keywords

After choosing the keywords, please click on Next to proceed to the next step.

## Step 6- Enter New Account Details:

On this step you will enter the New account details that we will create under BidMax.

Account Name: Is the name we want to give to this account under BidMax. (will not update to Search Engine)

Default Maximum Bid: The maximum amount you want to spend for a click.

Default Minimum Bid: The minimum amount you want to spend for a click.

Default Target Position: Is the position that you want to be at on search results.

Default URL: Is the URL that you use for this PPC account.

**Do not update Bids if the keyword does not have impression:** Program will check the impression of the keywords and if there are no impressions, then it will not change the bid of the keyword if you select this option.

Increase CPC to engine's minimum bid to activate inactive keywords automatically: If you check this option, then program will increase your bids to the minimum allowed bid of the search engine if your keywords are below this limit.

**Update Inactive Keywords:** If you check this option, then program will update your keywords even if they are inactive on the engine.

**Performance Report Setting:** If you enter the email address and the subject, then you can send the reports with a click of a mouse through the program. Once you create the report, if you click

on "Email Report" then program will email the report created to the mail address you enter here with the subject line entered here.

## Step 7- Review Your New Account Information and submit it to the search engine:

On this step, please check the information about your Campaigns, AdGroups and keywords and make sure there are no mistakes. If there are any problems, please go back and correct it.

If there are no problems, please click on "Submit" button and the program will create your new campaigns, adgroups and keywords on the search engine choosen.

After program creates the account, you can see it on the left accounts panel and choose it to manage it.

## 5.1.3 Create new campaign(s) on the Search Engine

If you select this option, then you can create new campaigns, adgoups and keywords on a selected Search Engine(s).

If you select this option and click on "Next" then program will take you through the wizard to create your new campaign(s):

### Step 1- Select the Engines that you want to create the campaign on:

On this step, please select the search engines that you want to create your new campaign on. You can select multiple engines and program would create multiple campaigns on each engine.

After selecting the engine(s) please click on "Next" to proceed to the next step

## Step 2- Account Login Details:

On this step, please go through all the Search Engines you have selected, and enter the login / Account details for each engine, then click "Next" to proceed to the next step.

## Step 3- Campaign Settings:

On this step, please create the campaign(s) that you want to create on the search engine(s). After creating the campaign, please enter all the campaign settings under "Advanced Settings" tab.

After creating the campaign(s) please click on "Next" to proceed to the next step.

## Step 4- AdGroup Settings:

On this step, please choose the campaign from the drop down menu on top, and create the adgroups under selected campaign.

After selecting the campaign please click on "New AdGroup" button and enter the name of this adgroup.

After the program creates the adgroup, please enter the adgroup details, and click on "AdGroup Creative" to create your creatives for this AdGroup. Please click on "New Creative" and enter the details for the adcreative.

Once you finish adding the AdGroup(s) and Adcrative(s), please click on "Next" to proceed to the next step.

### Step 5- Keyword Settings:

On this step, please add the keywords to all "Campaing (s)/ Adgroup(s)"

You can enter the keywords one by one into the filed, or you can import them from a Text/CSV file.

After entering the keywords into the program, please click on "Add" button to add the keywords into the list. After adding the keywords into the list, please select the keywords (by holding down the shift key and selecting them) and enter the Max CPC and URL and click on Apply button, and click on "Next"

### Step 6- Enter New Account Details:

On this step you will enter the New account details that we will create under BidMax.

Account Name: Is the name we want to give to this account under BidMax. (will not update to Search Engine)

Default Maximum Bid: The maximum amount you want to spend for a click.

Default Minimum Bid: The minimum amount you want to spend for a click.

**Default Target Position:** Is the position that you want to be at on search results.

Default URL: Is the URL that you use for this PPC account.

**Do not update Bids if the keyword does not have impression:** Program will check the impression of the keywords and if there are no impressions, then it will not change the bid of the keyword if you select this option.

Increase CPC to engine's minimum bid to activate inactive keywords automatically: If you check this option, then program will increase your bids to the minimum allowed bid of the search engine if your keywords are below this limit.

**Update Inactive Keywords:** If you check this option, then program will update your keywords even if they are inactive on the engine.

**Performance Report Setting:** If you enter the email address and the subject, then you can send the reports with a click of a mouse through the program. Once you create the report, if you click on "Email Report" then program will email the report created to the mail address you enter here with the subject line entered here.

#### Step 7- Review Your New Account Information and submit it to the search engine:

On this step, please check the information about your Campaigns, AdGroups and keywords and make sure there are no mistakes. If there are any problems, please go back and correct it.

If there are no problems, please click on "Submit" button and the program will create your new campaigns, adgroups and keywords on the search engine choosen.

After program creates the account, you can see it on the left accounts panel and choose it to manage it.

## 5.2 Retrieve Keywords from your account

|      |                  | al - [Google - Apex - Google |                            |                             |                           |                   |  |
|------|------------------|------------------------------|----------------------------|-----------------------------|---------------------------|-------------------|--|
| Eile | Sign-Up Keyword  | is Show Run Report           | Log MyClientCenter Service | e Iools <u>H</u> elp        |                           |                   |  |
| 0    | 😁 🔚 🔂 Get A      | cc Data 🛃 Refresh            | Scheduler 🕘 ROI Builder -  | Help • Service •            | Report Period: this month | 6                 |  |
| R    | Keywords Campaig | ns AdGroups Report           | /                          |                             |                           |                   |  |
| Coun | 🔊 Get KW Data 😁  | Settings                     | 🛉 Add KW 🥩 Delete 🛛 🕞 Ac   | tivate 🧿 Pause 🕴 😁 Estimate | e 🛛 🍝 Report 👻 🛛 🎒 Mato   | sh Type Converter |  |
| 6    | Campaign: ALL    | 1                            | AdGroup:                   | 7                           | Show Active Keywords      | ▼ All Categories  |  |

After you have created your account, if the program did not download your keywords into the program, then you can download the keywords on 3 different level.

1- "Get Acc Data": when you click on this button, BidMax will download all the account details including Campaigns, AdGroups and keywords.

2- "Get KW Data": If you choose the "Campaign" and leave "AdGroup" as "ALL" and click on "Get KW Data", program will download all the keywords for the selected campaign.

3- "**Report**": You can generate a report for the keywords and their details shown on the screen. There are 3 formats you can generate the reports to, it's HTML, Excel (provided you have Microsoft Excel installed in your system) and text file.

Note: By Default when you create your account, program should download all your account information from search engine into the BidMax.

## See Also:

Keyword Property Setting

## 5.3 Keyword Property Setting

The "Keyword Property" window allows you to specify an individual setting for each keyword.

To set a property for a keyword, simply select the keyword you want to set and click the "Setting" button from the toolbar, or just double click on the keyword you want to set.

Tips:

You can also set multiple keywords at the same time by holding down the "Ctrl" or "Shift" key when selecting the keywords and then clicking on the "Setting" button. You can choose to set individual setting separately.

## 1. Bid Limit setting

| nge All Setting | s                                                                                                    |  |  |  |  |
|-----------------|----------------------------------------------------------------------------------------------------|--|--|--|--|
| Limit Posit     | tion Bidding Day Parting ROI Bidding Category                                                                                                    |  |  |  |  |
| pper Limit: \$  | 9.99 Lower Limit: \$ 0.55                                                                                                    |  |  |  |  |
| RL:             |                                                                                                    |  |  |  |  |
| rect PPCBidM    | ig the search term. It then sets a new bid based on the rules you specify. For example, if you<br>ax to attain position #1 up to an Upper Limit of \$1.05, and the current #1 listing is at \$1.00,<br>et at \$1.01. Thus, the Upper Limit is \$1.05, but the Max Bid as far as the search engine |  |  |  |  |

**Upper Limit (Maximum Bid):** This is the maximum bid price you would like to spend for a keyword. By default, it will use the "Default maximum bid" value under the "Account" Profile settings if this value is not set.

Lower Limit (Minimum Bid): This is the minimum bid price you want to spend for a keyword. By default, it will use the "Default minimum bid" value under the "Account" Profile settings if this value is not set.

Note: The Lower Limit (Minimum Bid) value can not be less than the minimum amount requested by the search engine.

Program will recalculate your bids between Upper Limit and Lower Limit and will not go over or under these values.

## 2. Bid To Position setting

| nge All Settings         | ▼                                      |  |
|--------------------------|----------------------------------------|--|
| Limit Position Biddir    | g Day Parting ROI Bidding Category     |  |
| Oesired target position  | n: 3 🔻                                 |  |
| If Target Position is    | Unattainable:                          |  |
| Stay in current          | osition.                               |  |
| Bid to Upper Li          | it to attain highest position possible |  |
| Bid to best value<br>to: | e position (i.e: Largest gap) between: |  |
| Best value position b    | stween:                                |  |
| Set New Bid to:          | 99                                     |  |
|                          |                                        |  |
|                          |                                        |  |

Desired target position: This is the target position you want to bid.

If the target position can not be achieved due the amount required being higher than the upper limit, then there are the following options available.

**Stay in current position:** This does exactly what title says. The program will try to keep you in current position.

Bid to Upper Limit to attain highest position possible: In this scenario, the program will bid to your upper limit.

**Bid to best value position between:** Selecting this setting will allow the program to find the best valued position for you and bid on that position if it fails to bid to the specified target position. For example, if the Target bid is greater than your Upper Bid Limit, then the program will try to find the next available best value position for you and bid to that position. You need to specify the position range between the high bid and low bid. The high bid will be always lower than the "Target Bid".

Note: If you choose this option, then your bids might fluctuate between choosen positions untill program finds a good value/position balance.

Best value position between: This allows you to bid on the best value position in the position range

## you select.

Stay in current position (eliminate bid gaps): This option allows you to maintain your current position but eliminate any bid gaps that may exist.

Set New Bid To: This allows you to set a new bid price for selected multiple keywords at once.

## 3. Day Parting (Scheduler)

|          | Settings      |                |                    |                   |          |            |          |
|----------|---------------|----------------|--------------------|-------------------|----------|------------|----------|
| id Limit | Position Bidd | ing Day Parl   | ing ROI Biddir     | ng Category       | ]        |            |          |
| 🔽 Au     | to Bid        |                |                    |                   |          |            |          |
| V        | Between       | 03:00 (H       | h:mm) To 16:30     | (hh:mm)           |          |            |          |
|          |               | (24 hours time | e format. For exan | nple: 9:00 to 21: | 00)      |            |          |
|          | 🔽 Monday      | 🔽 Tuesday      | 🔽 Wednesday        | 📝 Thursday        | 🔽 Friday | 🔲 Saturday | 🔲 Sunday |
|          |               |                |                    |                   |          |            |          |
|          |               |                |                    |                   |          |            |          |
|          |               |                |                    |                   |          |            |          |
|          |               |                |                    |                   |          |            |          |
|          |               |                |                    |                   |          |            |          |
|          |               |                |                    |                   |          |            |          |
|          |               |                |                    |                   |          |            |          |
|          |               |                |                    |                   |          |            |          |
|          |               |                |                    |                   |          |            |          |

Auto Bid: Checking this box will enable the Auto Bid in schedule mode, otherwise, it will run in manual mode.

**Between hh:mm to hh:mm:** When you enable the "Update" in schedule mode, you can specify which time range you want to do the Update. For example, you may want to use the "Update" only during the business hours between 9:00 - 18:00

## 4. ROI Bidding

| d Limit P                                                                                                   | osition Bidding                                                                                   | Day Parting                                                                                             | ROI Bidding                                                                                                    | Category                                                                           |                                                             |                                                           |                                 |
|----------------------------------------------------------------------------------------------------|---------------------------------------------------------------------------------------------------|----------------------------------------------------------------------------------------------------|----------------------------------------------------------------------------------------------------|------------------------------------------------------------------------------------|-------------------------------------------------------------|-----------------------------------------------------------|---------------------------------|
| ecomment<br>clicks) or yo<br>Note:<br>1. CPA bidd<br>2. To enabl<br>and retrieve<br>window.<br>3. Please bo | this feature shou<br>ur report period f<br>ling is enable by<br>e ROAS bidding<br>SiteStats Repor | Id be used for<br>has been set I<br>default as Ion<br>which reques<br>it automaticall<br>s rule can ove | djust keyword bio<br>r higher volume c<br>to 'Last 7 days' or<br>g as you have Go<br>ts sales conversi<br>y once per day' o<br>erride the 'Upper l<br>your daily spend. | lick keywords(w<br>more.<br>bogle Convertion<br>on data, you ne<br>ption under the | hich receivi<br>n tracking er<br>ed to check<br>'Account/Ai | ng a minimum<br>nable.<br>the 'Enable F<br>utoBidding' se | i of 50<br>ROI Bidding<br>et up |
|                                                                                                    | ROI bidding stra                                                                                  |                                                                                                    |                                                                                                    |                                                                                    |                                                             |                                                           |                                 |
| (                                                                                                    | ) Use CPA Biddi                                                                                   | ing Strategy                                                                                            | 0                                                                                                    | Jse ROAS Bidd                                                                      | ing Strategy                                                |                                                           |                                 |
|                                                                                                    | Target CPA                                                                                        | A: 12                                                                                                   |                                                                                                    |                                                                                    |                                                             |                                                           |                                 |
|                                                                                                    | Max CPC:                                                                                          | 2                                                                                                    |                                                                                                    |                                                                                    |                                                             |                                                           |                                 |
|                                                                                                    |                                                                                                   |                                                                                                    | e is enable only if<br>been checked u                                                                                                    |                                                                                    |                                                             |                                                           | indow                           |

After getting ROI report from SiteStats, BidMax can help you to set new bid strategy based on the information in the ROI report and your ROAS/CPA target.

1). Select the keyword(s) you want to set ROAS/CPA Bid Strategy and click the "Property" button in toolbar. Activate the "BidStrategy" tab in "Keyword Property" window.

2). Select which strategy you want to use, ROAS or CPA.

If you select "Use ROAS Bid Strategy" option, the program will set new bid based on the "Sales" information in ROI report. If you choose the "Use CPA Bid Strategy" option, the new bid will be calculated based on number of "Clicks" in the report.

3). Enter your target ROAS or CPA value.

For example you enter \$4 for "Target ROAS or CPA", it means that for every \$1 that you spend, you wish to get \$4s back as revenue.

4). Enter the maximum price you want to spend for achieving your target. For example you set the price as \$2, the program will bid for your keyword never exceeding \$2. It works like an "Upper Limit" for a keyword. Note: a. To use ROAS/CPA Bid Strategy, you need to set the option "Retrieve SiteStats Report automatically once per day" in SiteStats Report Scheduler.

b. ROAS/CPA Bid Strategy may overwrite the "Upper Limit" you set in "Bid Limit".

c. We highly recommend you to use this feature only to the keywords with high traffic volume, such as those keywords receive more than 100 clicks in certain period.

## 5. Category

| ange All Settings<br>d Limit Position Bidding Day Parting ROI Bidding <b>Category</b><br>Category allows you to group keywords in category different from your AdGroup. Normally, y | •<br>our keywords are |
|----------------------------------------------------------------------------------------------------|-----------------------|
| prouping by AdGroup with similar keywords. With category, you can group keywords in diffe<br>allows you to manage your keywords more effectively.<br>Category                       | erent ways which      |
| High Perf KWs (CTR)                                                                                                    |                       |
| High Perf KWs (Conversion)                                                                                                    | Edit                  |
|                                                                                                    | Delete                |
| <b>ips:</b><br>lick 'New' button to create new category. Then tick the Check box for the category you<br>yould like your keywords to attach with.                                   |                       |
| <u>H</u> elp Of                                                                                                    | Cancel                |

The "category" allows you to create a "Customized" category and assign your keywords to the category you've created. You can filter the keywords based on the categories you've created.

Note: a. To use the Cost per Acquisition (CPA) bidding strategy: as long as the Google Conversion Tracking is enabled, then BidMax can use the Google conversion information for your CPA bidding.

b. To use the Return of Acquisition Spending (ROAS): with this method it does require a tracking system to tack your revenue, you can use Google Web Analytistic or Yahoo! Web Analytistic to do that. If you do have a 3rd party tracking system, then we can also provide you an API to merge the data to PPC BidMax 5.1.

c. ROAS/CPA Bid Strategy may overwrite the "Upper Limit" you set in "Bid Limit".

d. We highly recommend you to use this feature only to the keywords with high traffic volume, such as those keywords receive more than 100 clicks in certain period.

See Also:

Schedule Update What is ROI Builder? How to setup ROI Builder? Get SiteStats Report Setup SiteStats Report scheduler

## 5.4 How to choose your position setting?

Depending on how much you are willing to spend, you can choose to go for more aggressive bidding or more conservative bidding.

For best results try aiming for positions between 3 to 5, this will always produce more traffic.

You should also consider the usage of "Quota Units" the more frequently you update your bids the more "Quota units" will be used thus you might spend more money on purchasing "Quota units" (For Google AdWords only).

Also for the Yahoo! platform, depending on how many keywords you have in your account, Yahoo assigns "Quota Units" for your account, so if you update your keywords too frequently, you might exhaust your quota and would not be able to update your Yahoo account until next day.

## See Also: Keyword Property Setting

## 5.5 Enter a new bid setting manually

In the "Keyword bidding panel" of the main interface, you can enter some bid settings manually for particular keywords.

1. Change your Target Position: click on the "Target" column and enter your desired position directly into the field.

2. Change your Upper Bid Limit: double click on the "Upper Limit" column and enter a new amount.

- 3. Change Lower Bid Limit: double click on the "Lower Limit" column and enter a new amount.
- 4. Change Max Bid bid: Double click on the "New Bid" column and enter your new bid amount.

5. Check or Uncheck the "Optimize" box to specify the keywords you want to optimize (Update).

**Tips**: you can set a new bid amount for multiple selected keywords through the "Keyword Property" window.

See Also: Update **Keyword Property Setting** The user interface

#### 5.6 Updating the Keywords

Update is a powerful feature which allows you to update your keyword bids, automatically, by closing your bid gaps or automatically bidding your keyword to your target position.

There are two options for auto bidding

- Update Bids automatically
- Update Bids automatically at Scheduler mode

| E F   |             | essional - [Google - Apex - Go |                                 |                                   |                                    |  |
|-------|-------------|--------------------------------|---------------------------------|-----------------------------------|------------------------------------|--|
| Eile  | Sign-Up Ke  | ywords Show Run Re             | port Log MyClientCenter Service | Iools Help                        |                                    |  |
| 0     | 😁 🗔 🐗       | Get Acc Data 🛃 Refresh         | Scheduler 🕘 ROI Builder 🗸 🤇     | 🦻 Help 👻 👥 Service 👻 Report P     | eriod: this month                  |  |
| R     | Keywords C  | ampaigns AdGroups Report       |                                 |                                   |                                    |  |
| count | 🔊 Get KW Da | ta 👚 Settings 🛛 🚱 Updat        | e 🐈 Add KW 🥩 Delete 🛛 🗗 Activ   | vate 🛛 🗿 Pause 🕴 😁 Estimate 📔 🈽 F | eport 👻 📔 Match Type Converter     |  |
|       | Campaign:   | ALL                            | AdGroup:                        |                                   | w Active Keywords - All Categories |  |

### Update your keyword bids:

-Click the "Update" button on the toolbar and the program will update your bids automatically based on the desired position you specified in the "KWProperty" window.

#### Update Bids automatically in Schedule mode:

You can also set up a scheduler to update your keywords in the background to a desired target position.

For more detailed instruction on how to set up the program to carry out bidding in schedule mode, please refer to

Schedule the Update

#### Tips and quick explanation on a few terms.

Setting(button): This allows you to specify a bid setting for individual keywords. For example, you can specify the Upper limit, Lower limit, Target Position, Best Value Position etc. This enables the program to bid to the target position you have specified, or the best position depending on the bid gaps between each position. Please click "Keyword Property" for more information.

By default, the program will eliminate the bid gaps as always.

### Enter a bid amount manually

You can enter a bid amount for a specific keyword manually by Double-Clicking on the keyword and entering a new Bid.

### See Also:

Keyword Property Setting Schedule Update

## 5.7 Schedule Auto Update

This allows you to perform the Update function automatically at a regular time basis. You can specify the duration in hours or Days on how frequently you want to perform the update function, and if configured the program will also send you a keyword report via email automatically when the update is completed.

Please follow the steps below:

1. Double click on your specific account from the "**Account**" list to open the "**Account**" profile window, then click the "Scheduler" tab and be sure that the "Enable Scheduler" box is checked, and specify the frequency that you want to run Update.

| New Account                                                                                                    | 🛃 Reliesh 📲 Scheduler 🛛 🕙 RDI Builder 🗸 🥨 Help 👻 😫 Service 🔻 Report Period: (his month 🛛 🙆                                                                                                    |
|----------------------------------------------------------------------------------------------------|----------------------------------------------------------------------------------------------------|
| Convert Account                                                                                                    | ups Report                                                                                                    |
| Edit Account                                                                                                    | 🔄 💫 Update 🛛 🐥 Add KW 🛛 🥦 Delete 🛛 🚱 Activate 🖕 Pause 🛛 😁 Estimate 🛛 🤏 Report 🔻 🛛 🖽 Match Type Converter                                                                                                    |
| Delete Account                                                                                                    | AdGroup: ALL     ALL     Show All Keyword:      All Categories                                                                                                    |
| Backup Accounts<br>Bestore Accounts<br>Import Account Settings                                                                                                    | ampaign Ad Group Dpt., Ma., Cur., Clok Impr CTR Av., Cost Av., Conv. Corv., Cos., Tar., RO., Up., Ne., Destination URL<br>Lecal Account - Google                                                                                                    |
| Update Engine Data File       Configuration       Epit       Ipri isch t1       Ipri isch       It pri isch       It pri isch       Ipri interfaceal       Ipri interfaceal | Local       Login       General       Scheduler       Offline       ROI       Options       Campaigns       Report       Clent Manager       hp://www.itgude         Local       Schedules allows you to update your bids automatically according to your bidding strategy at the time       hp://www.itgude       hp://www.itgude         Local       Schedules allows you to update your bids automatically according to your bidding strategy at the time       hp://www.itgude         Local       Local       Select report period       this month       w         Local       Local       Enable scheduler       hour       hour         Local       Local       NOTE: 1. If scheduler is enabled, please leave the program running 24 hours a day for optimum performance       hp://www.itgude       hp://www.itgude         Local       Local       2. If you want to run the schedule bidding more frequently less than 24 hours, please set "Report Period" to "T oday"[*** Not available for Yahoo! Search Marketing]       hp://www.itgude |
| 1                                                                                                    | Help Ok Cancel                                                                                                    |

2. If you would like the report to be sent to you once the update is complete, please check the "**Send keyword report by email when completed**" box. (**Note**: you also need to setup your SMTP mail server and email address under the File/Configuration window. Please see <u>Configuration</u> for details.)

3. You can also specify when you want to run the Update for each keyword through a time window. Select the keywords you want to set, and click the "Property" button to open the "Keyword Property" window, then click on the "Update" tab, specify the time and date you want to run the auto bid. This feature allows you to run auto bid at a specified period of time. For example, you may want to optimize your position to the top 3 positions from Monday to Friday during the working hour between 9:00 - 19:00.

| PPCBidMax Professional - [Google - Apex - Google]     File Sign-Up Keywords Show Run Report Log MyClientCenter Service Tools Help                                                                                                    |                                                                |
|----------------------------------------------------------------------------------------------------|----------------------------------------------------------------|
| 🕥 😤 🔲 💭 Get Acc Data 💿 Refresh 🔤 Scheduler 🛛 🐑 ROI Builder 🗸 🥨 Help 👻 👥 Serv                                                                                                    | ice - Report Period Ihis month                                 |
|                                                                                                    |                                                                |
| 8                                                                                                    | Estimate 🛛 😪 Report 🕶 🖉 🔠 Match Type Converter                 |
| 👔 🔊 Get KW Data 😁 Settings 🔄 Update 🐈 Add KW 🧏 Delete 🕞 Activate 🧿 Pause 👻                                                                                                    |                                                                |
| Campaign ALL   Addatoup: ALL                                                                                                    | Show All Keywords     All Categories                           |
| Keyword Campaign Ad Group Opti Max Cut Elick Impr CTR/ Avg CPC Cost Avg Pos Con                                                                                                    |                                                                |
| Total 641 5 10 1000 0 21% 1 00 0 1 25 0                                                                                                    | 10 11 10 0.00 11 10 0.10 10 10 10 10 10 10 10 10 10 10 10 10 1 |
| • (3 gu, • Internet • T3 Q. V I                                                                                                    | http://www.itguot                                              |
| [point t      Print     Print     Change All Settings                                                                                                    | blip://www.itquot                                              |
| • [G inte • Internet • 131 •                                                                                                    | http://www.ikgust                                              |
| "dedic      Internet      Dedi     I     Bid Limit Position Bidding Day Parting ROI Bidding                                                                                                    | Category                                                       |
| • [sdn pri] • Local • ISD 🗹                                                                                                    | Putp://www.itgust                                              |
| (meto • Prirst • Metr • • • • • • • • • • • • • • • • • •                                                                                                    | http://www.itquot<br>http://www.itquot                         |
| ● [diale:] ● Local ● Diale: ♥ : ♥ Auto Bid                                                                                                    | http://www.itquot                                              |
| (11 line)      Internet      T1 Li.,      If     V Between     03:00     (hhmm) To 16:30                                                                                                    | [http://www.iquot                                              |
| ● [t] ba ● Internet ● T1 B ♥ 1                                                                                                    | http://www.itquot                                              |
| (t1 pro • Internet • T1 P 2 1     (24 hours time formal. For example, 1)                                                                                                    |                                                                |
| (dates)      (coal      Distance                                                                                                    | Thursday I Friday Saturday Sunday                              |
| (dialets)      Local      Dialet      I     Monday      Tuesday      Wednesday     J                                                                                                    | Thursday Friday Saturday Sunday http://www.inguot              |
| Colora Local Distar W                                                                                                    | Inter / Amount des est                                         |
|                                                                                                    | ,                                                              |
| Bidding History Traffic Estimate                                                                                                    |                                                                |
| Didblanda Internet                                                                                                    |                                                                |
| Bid history for last 30 days                                                                                                    |                                                                |
| Date Time N                                                                                                    | ^                                                              |
| 8/17/2009 9.33:50 AM 6<br>8/17/2009 10:47:13 AM 6                                                                                                    | a not dis                                                      |
| 8/17/2009         10.47:13.0.M         6           8/17/2009         11:59:23.0.M         6           8/17/2009         11:59:23.0.M         6           8/17/2009         11:20:29.PM         6           8/17/2009         11:28:49.PM         6           8/17/2009         11:28:52.PM         6           8/17/2009         11:20:52.PM         6           8/17/2009         12:02:52.AM         6           8/18/2009         8:24:10.AM         6           8/18/2008         8:25:10.AM         6           8/18/2008         12:40:31.PM         6           8/18/2008         12:40:31.PM         6 | te in last                                                     |
| 8/17/2009 1:03:09 PM 6                                                                                                    | re in last                                                     |
| 8/17/2009 2:28:15 PM 6<br>8/17/2009 11:28:49 PM 6                                                                                                    | re in last<br>re in last                                       |
| 8/17/2009 11:35:25 PM 6                                                                                                    | re in last                                                     |
| 8/18/2009 12:02:52 AM 6                                                                                                    | p 2.87 L                                                       |
| 8/18/2009 8:24:10.AM 6<br>8/18/2009 8:25:10.AM 8                                                                                                    | e position<br>re in last                                       |
| 8/18/2009 9:29:54 AM 6                                                                                                    | re in last                                                     |
| 8/18/2009 12:40:31 PM 6                                                                                                    | e in last                                                      |
| 8/18/2009 1:29:21 PM 8<br>8/19/2009 12:05:43 AM 8                                                                                                    | tute or could p283 to t                                        |
|                                                                                                    | Help OK Cancel 2833                                            |
| Budget 60.000.00/day. Cost: 20.21                                                                                                    |                                                                |
|                                                                                                    | 🙆 AutoBid is off                                               |
|                                                                                                    |                                                                |

### See Also:

Update keyword bids automatically

# 5.8 Setup Performance Report Margin

Now you can easily apply a certain amount of Margin to the Performance Reports generated by PPC BidMax. This feature will save you hours and hours of time generating a Customized Performance Report to send to your Clients.

This setting applies to the specified account set up in PPC BidMax. Therefore each account in PPC BidMax can have their own independent setting.

To setup this feature on a particular account, please select the account on the Account browser on the left hand part of the PPC BidMax program.

| PPCBidMax Evaluation(D                       | ay 29 of 30) - [Google - Google2] |                           |
|----------------------------------------------|-----------------------------------|---------------------------|
| <u>File</u> Sign-U <u>p</u> <u>K</u> eywords | <u>Show Run Report Log</u>        | MyClientCenter Service He |
| 🗋 😁 🔚 🛛 🖓 Load Ac                            | c 🛛 👩 Refresh 🛛 📷 Scheduler 🚽     | 🕘 ROI Builder 🔻 📔 🥨 Help  |
| Accounts 🎝                                   | Keywords Campaigns Add            | Groups Reports            |
| Account                                      | 📕 🧖 Get KW Data 🛛 😁 Setting:      | s   🐴 Update   🛖 Add KW   |
| ⊡ <mark>(6) Coogle</mark><br>Google2         | Campaign: ALL                     | → AdGro                   |
| E Yahool                                     | Keyword                           | Campai Ad Group Opti      |
| - 🔁 Yahoo trial 1                            | Total                             |                           |
|                                              | 📄 [PPC bid management]            | Google Apex 🗹             |
|                                              | PPC bid management                | Google Apex 🗹             |
|                                              | 📄 [google adwords software]       | Google Apex 🗹             |
|                                              | 📄 bid management software         | Google Apex 🗹             |
|                                              | [ppc software]                    | Google Apex 🗹             |
|                                              | "google adwords software"         | Google Apex 🗹             |
|                                              | [bid management software]         | Google Apex 🗹             |
|                                              |                                   | Carala Janan Iva          |

Go to "File" menu and select "Edit Account".

| ile Sign-U <u>p K</u> eywords <u>S</u> h | ow <u>R</u> un <u>R</u> eport <u>L</u> og N | lyClientCen | ter <u>S</u> ervi | ice <u>H</u> | elp      |  |  |  |  |  |
|------------------------------------------|---------------------------------------------|-------------|-------------------|--------------|----------|--|--|--|--|--|
| New Account                              | Refresh 🔚 🖬 Scheduler                       | 🕙 ROI Build | der 🕶 📔 🤇         | 🥬 Help       | •        |  |  |  |  |  |
| Convert Account                          | words Campaigns AdGro                       | ups Repor   | ts                |              |          |  |  |  |  |  |
| <u>E</u> dit Account                     | 🔤 Get KW Data 🛛 😁 Settings                  | 🛃 Update    | e   🏺 Ac          | id KW        | <b>2</b> |  |  |  |  |  |
| <u>D</u> elete Account                   | paign: ALL 🖌 AdGroup:                       |             |                   |              |          |  |  |  |  |  |
| Import Account Settings                  | yword                                       | Campai      | Ad Group          | Opti         | Max.     |  |  |  |  |  |
| Update Engine Data File                  | tal                                         |             |                   |              | 10.8     |  |  |  |  |  |
| opuate Engine Data The                   | [PPC bid management]                        | Google      | Apex              | ~            | 15.00    |  |  |  |  |  |
| <u>C</u> onfiguration                    | PPC bid management                          | Google      | Apex              |              | 15.00    |  |  |  |  |  |
| Exit                                     | [google adwords software]                   | Google      | Apex              | -            | 0.65     |  |  |  |  |  |
| C <u>X</u> IL                            | bid management software                     | Google      | Apex              |              | 4.38     |  |  |  |  |  |
|                                          |                                             | -           |                   |              | 15.00    |  |  |  |  |  |
|                                          | 🗎 [ppc software]                            | Google      | Apex              | ✓            | 15.00    |  |  |  |  |  |

Change the Tab to "Account Manager". Tick the box that says "Enable Management fee by ...". There are 2 options in regards with the management Fee.

the first is by "Fixed Amount". This amount will not be integrated into the Performance report and only used for your notes.

The second option, by "Ad Spending Margin" will be applied to the Performance report. The margin will be applied to the CPC (Cost per Click), therefore, this will affect the values derived from it, such as Cost (CPC \* clicks), Cost/Conversion and Total.

You can set the margin by either a percentage or a fixed amount.

Example for Percentage margin: If you set the Ad Spending Margin by 10%, it means that if you have a keyword with a CPC of \$1, it will be marked up by 10% to \$1.10.

Example for Fixed amount margin: If you set the Ad Spending Margin by 0.1 (10 cents), it means that if you have a keyword with a CPC of \$1, it will marked up by 10 cents to \$1.10.

| New Account                                                                                                    | 🕫 Rei                                                   | itesh   🐨 Scheduler                     | 🕘 ROI    | Builder +     | Help          | - 👥 s      | ervice 🔻 Rep   | port Period           | this month.   | 0          |                                                                |
|----------------------------------------------------------------------------------------------------|---------------------------------------------------------|-----------------------------------------|----------|---------------|---------------|------------|----------------|-----------------------|---------------|------------|----------------------------------------------------------------|
| Convert Account                                                                                                    | ups                                                     | Report                                  |          |               |               |            |                |                       |               | 110 Calif. |                                                                |
| Edit Account                                                                                                    | 4                                                       | Update 🛛 🛖 Add KW                       | 🔀 Dek    | ste 🛛 🕞 Activ | ate 🖸         | Pause      | 🔁 Estimate 📔   | Seport -              | 🖌 📋 Match Ty  | pe Convert | ter                                                            |
| Delete Account                                                                                                    |                                                         | •                                       | AdGroups | ALL           |               |            | -              | Show All Ke           | eywords 🔹     | All Categ  | pories 👻                                                       |
| Backup Accounts                                                                                                    | piegme                                                  | n Ad Group Opt M                        | a Cur    | Click Impr    | CTR           | Av Co      | st Av Com      | . Com                 | Cos. Tar. RO. | Up Ne      | e Destination URL                                              |
| Restore Accounts                                                                                                    |                                                         | <b></b>                                 | 11 5     | 12 1 922      |               | 1 00 20    | 91 4 76 9      | 15.2                  | 10 2 0.00     |            | 10                                                             |
| Import Account Settings                                                                                                    | Local                                                   | Account - Googl                         | le       |               |               |            |                |                       |               | 2          |                                                                |
|                                                                                                    | Local                                                   | Login General                           | Schedul  | er Offline    | ROI           | Options    | Campaigns      | Report                | Client Mana   | aer        | http://www.itguoles                                            |
| Update Engine Data File                                                                                                    | Local                                                   | Login General                           | Schedul  | er Onarie     | ROI           | options    | Campaigns      | Report                |               | ac.        | http://www.itguotes                                            |
| Configuration                                                                                                    | Local                                                   | Client Name:                            | 5        | <b>T</b> 1    | 2.5           |            |                |                       |               | 1          | http://www.itguotes                                            |
| Exit                                                                                                    | Local                                                   | Llient Name:                            | 6        | Apex Telecon  | n             |            |                |                       |               |            | http://www.itguotes                                            |
| E24                                                                                                    | Local                                                   | Client Email:                           | i.       | nfo@apextel   | ecom.co       | m          |                |                       |               | 7          | http://www.itguotes                                            |
| (pri isdn t1)                                                                                                    | Local                                                   |                                         |          |               |               | 90 CC      |                |                       |               |            | http://www.itquotes                                            |
| (isdn t)                                                                                                    | Local                                                   | Monthly Bud                             | get: 6   | 5000          |               |            |                |                       |               |            | http://www.itquotes                                            |
| • [t1 pri isdn]                                                                                                    | <ul> <li>Local</li> </ul>                               | Billing Period                          | • F      | 18/08/2009    | -             | to 17/     | 09/2009 -      |                       |               |            | http://www.itquotes                                            |
| <ul> <li>[isdn primaty rate interface]</li> <li>[pri interfaces]</li> </ul>                                                                          | <ul> <li>Local</li> <li>Local</li> </ul>                |                                         | 1        | 1.11          | _             |            |                |                       |               |            | http://www.itguotes<br>http://www.itguotes                     |
| <ul> <li>[primary rate ipdn]</li> </ul>                                                                                                    | <ul> <li>Local</li> </ul>                               | Managemen                               | t Fee: 🛛 | Enable cor    | nmission      | n margin m | ark up         |                       |               |            | http://www.itguotes                                            |
| <ul> <li>[priinterface]</li> </ul>                                                                                                    | <ul> <li>Local</li> </ul>                               |                                         |          | Fixed A       | Inuna         |            | O A            | d spending            | n mainin      |            | http://www.itguotes                                            |
|                                                                                                    |                                                         |                                         |          |               |               |            |                |                       |               |            |                                                                |
|                                                                                                    | <ul> <li>Local</li> </ul>                               |                                         |          | O I MOOR      | -             |            |                |                       |               |            |                                                                |
| <ul> <li>(primaty rate interface)</li> <li>(pri bri isdn)</li> </ul>                                                                                 |                                                         |                                         |          | O T MOOT      | Antount       |            |                | ) by % (              | by Fixed Amo  | unt        | stip://www.itquotes                                            |
| [primary rate interface]                                                                                                    | Local                                                   |                                         |          | () Thirdy     |               |            |                |                       |               | unt        | http://www.itquates<br>http://www.itquates                     |
| <ul> <li>(primaty rate interface)</li> <li>(pri bri isdn)</li> </ul>                                                                                 | <ul> <li>Local</li> <li>Local</li> </ul>                | - Paument Be                            | ceived   | O TINGOT      | anoun.        |            |                | ) by % (              |               | unt        | http://www.itquates<br>http://www.itquates                     |
| [primaty rate interface]     [pri bri isdn]     [bri pri isdn]     (                                                                                 | <ul> <li>Local</li> <li>Local</li> <li>Local</li> </ul> | Payment Re                              | ceived   |               |               | — Ar       | 0              | ) by % (<br>20        |               | unt        | http://www.itquates<br>http://www.itquates                     |
| [primaty rate interface]     [pri bri iedn]     [bri pri iedn]     (     [bri pri iedn]     (     Bidding History Traffic B                          | <ul> <li>Local</li> <li>Local</li> <li>Local</li> </ul> | Date                                    | 10       |               | mount         | — Ar       |                | ) by % (<br>20        |               | unt        | http://www.itquates<br>http://www.itquates                     |
| [primaty rate interface]     [pri bri isdn]     [bri pri isdn]     (                                                                                 | <ul> <li>Local</li> <li>Local</li> <li>Local</li> </ul> | Date<br>22/08/200                       | 9        |               | mount<br>6000 |            | 0              | ) by % (<br>20<br>ed: | by Fixed Amo  | unt        | http://www.itquates<br>http://www.itquates                     |
| [primaty rate interface]     [pri bri iedn]     [bri pri iedn]     (     [bri pri iedn]     (     Bidding History Traffic B                          | <ul> <li>Local</li> <li>Local</li> <li>Local</li> </ul> | Date                                    | 9        |               | mount         |            | onount Receive | ) by % (<br>20<br>ed: |               | unt        | http://www.itquales<br>http://www.itquales                     |
| [primaty rate interface]     [pri bri isdn]     [bri pri isdn]     [Bidding History Traffic 8 Bidding History Traffic 8 Bid history for: last 7 days | <ul> <li>Local</li> <li>Local</li> <li>Local</li> </ul> | Date<br>22/08/200                       | 9        |               | mount<br>6000 |            | onount Receive | ) by % (<br>20<br>ed: | by Fixed Amor | ant        | http://www.itquales<br>http://www.itquales                     |
| [primaty rate interface]     [pri bri isdn]     [bri pri isdn]     [Bidding History Traffic 8 Bidding History Traffic 8 Bid history for: last 7 days | <ul> <li>Local</li> <li>Local</li> <li>Local</li> </ul> | Date<br>22/08/200                       | 9        |               | mount<br>6000 |            | onount Receive | ) by % (<br>20<br>ed: | by Fixed Amo  | ant<br>I   | http://www.itquates<br>http://www.itquates                     |
| [primaty rate interface]     [pri bri isdn]     [bri pri isdn]     [Bidding History Traffic 8 Bidding History Traffic 8 Bid history for: last 7 days | <ul> <li>Local</li> <li>Local</li> <li>Local</li> </ul> | Date<br>22/08/200<br>16/07/200          | 9        |               | mount<br>6000 |            | onount Receive | ) by % (<br>20<br>ed: | by Fixed Amor | ant        | http://www.itquales<br>http://www.itquales                     |
| [primaty rate interface]     [pri bri isdn]     [bri pri isdn]     [Bidding History Traffic 8 Bidding History Traffic 8 Bid history for: last 7 days | <ul> <li>Local</li> <li>Local</li> <li>Local</li> </ul> | Date<br>22/08/200                       | 9        |               | mount<br>6000 |            | onount Receive | ) by % (<br>20<br>ed: | by Fixed Amor | unt        | http://www.itquales<br>http://www.itquales                     |
| [primaty rate interface]     [pri bri isdn]     [bri pri isdn]     [Bidding History Traffic 8 Bidding History Traffic 8 Bid history for: last 7 days | <ul> <li>Local</li> <li>Local</li> <li>Local</li> </ul> | Date<br>22/08/200<br>16/07/200          | 9        |               | mount<br>6000 |            | onount Receive | ) by % (<br>20<br>ed: | by Fixed Amor | unt<br>[   | http://www.itquales<br>http://www.itquales                     |
| [primaty rate interface]     [pri bri isdn]     [bri pri isdn]     [Bidding History Traffic 8 Bidding History Traffic 8 Bid history for: last 7 days | <ul> <li>Local</li> <li>Local</li> <li>Local</li> </ul> | Date<br>22/08/200<br>16/07/200          | 9        |               | mount<br>6000 |            | onount Receive | ) by % (<br>20<br>ed: | by Fixed Amor |            | http://www.itquales<br>http://www.itquales                     |
| [primaty rate interface]     [pri bri isdn]     [bri pri isdn]     [Bidding History Traffic 8 Bidding History Traffic 8 Bid history for: last 7 days | <ul> <li>Local</li> <li>Local</li> <li>Local</li> </ul> | Date<br>22/08/200<br>16/07/200<br>Note: | 9        | A             | mount<br>6000 |            | onount Receive | ) by % (<br>20<br>ed: | by Fixed Amor | unt<br>I   | http://www.itquales<br>http://www.itquales                     |
| [primaty rate interface]     [pri bri isdn]     [bri pri isdn]     [Bidding History Traffic 8 Bidding History Traffic 8 Bid history for: last 7 days | <ul> <li>Local</li> <li>Local</li> <li>Local</li> </ul> | Date<br>22/08/200<br>16/07/200          | 9        |               | mount<br>6000 |            | onount Receive | ) by % (<br>20<br>ed: | by Fixed Amor | unt<br>[   | Ilg://www.ilguoles<br>Ilg://www.ilguoles<br>Ilg://www.ilguoles |
| [primaty rate interface]     [pri bri isdn]     [bri pri isdn]     [Bidding History Traffic 8 Bidding History Traffic 8 Bid history for: last 7 days | <ul> <li>Local</li> <li>Local</li> <li>Local</li> </ul> | Date<br>22/08/200<br>16/07/200<br>Note: | 9        | A             | mount<br>6000 | D          | onount Receive | ) by % (<br>20<br>ed: | by Fixed Amor | ant        | http://www.itquales<br>http://www.itquales                     |
| [primaty rate interface]     [pri bri isdn]     [bri pri isdn]     [Bidding History Traffic 8 Bidding History Traffic 8 Bid history for: last 7 days | <ul> <li>Local</li> <li>Local</li> <li>Local</li> </ul> | Date<br>22/08/200<br>16/07/200<br>Note: | 9        | A             | mount<br>6000 | D          | onount Receive | ) by % (<br>20<br>ed: | by Fixed Amor | unt        | <pre>illp://www.itquoles illp://www.itquoles</pre>             |

# 5.9 Customize Performance Report Column

Now you can Customize the Column for the reports you'll generate and send. If you are not using the Google Conversion tracking, Keyword columns such as "Conv. Rate" and "Cost/Conv" is irrelevant there fore you can hide them. Or If you wish to hide other Columns for various reasons.

This setting applies to the specified account set up in PPC BidMax. Therefore each account in PPC BidMax can have their own independent setting.

To Access this feature, please go to the "Reports" tab on the Main working area and click on the "Report Settings".

| PPCBidMax Professional - (G<br>File Sign-Up Keywords S |               | the second second second second second second second second second second second second second second second s | lientCenter Se  | rvice Tools Hel | p            |                |                      |              | 6                              |                |
|--------------------------------------------------------|---------------|----------------------------------------------------------------------------------------------------|-----------------|-----------------|--------------|----------------|----------------------|--------------|--------------------------------|----------------|
|                                                        |               | Scheduler                                                                                                    | 🕑 ROI Builder 🔻 | 😗 Help 👻        | 93 Service   | Report Period: | today                | 3            |                                |                |
| Accounts 4                                             | Keywords Ca   | mpaigns AdGroups                                                                                               | Report          |                 |              |                | _                    |              |                                |                |
| Account                                                | ATML S        | Excel 11 Char                                                                                                  | Get Report      | O Stop          | Email Report | Report History | 😁 Report Settings    | Adword Type: | ALL                            | •              |
| Google     Apex - Allied     Apex - BidMax             | From : Sep 08 | 3 2009 💌 To: Sep                                                                                               | 08 2009 💌 Key   | word Report 🛛 🔻 | Summary      | * Create       | Report Report Status | Add to repo  | at history<br>conversion track | ing is enabled |
| - Apex - Communicator                                  | Search Term   | Campaign                                                                                                    | adGroup         | Impressions Avg | Pos Click    | s CTR          | Cost CPC             | Conversio    | ons Conv. Rate                 | Cost / Conv    |

Under the "Report Settings", you can select the Columns you wish to display on your Performance Report.

| Report Column Settings al | lows you to spi | ecify which col | umn would y | ou like to sho | W    |          |                |             |            |              |       |
|---------------------------|-----------------|-----------------|-------------|----------------|------|----------|----------------|-------------|------------|--------------|-------|
| Search Term Campaign      | adGroup         | Impressions     | Avg Pos     | Clicks         | CTR  | Cost     | CPC            | Conversions | Conv. Rale | Cost / Conv. | Sales |
| •                         |                 |                 |             |                | m    |          |                |             |            |              | ۲     |
| V Impressions             |                 | Cost            |             |                |      | C C      | ost/Conversion |             |            |              |       |
| 🔽 Avg Pos                 |                 | CPC             |             |                |      | <b>S</b> | ales Value     |             |            |              |       |
| V Clicks                  |                 | Conversions     |             |                |      |          |                |             |            |              |       |
| CTR                       |                 |                 | <b>V</b> (  | Conversions F  | Rate |          |                |             |            |              |       |

\*\*reminder: this is an account level setting therefore each account can have a different settings.

## 5.10 Schedule Performance Report

This feature allows you to schedule your Performance Report. You can choose which report generated and sent periodically.

This feature is under the account level. Therefore every account under PPC BidMax can have a unique setting.

To access this feature, please follow the instructions below:

1. Please select the account you wish to setup using the account browser on the left hand part of the PPC BidMax program.

| PPCBidMax Evaluation(Day      | 29 of 30) - [Go          | oogle - Google2]  | i            |                   |              |
|-------------------------------|--------------------------|-------------------|--------------|-------------------|--------------|
| <u>File Sign-Up K</u> eywords | <u>S</u> how <u>R</u> un | <u>Report</u> Log | MyClientCen  | ter <u>S</u> ervi | ice <u>H</u> |
| 🛅 🔗 🔚   🐙 Load Acc            | 👩 Refresh                | Scheduler         | 🕘 ROI Buik   | der 🕶 📔 🤇         | 🦻 Help       |
| Accounts 4                    | Keywords                 | Campaigns Add     | Groups Repor | ts                |              |
| Account                       | 🧟 Get KW                 | Data 🔗 Setting    | s   🛃 Update | e   🛖 Ac          | ld KW        |
| E-G Google                    | Campaign: 🗸              | ALL               |              |                   | AdGi         |
|                               | Keyword                  |                   | Campai       | Ad Group          | Opti         |
|                               | Total                    |                   |              |                   |              |
| 1000 - 1000 - 100 - 100 - 100 | PPC bid i                | management]       | Google       | Apex              | •            |
|                               | 📄 PPC bid n              | nanagement        | Google       | Apex              | -            |
|                               | 📄 (google a              | dwords software]  | Google       | Apex              | -            |
|                               | 📄 bid manag              | gement software   | Google       | Apex              |              |
|                               | ppc softv                | vare]             | Google       | Apex              | -            |
|                               |                          | dwords software"  | Google       | Apex              | -            |
|                               |                          | gement software]  | Google       | Apex              | ~            |
|                               | ענים מתמיי א             |                   | Carala       | A                 |              |

2. Go to "File" menu and select "Edit Account".

| File Sign-Up Keywords   | y 29 of 30) - [Google - Google2]<br>Show Run Report Log | MyClientCen             | ter Serv | ice H | lelp    |  |  |  |  |  |
|-------------------------|---------------------------------------------------------|-------------------------|----------|-------|---------|--|--|--|--|--|
| <u>N</u> ew Account     | Refresh   T Scheduler                                   | 🕙 ROI Buik              |          | Pelp  | 1001177 |  |  |  |  |  |
| Convert Account         | words Campaigns AdG                                     | roups Repor             | ts       |       |         |  |  |  |  |  |
| Edit Account            | Get KW Data 🛛 😁 Settings                                | 🛃 Update                | - 📔 🏺 Ac | id KW | 🎾 D     |  |  |  |  |  |
| <u>D</u> elete Account  | npaign: ALL                                             | paign: ALL - AdGroup: 🕠 |          |       |         |  |  |  |  |  |
| Import Account Settings | yword                                                   | Campai                  | Ad Group | Opti  | Max.    |  |  |  |  |  |
| Update Engine Data File | Ital                                                    |                         |          | 1     | 10.85   |  |  |  |  |  |
| opuace Engine Data The  | [PPC bid management]                                    | Google                  | Apex     | ~     | 15.00   |  |  |  |  |  |
| <u>C</u> onfiguration   | PPC bid management                                      | Google                  | Apex     | ~     | 15.00   |  |  |  |  |  |
| Exit                    | [google adwords software]                               | Google                  | Apex     | ~     | 0.65    |  |  |  |  |  |
| EXIL                    | bid management software                                 | Google                  | Apex     | ~     | 4.38    |  |  |  |  |  |
|                         | [ppc software]                                          | Google                  | Apex     | ~     | 15.00   |  |  |  |  |  |
|                         | "google adwords software"                               | Google                  | Apex     | ~     | 0.65    |  |  |  |  |  |

3. Change the Tab to "Reports". On the lower half of the windows, change the tab to "Scheduler" and setup the scheduler setting there.

note. if you haven't properly setup your SMTP information, the program will automatically open the SMTP configuration window. <u>Click here to learn more</u>.

| PPCBidMax Professional - [Google - A                                                                                                    | ipex - Google)                                                                                                    |                                                                                                    |
|----------------------------------------------------------------------------------------------------|----------------------------------------------------------------------------------------------------|----------------------------------------------------------------------------------------------------|
| Eile Sign-Up Keywords Show R                                                                                                    | un <u>R</u> eport Log MyClientCenter <u>S</u> ervice <u>T</u> ools <u>H</u> elp                                                                                                    |                                                                                                    |
| New Account                                                                                                    | Refresh 📑 Scheduler   😁 RDI Builder 🗸 🥨 Help 🔻 😫 Service 🔻 Report Period: Unit month 🛛 🙆 👘                                                                                                    |                                                                                                    |
| Convert Account                                                                                                    | Report                                                                                                    | 1                                                                                                    |
| Edit Account                                                                                                    | 🔓 Update 🛛 🚽 Add KW 🔰 Delete 🛛 🚱 Activate 🧧 Pause 🛛 😁 Estimate 🛛 😽 Report 🔻 🛛 🖽 Match Type Converter                                                                                                    |                                                                                                    |
| Delete Account                                                                                                    | → AdGroup: ALL                                                                                                    | ы <b>т</b>                                                                                                    |
| Backup Accounts<br>Bestore Accounts                                                                                                    | Account - Google                                                                                                    | Destination URL                                                                                                    |
| Import Account Settings                                                                                                    |                                                                                                    | http://www.itguoles.co<br>http://www.itguoles.co                                                                                                    |
| Update Engine Data File<br>Configuration<br>Egit<br>Loc<br>Egit<br>Loc<br>Loc<br>Loc<br>Loc<br>Loc<br>Loc<br>Loc<br>Loc                                                                      | This setting will be used for the Performane Report feature, which allows you to send performance report by email to your specified email address below. Send to: support@apexpacilic.com                                                  | Hitp://www.itguoles.co<br>http://www.itguoles.co<br>http://www.itguoles.co<br>http://www.itguoles.co<br>http://www.itguoles.co<br>http://www.itguoles.co<br>http://www.itguoles.co |
| isdn 1)      Loc     [11 pri isdn]     Loc     [11 pri isdn]     Loc     [pri interface]     Loc     [pri interface]     Loc     [primary rate isdn]     Loc     [primary rate isdn]     Loc | Subject: Performance Report                                                                                                    | http://www.iquotes.co<br>http://www.iquotes.co<br>http://www.iquotes.co<br>http://www.iquotes.co<br>http://www.iquotes.co                                                          |
| [primaty rate interface]     Loc     [pri bri isdn]     Loc     [bri pri isdn]     Loc     (d)                                                                                               | Customize Report Setting Scheduler                                                                                                    | Http://www.itguoles.co<br>Http://www.itguoles.co<br>Http://www.itguoles.co +                                                                                                    |
| Bidding History Traffic Estimate<br>Bid history for: Last 7 days                                                                                                    | Enable Scheduled Report     Report Type: Keyword Report     Aggregation Type: Summary     AdWords Type: ALL     AdWords Type: ALL     Report Intervat     Weekly     Last scheduled report run :     Start from: 4 /09/2009     4 /09/2009 |                                                                                                    |
|                                                                                                    | Help Ok Cancel                                                                                                    |                                                                                                    |
| Budget 60,000.00/day, Cost 20.21                                                                                                    | Keywords shown: 606, total: 606, active: 606, paused: 0, others: 0                                                                                                    | Ø                                                                                                    |

# 5.11 Email Keyword Update Reports

1. Set up SMTP mail server

| Connections                                      | SMTP Mai                  | Server    | Profile | Opti    | ons      |        |     |            |   |
|--------------------------------------------------|---------------------------|-----------|---------|---------|----------|--------|-----|------------|---|
| Proxy Server                                     | 8                         |           |         |         |          |        |     |            | 3 |
| A network pro<br>and the Intern<br>redundant tra | net and/o<br>affic via ca | to increa |         |         |          |        |     |            |   |
| Oirect to int                                    | ernet                     |           |         |         |          |        |     |            |   |
| Proxy Serve                                      | er                        |           |         |         |          |        |     |            | _ |
|                                                  |                           |           |         |         |          | P      | ort |            |   |
| -Web serv                                        | er authen                 | ication - |         |         |          |        |     |            | 3 |
| Internet,<br>Usernar<br>Passwo                   | , please er<br>ne:        | oxy requi | Usernam | e and l | Password | below: |     | ess to the |   |
|                                                  |                           |           |         |         |          |        |     |            | 1 |
|                                                  |                           |           |         |         |          |        |     |            |   |
|                                                  |                           |           |         |         |          |        |     |            |   |
|                                                  |                           |           |         |         |          |        |     |            |   |
|                                                  |                           |           |         |         |          |        |     |            |   |

- Go to the area where illustrated above via "File/Configuration" after you have started the BidMax.
- Enter your SMTP Mail Server settings provided by your internet service provider.
- Enter your login and password if your server requires authentication. Not all SMTP servers require login and password, so be sure to check with the people in charge of this issue first.

2. Customize your Default Profile for your Keyword Reports. This profile will be used if you haven't set your <u>Account level Report Profile</u>.

| User Details  |                       |                      |                  |                        | Ŷ |  |  |
|---------------|-----------------------|----------------------|------------------|------------------------|---|--|--|
| Name:         | Apex Pacific          |                      |                  |                        |   |  |  |
| Company name: | Apex Pa               | Apex Pacific Pty Ltd |                  |                        |   |  |  |
| Email:        | sales@apexpacific.com |                      |                  |                        |   |  |  |
| Web site:     | www.apexpacific.com   |                      |                  |                        |   |  |  |
| Logo Position |                       |                      |                  |                        | 1 |  |  |
| Logo URL:     | http://ww             | ww.apexp             | oacific.com/imag | ges/interface/logo.gif |   |  |  |
| Position:     | Top                   |                      | 🔘 Bottom         |                        |   |  |  |
|               |                       |                      |                  |                        |   |  |  |

In "Profile" tab, enter your details to customize the keyword report, including your name, company name, email address and website.

You can also add your company logo into the report. Just copy the URL of the logo image into "Logo URL" box and chose its position by "Top" or "Bottom".

**Note**: For Enterprise version, you can specify a customized email address for each account. See section 3. For other versions, the email address set in "Profile" tab will also be used as receiver email address.

3. Check the "Send Keyword report by email when complete" box under the "<u>Account/Scheduler</u>" setting window:

"Email Report Format": This option lets you choose the format of your report, HTML or Text.

"Email Address": This option is available for Enterprise edition users only. It allows you to specify a customize email address for each account.

| PPCBidMax Professional - [Goo                                           | ogle - Apex - Google) www. Run Report Log MyClientCenter Service Tools <u>H</u> elp                                                                                                    |                                  |
|-------------------------------------------------------------------------|----------------------------------------------------------------------------------------------------|----------------------------------|
| New Account                                                             | 🛃 Refresh 🔤 Scheduler 🚽 🕐 ROI Builder 🔻 🥨 Help 👻 Service 👻 Report Period: (his month 🕢                                                                                                    | -                                |
| Convert Account                                                         | ups Report                                                                                                    |                                  |
| Edit Account                                                            | 💫 Update 🝦 Add KW 🧏 Delete 🔗 Activate 🧿 Pause 😁 Estimate 👒 Report 👻 🖽 Match Type Converter                                                                                                    |                                  |
| Delete Account                                                          |                                                                                                    | <b>a</b>                         |
| Backup Accounts                                                         | ampaign Ad Group Opt., Ma., Cur., Click Impr CTR Av., Cost Av., Corv. Corv. Cos. Tar., RO., Up., Ne., Destination                                                                                                    |                                  |
| Bestore Accounts                                                        |                                                                                                    |                                  |
| Import Account Settings                                                 | Level                                                                                                    | w.itquoles.co                    |
| Update Engine Data File                                                 |                                                                                                    | w.itquates.co                    |
| Configuration                                                           |                                                                                                    | w.itquates.co                    |
|                                                                         | total fate all an and taken a fate all all and the second second se | wilquotes.co<br>wilquotes.co     |
| Exit                                                                    |                                                                                                    | w.itquotes.co                    |
|                                                                         |                                                                                                    | w.itquoles.co                    |
|                                                                         |                                                                                                    | w.itquoles.co<br>w.itquoles.co   |
| <ul> <li>[i) prinson[</li> <li>[isdn primary rate interface]</li> </ul> |                                                                                                    | wilduotes.co                     |
|                                                                         | I lood                                                                                                    | wilquotes co                     |
| [primary rate isdn]                                                     | Local Run every: 24 hour hour hour                                                                                                    | w.itquotes.co                    |
|                                                                         |                                                                                                    | w.itquoles.co                    |
|                                                                         | Local     pelformance                                                                                                    | w.itquoles.co                    |
|                                                                         | 2. If you want to run the schedule bidding more frequently less than 24 hours, please set                                                                                                    | w.itquates.co<br>w.itquates.co + |
| < [bit pri son]                                                         | "Report Period" to "Today" (*** Not available for Yahoo! Search Marketing)                                                                                                    | Autooles.co +                    |
| Bidding History Traffic Es                                              |                                                                                                    |                                  |
|                                                                         | Somate V Send bidding report by email when completed Email Set Up                                                                                                    |                                  |
| Bid history for: last 7 days                                            |                                                                                                    |                                  |
| Date Time                                                               | Email Report Format:   HTML   Text                                                                                                    |                                  |
|                                                                         | Please specify an email address that you would to receive the email report from:                                                                                                    | 1.0                              |
|                                                                         |                                                                                                    |                                  |
|                                                                         | Email Address: sales@apexpacific.com                                                                                                    |                                  |
|                                                                         |                                                                                                    |                                  |
|                                                                         |                                                                                                    |                                  |
|                                                                         |                                                                                                    |                                  |
|                                                                         |                                                                                                    |                                  |
|                                                                         |                                                                                                    |                                  |
|                                                                         |                                                                                                    |                                  |
| 0                                                                       | Help Ok Cancel                                                                                                    |                                  |
| Budget 60,000.00/day, Cost                                              |                                                                                                    | 0                                |
|                                                                         | 🕜 AutoBid is off                                                                                                    | ۵                                |

### 5.12 What is ROI Builder?

SiteStats ROI Builder is an optional feature that comes with BidMax. It helps you to optimize your PPC advertising budget, maximize your keywords based on your target CPA or ROAS.

SiteStats ROI Builder is an integrated CPC Live Cost Analysis system that provides you with real-time insight into the effectiveness of your paid search (PPC) campaigns. This feature pulls together with price information from the leading PPC search engines (Google, Yahoo!, MSN Adcenter, MIVA, etc) with the revenue earned on your website, to measure the profitability of each PPC keyword.

As an advertiser, you may wish to measure the profitability of your online advertising campaigns. This task becomes complicated with PPC campaigns, where prices are set dynamically. CPC Live Cost Analysis solves this problem by gathering and consolidating pricing data from the major PPC search engines, in real time.

\*Dynamic SiteStats is a seperate service of Apex Pacific

See also: How to setup ROI Builder? <u>Create tracking URL in ROI Builder</u> Get SiteStats Report Setup SiteStats Report scheduler ROAS/CPA Bid Strategy

# 5.13 How to setup ROI Builder?

**Note**: You must have a SiteStats account and have created campaigns in your account before using ROI Builder.

1. Select an account in the "Account Panel" and click the keyword(s) for which you want to track its performance.

2. Click the "ROI Builder Setup" item from the drop-down menu of "ROI Builder" button in the toolbar.

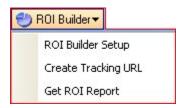

3. If you are new to SiteStats, just click the "Sign Up" button illustrated below to go to the account setup page of SiteStats.

|                                                                         | s ROI Builder                                                                                                    |
|-------------------------------------------------------------------------|----------------------------------------------------------------------------------------------------|
|                                                                         | ROI Builder is an integrated CPC Live Cost Analysis system that provides<br>it into the effectiveness of your paid search(PPC) campaigns.                                                                                                    |
| website, to measur<br>you a detailed brea                               | ogether dynamic price information with the revenue earned on your<br>e the profitability of each PPC keyword. CPC Live Cost Analysis can offer<br>akdown of your PPC campaigns, including cost, sales revenue, cost per<br>le return on ad spend(RDAS). |
| It helps you to opti<br>your target CPA or                              | mize your PPC advertising budget, maximize your keyword bids based on                                                                                                    |
|                                                                         | NDAS.                                                                                                    |
| Click he                                                                | re to get more information about DynamicSiteStats ROI Builder                                                                                                    |
|                                                                         |                                                                                                    |
| create a PPC tracki                                                     | account on DynamicSiteStats, please click the Sign Up button below to<br>no campaign with DynamicSiteStats :<br>In Up                                                                                                    |
| create a PPC track                                                      | ing campaign with DynamicSiteStats :                                                                                                    |
| create a PPC track                                                      | ing campaign with DynamicSiteStats :<br>in Up<br>an account on DynamicSiteStats, please enter your user ID and password                                                                                                    |
| create a PPC track<br>Sig<br>If you already have<br>then click on the N | ing campaign with DynamicSiteStats :<br>in Up<br>an account on DynamicSiteStats, please enter your user ID and password                                                                                                    |
| If you already have<br>then click on the 'N<br>User ID:                 | ing campaign with DynamicSiteStats :<br>in Up<br>an account on DynamicSiteStats, please enter your user ID and password                                                                                                    |

After registration, you may start creating campaigns in SiteStats to track your CPC search engine advertisements. Regarding how to sign up for SiteStats and create new campaigns, please refer to <u>Dyanmic SiteStats web site</u> for more detailed help.

4. If you are an existing user for SiteStats, enter your User ID and Password, then click "Next" button to go to next stage. This step will download the projects and campaigns statistics from your SiteStats

### account.

| )ynamicSiteStat                            | s ROI Builder 🛛 🛛 🔀                                                                                                    |
|--------------------------------------------|----------------------------------------------------------------------------------------------------|
|                                            | ROI Builder is an integrated CPC Live Cost Analysis system that provides<br>it into the effectiveness of your paid search(PPC) campaigns.                                                                                                    |
| website, to measur<br>you a detailed brea  | ogether dynamic price information with the revenue earned on your<br>e the profitability of each PPC keyword. CPC Live Cost Analysis can offer<br>akdown of your PPC campaigns, including cost, sales revenue, cost per<br>le return on ad spend(RDAS). |
| It helps you to opti<br>your target CPA or | mize your PPC advertising budget, maximize your keyword bids based on RDAS.                                                                                                    |
| Click be                                   | re to get more information about DynamicSiteStats ROI Builder                                                                                                    |
| create a PPC tracki                        | account on DynamicSiteStats, please click the Sign Up button below to<br>ing campaign with DynamicSiteStats :<br>in Up<br>an account on DynamicSiteStats, please enter your user ID and password,<br>ext' button to set up your tracking URL:           |
| User ID:                                   | UserID                                                                                                    |
| Password:                                  | ******                                                                                                    |
|                                            |                                                                                                    |
|                                            | < Back Next > Cancel                                                                                                    |

5. Click the drop-down list button to select a project. Then all the campaigns under this project will be displayed in window below it.

|             |                         | and a shine and a shine and a |             |
|-------------|-------------------------|-------------------------------|-------------|
|             | campaigns you want to u |                               | Refresh     |
| Campaign ID | Campaign Name           | Tracking String               | [ nellesh ] |
| 1           | Adwords - DBM           | campaign=google_PP            |             |
| 43          | Adwords - DBM (A        | campaign=google_DBMAL         |             |
| 28          | Adwords - DEV           | campaign=google_dev           |             |
| 26          | Adwords - DLP           | campaign=google_dlp           |             |
| 2           | Adwords - DMC           | campaign=google_email         |             |
| 42          | Adwords - DMC (A        | campaign=google_DMCAL         |             |
| 29          | Adwords - DPS           | campaign=google_dps           |             |
|             | Adwords - DS            | campaign=google_web           |             |
| 41          | Adwords - DS (AU)       | campaign=google_DSAU          |             |
| <b>D</b> 27 | Adwords - DSS           | campaign=google_dss           |             |
| <b>П</b> 25 | Adwords - DWB           | campaign=google_dwr           |             |
| <b>H</b> 40 | Adwords - Receller      | carronairon-resteller         |             |
| <           |                         | >                             |             |

6. Select the campaigns you want to use for the selected keyword(s) or account by ticking the little box before campaign ID.

7. You can create or edit tracking URL for the selected keyword(s) by clicking the "Create Tracking URL" button.

| campaign in DynamicSiteS                                                                                   | e the tracking string for your destination UF<br>itats, please select a campaign you want to<br>acking strings for your URL. |                                 |
|----------------------------------------------------------------------------------------------------|----------------------------------------------------------------------------------------------------|---------------------------------|
| Can also enter additionar th                                                                               | acking saings for your one.                                                                                                  |                                 |
| Select campaign:                                                                                           | Apex_Demo                                                                                                    | ~                               |
| Campaign tracking string:                                                                                  | campaign=google_DBMAU                                                                                                    |                                 |
| You can add more tracking :                                                                                | strings here (one per line, for example: kw=                                                                                 | <keyword> or id=235):</keyword> |
| anna sian - annala - DD                                                                                    |                                                                                                    |                                 |
| campaign=google_PP                                                                                         |                                                                                                    | 1                               |
| campaing=reseller                                                                                          |                                                                                                    | <u></u>                         |
| campaing=reseller                                                                                          | ord>', <keyword> will be replaced with your</keyword>                                                                        | r actual keyword.               |
| campaing=reseller                                                                                          | ord>', <keyword> will be replaced with your</keyword>                                                                        | r actual keyword.               |
| campaing=reseller<br>Tips: When use 'kw= <keywo<br>O Enter a base URL:</keywo<br>                          | ord>', <keyword> will be replaced with you</keyword>                                                                         | r actual keyword.               |
| campaing=reseller<br>Tips: When use 'kw= <keywo< td=""><td></td><td>r actual keyword.</td></keywo<>        |                                                                                                    | r actual keyword.               |
| campaing=reseller<br>Tips: When use 'kw= <keywo<br>O Enter a base URL:<br/>O Use exist base URL</keywo<br> |                                                                                                    | r actual keyword.               |
| campaing=reseller<br>Tips: When use 'kw= <keywo<br>O Enter a base URL:<br/>O Use exist base URL</keywo<br> | unt                                                                                                    | r actual keyword.               |

This will allow you to create the tracking string for your destination URL. You can add more tracking strings for the destination URL. You can choose to either enter a new base URL or use an existing one. You can also apply this tracking URL to all keywords in the account by checking the box "For all keywords in account".

8. When you finish, click the "OK" button to logout of the SiteStats server.

9. After setting up the ROI Builder, you may find that the "Destination URL" of the selected keyword(s) has been changed accordingly.

| Keyword Pi                                                                             | roperty                                                                                                    |                                                                                                    | × |
|----------------------------------------------------------------------------------------|----------------------------------------------------------------------------------------------------|----------------------------------------------------------------------------------------------------|---|
| Change All S                                                                           | ettings                                                                                                    |                                                                                                    | ~ |
| Bid Limit                                                                              | Position Setting                                                                                                    | AutoBid Advance ROI Bidding URL Bidding                                                                                                    |   |
| Upper Lir                                                                              | nit: \$2                                                                                                    | Lower Limit: \$ 0.11                                                                                                    |   |
| URL:                                                                                   | fic.com&c                                                                                                    | campaign=google_PP&campaing=reseller                                                                                                    |   |
| 2. Lower<br>3. Note:<br>bidding" i<br>engine ar<br>then sets<br>Maximize<br>#1 listing | Limit is the maximu<br>Limit is the minimur<br>The "Max Bid" wou<br>is not the same as<br>nd detects the posi<br>a new bid based o<br>r Advance to attair<br>is at \$1.00, your bi | m amount you are willing to pay for a click.<br>m amount you are willing to pay for a click.<br>uld manually set in FindWhat or other engines that offer "auto<br>the Upper Limit. Bid Maximizer Advance logs into the search<br>titions and bids of the listings populating the search term. It<br>on the rules you specify. For example, if you direct Bid<br>n position #1 up to an Upper Limit of \$1.05, and the current<br>di will be set at \$1.01. Thus, the Upper Limit is \$1.05, but the<br>n engine knows is \$1.01. |   |
|                                                                                        |                                                                                                    | Help OK Cance                                                                                                    |   |

10. Last, you need to update new settings of the keyword(s) to engine server by clicking the "Update Bids" item in the drop-down list of "Manual Bid" button or run Update.

\*Dynamic Site Stats is a seperate service of Apex Pacific

See also: <u>What is ROI Builder?</u> <u>Create tracking URL in ROI Builder</u> Get SiteStats Report Setup SiteStats Report scheduler <u>ROAS/CPA Bid Strategy</u>

# 5.14 Create tracking URL in ROI Builder

After setting up ROI Builder with your PPC search engine account, you can edit or create a tracking URL for the keyword(s) in the account.

1. Select the keyword(s) you want to edit.

2. Click the "Create Tracking URL" item from the drop-down menu of "ROI Builder" button in the toolbar.

| 3 | ROI Builder         |
|---|---------------------|
|   | ROI Builder Setup   |
|   | Create Tracking URL |
|   | Get ROI Report      |

3. You can select campaigns for the keyword(s). You can add more tracking strings for its destination URL, choose to either enter a new base URL or use existing one, or apply this tracking URL to all keywords in the account by ticking the box "For all keywords in account".

| ats, please select a campaign you want to use f                                                |                                                                                                    |
|------------------------------------------------------------------------------------------------|----------------------------------------------------------------------------------------------------|
| Apex_Demo                                                                                      | ~                                                                                                    |
| campaign=google_DBMAU                                                                          |                                                                                                    |
| trings here (one per line, for example: kw= <keyw< td=""><td>vord&gt; or id=235):</td></keyw<> | vord> or id=235):                                                                                                    |
|                                                                                                | 2                                                                                                    |
|                                                                                                | I keyword.                                                                                                    |
| ОК                                                                                             |                                                                                                    |
|                                                                                                | campaign=google_DBMAU<br>strings here (one per line, for example: kw= <keyw<br>ord&gt;', <keyword> will be replaced with your actua</keyword></keyw<br> |

4. Then click "OK" to make the change.

### See also:

What is ROI Builder? How to setup ROI Builder? Get SiteStats Report Setup SiteStats Report scheduler ROAS/CPA Bid Strategy

# 5.15 ROAS/CPA Bid Strategy

After getting ROI report from SiteStats, BidMax can help you to set new bid strategies based on the information in the ROI report and your ROAS/CPA target.

1. Select the keyword(s) you want to set in the ROAS/CPA Bid Stragety and click the "KWProperty" button in toolbar. Activate the "ROI Bidding" tab in "Keyword Property" window.

| Keyword Property                                                                                                    |
|----------------------------------------------------------------------------------------------------|
| Change All Settings                                                                                                    |
| Bid Limit         Position Setting         AutoBid         Advance         ROI Bidding         URL Bidding           The ROAS/CPA Bid Strategy is used to adjust keyword bids based on the sales and conversion tracking information reported in the Site Stats Report of ROI Builder. This feature should be use with higher volume keywords which receiving a minimum of 100 clicks in a 30 day period.           Note:         1. To use this feature, please check the 'Enable ROI Bidding and retrieve SiteStats Report automatically once per day' option under the 'Account/AutoBidding' set up window.           2. Please be caution that this rule can override the 'Upper Limit' you set in the 'Bid Limit' section. If not applied properly, this rule can dramitically impact your daily spend. |
| Use ROAS Bidding Strategy     Use CPA Bidding Strategy     Target ROAS or CPA:                                                                                                    |
| Max CPC:<br>NOTE: 'ROAS Bidding Strategy' feature is enable only if the "Use DynamicSiteStats ROI<br>data for ConvRate and Conversion" option has been checked under the<br>'Account/AutoBidding' set up window                                                                                                    |
| <u>H</u> elp OK Cancel                                                                                                    |

2. Select which strategy you want to use, ROAS or CPA.

If you select the "Use ROAS Bid Strategy" option, the program will set the new bid based on the "Sales" information in ROI report. If you choose the "Use CPA Bid Strategy" option, the new bid will be calculated based on number of "Clicks" in the report.

3. Enter your target ROAS or CPA value.

For example you enter \$4 for "Target ROAS or CPA", it means that when you spend every \$1 you wish to get \$4s back as revenue.

4. Enter the maximum price you want to spend for achieving your target.

For example, if you set the price as \$2, the program will bid for your keyword never exceeding \$2. It works like an "Upper Limit" for a keyword.

### Note:

a. To use ROAS Bid Strategy, you need to set the option "Retrieve SiteStats Report automatically once per day" in SiteStats Report Scheduler.

b. ROAS Bid Strategy may overwrite the "Upper Limit" you set in "Bid Limit".

c. We highly recommend you use this feature only to the keywords with high traffic volume, such as those keywords receive more than 100 clicks in certain period.

d. If you retrieve conversion data from your search engine (i.e. if you have Google Conversion tracking) then you can use CPA bidding strategy without Site Stats in BidMax. Just click on "Use CPA bidding strategy" and enter the Max CPC and target CPA

\*Dynamic Site Stats is a seperate service of Apex Pacific, to use ROAS strategy, you need to sign up for Dynamic Site Stats

See also: <u>What is ROI Builder?</u> <u>How to setup ROI Builder?</u> <u>Create tracking URL in ROI Builder</u> Get SiteStats Report Setup SiteStats Report scheduler

# 6 Everything About Google / Yahoo

### 6.1 My Client Center

This part of the program is for users who manage many Google and Yahoo accounts from BidMax.

My Client Center of BidMax lets users create multiple reports for multiple accounts(clients), and send it through to their email addresses with a click of a mouse.

If you are using the program to manage multiple Adwords accounts under "Google My Client Center", then you can get "Individual account" API usage by clicking on "My Client Center / Google API Quota Usage Report."

API Quota usage for customers Get Reports For Clients

### 6.1.1 API Quota usage for Customers

This function lets you see how much API Quota has been used by each account that is using the same "developer token" (aka API Token).

If you have many "Accounts" under your Google My Client Center and if you are managing these accounts through BidMax you can use this function to see how much API Quota units have been used by each account/client.

Please go to "My Client Center / Google API Usage Report" and select the period and enter your My Client Center email and Password and click on "Get".

You will see all the accounts under your "My Client Center" account and their API usage for the selected period of time.

### **Please note**

If you are managing only one account or seperate accounts from seperate AdWords accounts then you do not need to use this function of BidMax.

### 6.1.2 Account Performance Report

This feature is for Yahoo search engine to see all the reports for your clients under your "Master Account"

To use this function please click on "My Client Center / Ger Report For Clients"

### **Please Note**

This function is only available if you are managing your PPC Account for Yahoo search engine.

### Also See

### API Quota usage for customers

### 6.1.3 Account Summary Report

If you are managing multiple Google and Yahoo accounts, you can create reports for your multiple accounts and send it out as emails by using Account summary reports function of BidMax.

This function is very helpfull if you are managing multiple accounts and you need to create performance reports for a time period.

Please select the accounts that you want to create the reports and select the time period, then click on "Create Report", after doing this, program send a command to Search engine asking to create the report. Please wait a while and click on "Report Statuss" and you will see the statuss of the report. If it is "Done" then you can click on "Get Report" to receive the completed reports.

If you have entered the email addressed under "Account Settings /Reports" then you can simply click on "Email Report" button to send this report to the email address specified.

\*note: you can also see which account that has Scheduled Report function on and when is the next date for the report sending.

### Also See

API Quota usage for customers

### 6.2 Understanding Google/Yahoo interface

| E P   | PCBidMax Pro | ofessional - | (Google - A | pex - Goog      | le]      |         |         |          |          |       |         |        |               |          |           |         |          |      |                   |
|-------|--------------|--------------|-------------|-----------------|----------|---------|---------|----------|----------|-------|---------|--------|---------------|----------|-----------|---------|----------|------|-------------------|
| Eile  | Sign-Ug      | Keywords     | Show By     | un <u>B</u> epo | rt Log   | MyClier | tCente  | r Servie | e Iools  | Help  | ,       |        |               |          |           |         |          |      |                   |
| D     | 2 🖬 🖢        | Get Aco I    | Data 📑 R    | leftesh T       | Schedule | 10      | ROI Bui | ider 🕶   | 😗 Help   | - 1   | Service | + F    | Report Period | today    |           | 0       |          |      |                   |
| 2     | Keywords     | Campaigns    | AdGroups    | Report          |          |         |         |          |          |       |         |        |               |          |           |         |          |      |                   |
| Doour | a Get KW I   | Dala 😁 S     | ettings   8 | Update          | + Add K  | w 🥦     | Delete  | Br Ac    | tivate 🧿 | Pause | E:      | timate | Report        | - 101    | Match Tyr | pe Conv | renter   |      |                   |
| 3     | Campaign     | ALL          |             |                 |          | AdGro   | up [    | ALL      |          |       |         | -      | Show All      | Keywords |           | ALCo    | legories | •    |                   |
|       |              | Campaign     | Ad Group    | Optimize        |          | CurPos  |         |          |          |       |         |        | Conv.Rate     |          | Target    |         |          |      | Destination URL + |
| 1.1   | Total        |              |             |                 | 6.11     | 5       | 13 1    | I 0      | 1.99     | 20    | 4.75    | 2      | 15,382        | 10.11    | 3         | 0.00    | 11.18    | 6.18 |                   |

Keyword : This column lists the keywords that are contained within this account. Campaign : This column displays the corresponding keyword's Campaign name. Ad Group : This column displays the corresponding keyword's Ad Group name. Optimize : This option determines whether this keyword will be managed in any fashion. When this option is turned off, the program will not do anything for this keyword including updating bids. : This maximum cost-per-click (CPC) is the most you pay each time a user clicks on Max CPC your ad. Google AdWords has a CPC pricing system. (Avg)CurPos : This is the average of your current positions since you have updated with the program. This value would be the same as Avg Position if your "Report Period" is not "Today" Click : This is the number of clicks your ad receives : This is the number of times an ad is displayed on Google/Yahoo or other sites and Impr products in the Google/Yahoo Network. : Click through rate (CTR) is the number of clicks your ad receives divided by the CTR number of times your ad is shown (impressions). Avg CPC : Average amount you are paying per click. : The actual amount of money you are paying for this keyword. Cost

| Avg Pos<br>Conv. Rate<br>Cost/Conv | <ul> <li>The average position in which your ad may be displayed</li> <li>The number of conversions divided by the number of ad clicks.</li> <li>The number of cost per conversion is the total cost divided by the total number of</li> </ul> |
|------------------------------------|----------------------------------------------------------------------------------------------------|
| conversions.                       | The construction of the description of the second states for This second states in the first the second                                                                                                    |
| Target                             | : The target position that the program will be aiming for. This setting is defined by user.                                                                                                    |
| Back Pos                           | : The second position you want to bid when outside of your primary bid period.                                                                                                    |
| ROI                                | : This column shows the keyword's target ROAS or CPA. This value will be blank if the                                                                                                    |
| keyword is usin                    | g the "Position" bidding strategy.                                                                                                    |
| Upper Limit                        | : The absolute highest bid the program will bid up to for this particular keyword.                                                                                                    |
| NewBid                             | : The current bid and the recommend new bid.                                                                                                    |
| <b>Destination UF</b>              | RL: The URL for this keyword.                                                                                                    |
| Status                             | : Indicates that the update is successful or not and whether there is a connection                                                                                                    |
| related issue.                     |                                                                                                    |
| Quality Score                      | : This indicates the value of the "Quality Score" for the corresponding keyword.                                                                                                    |
| -                                  | What does the number next to my keyword Quality Score mean?                                                                                                    |

# 6.3 Campaign Management

With this feature of BidMax, you can change the settings of your campaigns under any of your accounts.

Please click on "Campaigns" tab next to "Keywords" tab and you will see all the campaigns and their statuses as well as their budgets and other available information (including the "Clicks", "Impression", "CTR" etc according to the Report Period).

| Account       | and the second second se |         |           |                                           |                 |       |         |             |          |             |                    |       |
|---------------|----------------------------------------------------------------------------------------------------|---------|-----------|-------------------------------------------|-----------------|-------|---------|-------------|----------|-------------|--------------------|-------|
| Loode         | 🔊 Get Camp. Data 🛛 🐈 Ad                                                                                                    | d Camp  | 🔀 Delete  | A 🛃                                       | ctivate 📢       | Pause | AdSo    | hedule [    | 🙀 Campai | ign Manager |                    |       |
| Apex · Google | Show All Campaigns                                                                                                    | •       | 🔲 Display | managed                                   | campaign or     | by .  |         |             |          |             |                    |       |
| Apex · MSN    | Campaign Name                                                                                                    | Status  | Budget    | Clicks                                    | Impres          | CTR   | Avg CPC | Cost        | Conv     | Cost/C      | Conver             |       |
| 37 Yahool     | Local                                                                                                    | Active  | 10.000    | 66                                        | 12256           |       | 0       | 118.86      | 1.52     | 0           | 1                  |       |
| Apex - Yahoo  | Private Line                                                                                                    | Active  | 10,000    | 30                                        | 1352            |       | 0       | 91.65       | 16.67    | 0           | 5                  |       |
|               | Internet                                                                                                    | Active  | 10,000    | 220                                       | 11361           |       | 0       | 1756.18     | 6.36     | 0           | 14                 |       |
|               | Long Distance                                                                                                    | Active  | 10,000    | 2                                         | 56              |       | 0       | 2.58        | 0        | 0           | 0                  |       |
|               | Integrated                                                                                                    | Active  | 10,000    | 2                                         | 242             |       | 0       | 13.64       | 50       | 0           | 1                  |       |
|               | X IT quotes National Categories                                                                                                    | Deleted | 100.00    | 0                                         | 0               |       | 0       | 0           | 0        | 0           | 0                  |       |
|               | X IT guotes National Provider                                                                                                    |         | 100.00    | 0                                         | 0               |       | 0       | 0           | 0        | 0           | 0                  |       |
|               | × Integrated T1                                                                                                    | Deleted | 100.00    | 0                                         | 0               |       | 0       | 0           | 0        | 0           | 0                  |       |
|               | × Do Not Call                                                                                                    | Deleted | 100.00    | 0                                         | 0               |       | 0       | 0           | 0        | 0           | 0                  |       |
|               | X Frame Relay                                                                                                    | Deleted | 10,000    | 0                                         | 0               |       | 0       | 0           | 0        | 0           | 0                  |       |
|               | × VPN                                                                                                    | Deleted | 100.00    | 0                                         | 0               |       | 0       | 0           | 0        | 0           | 0                  |       |
|               | × Telecom                                                                                                    | Deleted | 100.00    | 0                                         | 0               |       | 0       | 0           | 0        | 0           | 0                  |       |
|               | Managed Services                                                                                                    | Active  | 10,000    | 0                                         | 34              |       | 0       | 0           | 0        | 0           | 0                  |       |
|               | × Allegiance                                                                                                    | Deleted | 100.00    | 0                                         | 0               |       | 0       | 0           | 0        | 0           | 0                  |       |
|               | × PaeTec                                                                                                    | Deleted | 100.00    | 0                                         | 0               |       | 0       | 0           | 0        | 0           | 0                  |       |
|               | × ×0                                                                                                    | Deleted | 100.00    | 0                                         | 0               |       | 0       | 0           | 0        | 0           | 0                  |       |
|               | × Internap                                                                                                    | Deleted | 100.00    | 0                                         | 0               |       | 0       | 0           | 0        | 0           | 0                  |       |
|               | X TelePacific                                                                                                    | Deleted | 50.00     | 0                                         | 0               |       | 0       | 0           | 0        | 0           | 0                  |       |
|               | 🗙 Winstar                                                                                                    | Deleted | 20.00     | 0                                         | 0               | 10    | 0       | 0           | 0        | 0           | 0                  |       |
|               | Edit Campaign Details:                                                                                                    |         |           |                                           |                 |       |         |             |          |             |                    |       |
|               | Campaign Name                                                                                                    |         |           | Language Targeting: Geographic Targeting: |                 |       |         |             |          |             |                    |       |
|               | Local                                                                                                    |         |           |                                           | nese (tradition | nal)  |         | United Stat |          |             | Alabama            |       |
|               |                                                                                                    |         |           | Cio                                       | aban            |       | a 0.    | Alghanistan | n        | (19)        | Alaska             |       |
|               | Status Active                                                                                                    |         | -         | Cae                                       | ch              |       |         | Albania     |          | 1000        | Aizona             |       |
|               | Contraction Contraction                                                                                                    |         |           | Dar                                       | nish            |       |         | Algenia     |          |             | Arkansas           |       |
|               | Daily Budget 10.000.00                                                                                                    | -       |           | Dut                                       | ch              |       | l a     | American S  | amoa     |             | Calfornia          |       |
|               | Daily Budget 10,000.00                                                                                                    |         |           | ₩ Eng                                     | filh            |       | - 0     | Andorra     |          | Colorado    |                    |       |
|               | Search Network Google And                                                                                                    | Sauch N | aluu 💌    | Select All Languages                      |                 |       |         |             |          |             | Select All Res     | zions |
|               | addition and a source of the                                                                                                    |         |           | 10000000                                  |                 |       | 81.674  | AND ALL S   |          |             | And A State of the | 0.004 |
|               | me or e construction                                                                                                    |         |           | English                                   |                 |       |         |             |          |             |                    |       |
|               | Enable Content Network                                                                                                    |         |           |                                           |                 |       |         |             |          |             |                    |       |
|               |                                                                                                    |         |           |                                           |                 |       |         |             |          |             |                    |       |
|               |                                                                                                    |         |           |                                           |                 |       |         |             |          |             |                    |       |

You can click on any campaign and change the "Daily Budget" , Status, or its "Search Network" and click "Update" to update the new settings into the search engine server.

Campaing details might change depending on which search engine your account is on. This feature is only available for Google, Yahoo! and MSN engines.

You can access the "Campaign Manager" easily by clicking to the "Campaign Manager" button

# 6.4 AdGroup Management

This Function helps you to see and manage your AdGroups in all your "Campaings" or for the specific/managed campaign.

Please choose the "Campaign" or choose "ALL" and click on "Load AdGroup" to see all your adgroups.

Once you see all your AdGroups, you can choose one to edit its settings.

### With the help of this function you can:

-Add new "Creative"

-Delete existing "Creatives" -Change AdGroup Status -Change the maximum CPC

#### Add, Delete "Creative"

Please choose the AdGroup you would like to add a new "Creative", from the bottom view, program will show all the "Creative"s thats been related to AdGroup. Please choose one and click on "Delete" to delete the selected "Creative"

If you want to add "Creative" then please click on "Add Creative" and enter the details into the new window.

#### Change AdGroup Settings

Please clcik on "AdGroup Setting" tab. Change the Status and Max CPC and clik "Update" to load the new settings on to Adwords server.

#### Also See

Campaign Management API Manager

## 6.5 API Manager

Quota Usage Report shows you all the API Quota usage for the selected period of time.

You can see how much quota has been given to you for the month as well as how much quota operations you have made and the cost of the quota operations.

Table on the screen breaks down all the operations and how much quota used for the operations for the selected period of time.

You can also see the estimator, which shows you how much API quota has been used daily and how much estimated quota you will be using by the end of the month.

#### **Please Note:**

This information is for a specified "Developer Token", so if you are using the same developer token for many Google Accounts, then this information will be the same for all the accounts using the same token.

To see the individual account "API Usage" please see "API Usage for Customers"

This feature is for Google Adwords only.

### Also See

Campaign Management AdGroup Management Account

### 6.6 Account Tab

With this function of BidMax, you can retrieve and change your "Adwords Account" settings.

To use this function please click on the "Account" tab on the main screen.

You can see "Account", "Email Preferences", "Log In", "Card" and "Contact" information related to your AdWords account.

Please click on "Get" to get the information from Adwords server and if you would like to make changes enter the new information and click on "Update" to update your new information to AdWords Account.

### Also See

Campaign Management AdGroup Management API Manager

# 6.7 Understand the bidding algorithms for Google Yahoo! and MSN

Google, Yahoo! and MSN does not provide the competitors' bid values. Users only know their own Max CPC and their Average Position on the search engine.

BidMax program downloads your Max CPC and your average position on regular intervals and it stores this data in the program. After running the program for some time, it checks your bidding history and your average positions, and using this data, its complex algorithm recalculates your New Bid and updates it to the search engine to get you to your Target position.

You can see the bid history of each keyword on the bottom half of the program and see what your bids have changed to over the period of using BidMax program.

# 6.8 Why my position is not showing up on Google / Yahoo Adwords?

On todays search engines your ads position's are determined by many factors including: **Daily Budget**, **MaxCPC**, **CTR(click-thru-rate) nad your Ad Quality**. In most cases, **Daily Budget** controls your Impression Rate (how many time to be shown) and **MaxCPC/AdQuality** controls your position. **That means your ads are NOT showing every time.** 

There is a system in search engines that constantly monitors for wide range of factors to estimate your "suggested budget", which is the amount required to allow your ads to be shown every time people do a search on any keywords (within the campaign) without over delivering the budget.

This Suggested Budget calculated using the following factors:

- Number of Impressions for every keyword in the Campaign, depends on how they are targeted (broad, phrase or exact)
- Applies a moderate CTR (about 2%) to come up with how many estimated clicks
- Calculates your spending using Max CPC for each keyword
- The system will calculate how much of a budget you need for your ads to be shown every time based on the information above. This suggested budget varies from time to time, depending on the competitive landscape

If your actual **Daily Budget** is lower than Google's Suggested Budget, your ads will not appear every time. The more Daily Budget you give to your campaign, the more often (or chance) your ads will appear.

For example: a search term "flower" may be searched 50,000 times (Impressions) a day, and if there are 20 advertisers bidding on the same keyword, these 20 advertisers will share the "pool" of 50,000 impressions. Depending on your **Daily Budget** and **Max CPC**, your ads may only show 1,000 times (your Impression Rate is 2%) during 24 hours. That means your ads will not show up during the other 49,000 searches. That was the reason why your ads are not showing when you are searching on Google. If you want to increase your Impression Rate, you need to increase your **Daily Budget** or **Max CPC**.

### 6.9 How do I make my ads appear more often?

There are few tips to make your Google/Yahoo Ads appear more often:

- Increase your Daily Budget
- Increase Max CPC
- Separate your keywords to a smaller AdGroup
- Consider eliminating those keywords that are too broad and untargeted, or the keywords that are giving you low ROI.
- Try to improve the Quality Score of your Ads.

# 7 Manage Keywords

### 7.1 Retrieve Keywords from your account

| -    | PPCBidMax P | rofessional - [Google - Apex - | Google]                           |                                |                                 |             |
|------|-------------|--------------------------------|-----------------------------------|--------------------------------|---------------------------------|-------------|
| Eile | Sign-Up     | Keywords Show Run              | Report Log MyClientCenter Service | e Iools Help                   |                                 |             |
| 0    | 😁 🖬 I       | Get Acc Data 🛃 Refree          | h 📑 Scheduler 🕘 ROI Builder 🕶 📗   | 🥐 Help 👻 Service 👻 Rep         | ort Period this month           |             |
| No   | Keywords    | Campaigns AdGroups Re          | port                              |                                |                                 |             |
| ooun | Get Kw      | Data 😁 Settings 🛛 🚱 Up         | date 🚽 Add KW 🥩 Delete 🛛 🗗 Act    | ivate 🧿 Pause 📔 🕙 Estimate 🛛 🌾 | 🔶 Report 👻 📔 🕮 Match Type Corr  | verter      |
| 8    | Campaign:   | ALL                            | AdGroup:                          | -                              | Show Active Keywords 🔹 💌 All Ca | stegories 💌 |

After you have created your account, if the program did not download your keywords into the program, then you can download the keywords on 3 different level.

1- "Get Acc Data": when you click on this button, BidMax will download all the account details including Campaigns, AdGroups and keywords.

2- "Get KW Data": If you choose the "Campaign" and leave "AdGroup" as "ALL" and click on "Get KW Data", program will download all the keywords for the selected campaign.

3- "**Report**": You can generate a report for the keywords and their details shown on the screen. There are 3 formats you can generate the reports to, it's HTML, Excel (provided you have Microsoft Excel installed in your system) and text file.

Note: By Default when you create your account, program should download all your account information from search engine into the BidMax.

See Also: Keyword Property Setting

# 7.2 Keyword Property Setting

The "Keyword Property" window allows you to specify an individual setting for each keyword.

To set a property for a keyword, simply select the keyword you want to set and click the "Setting" button from the toolbar, or just double click on the keyword you want to set.

Tips:

You can also set multiple keywords at the same time by holding down the "Ctrl" or "Shift" key when selecting the keywords and then clicking on the "Setting" button. You can choose to set individual setting separately.

1. Bid Limit setting

| id Limit Pos                                                                               | sition Bidding Day Parting ROI Bidding Category                                                                                                    |
|--------------------------------------------------------------------------------------------|----------------------------------------------------------------------------------------------------|
| Jpper Limit: \$                                                                            | 9.99 Lower Limit: \$ 0.55                                                                                                    |
| JRL:                                                                                       |                                                                                                    |
|                                                                                            | A ST A ST A ST A ST A ST A ST A ST A ST                                                                                                    |
| I. Note: The "<br>ame as the U<br>stings populat<br>lirect PPCBidf<br>our bid will be      | is the minimum amount you are willing to pay for a click.<br>"Max Bid" would manually set in FindWhat or other engines that offer "auto bidding" is not the<br>Ipper Limit. PPCBidMax logs into the search engine and detects the positions and bids of the<br>ting the search term. It then sets a new bid based on the rules you specify. For example, if you<br>Max to attain position #1 up to an Upper Limit of \$1.05, and the current #1 listing is at \$1.00,<br>e set at \$1.01. Thus, the Upper Limit is \$1.05, but the Max Bid as far as the search engine<br>1. |
| 3. Note: The ''<br>same as the U<br>listings populat<br>direct PPCBidt<br>your bid will be | "Max Bid" would manually set in FindWhat or other engines that offer "auto bidding" is not the<br>Ipper Limit. PPCBidMax logs into the search engine and detects the positions and bids of the<br>ting the search term. It then sets a new bid based on the rules you specify. For example, if you<br>Max to attain position #1 up to an Upper Limit of \$1.05, and the current #1 listing is at \$1.00,<br>e set at \$1.01. Thus, the Upper Limit is \$1.05, but the Max Bid as far as the search engine                                                                    |
| 3. Note: The ''<br>same as the U<br>listings populal<br>direct PPCBidt                     | "Max Bid" would manually set in FindWhat or other engines that offer "auto bidding" is not the<br>Ipper Limit. PPCBidMax logs into the search engine and detects the positions and bids of the<br>ting the search term. It then sets a new bid based on the rules you specify. For example, if you<br>Max to attain position #1 up to an Upper Limit of \$1.05, and the current #1 listing is at \$1.00,<br>e set at \$1.01. Thus, the Upper Limit is \$1.05, but the Max Bid as far as the search engine                                                                    |

**Upper Limit (Maximum Bid):** This is the maximum bid price you would like to spend for a keyword. By default, it will use the "Default maximum bid" value under the "Account" Profile settings if this value is not set.

Lower Limit (Minimum Bid): This is the minimum bid price you want to spend for a keyword. By default, it will use the "Default minimum bid" value under the "Account" Profile settings if this value is not set.

Note: The Lower Limit (Minimum Bid) value can not be less than the minimum amount requested by the search engine.

Program will recalculate your bids between Upper Limit and Lower Limit and will not go over or under these values.

### 2. Bid To Position setting

| nange All Set | ngs                                       |                  | •         |
|---------------|-------------------------------------------|------------------|-----------|
| id Limit Po   | ition Bidding Day Parting ROI             | Bidding Category |           |
| Oesire        | target position: 3 💌                      |                  |           |
| lf Ta         | get Position is Unattainable:             |                  |           |
| 🔘 S           | ay in current position.                   |                  |           |
| Ø B           | d to Upper Limit to attain highest positi | on possible      |           |
| © B           | d to best value position (i.e: Largest ga | ap) between:     |           |
| 🔘 Best v      | lue position between: 🛛 💌 to              | . 💌              |           |
| 🔲 Set Ne      | w Bid to: 0.99                            |                  |           |
|               |                                           |                  |           |
|               |                                           |                  |           |
|               |                                           |                  |           |
|               |                                           |                  |           |
|               |                                           | Help             | OK Cancel |

Desired target position: This is the target position you want to bid.

If the target position can not be achieved due the amount required being higher than the upper limit, then there are the following options available.

**Stay in current position:** This does exactly what title says. The program will try to keep you in current position.

Bid to Upper Limit to attain highest position possible: In this scenario, the program will bid to your upper limit.

**Bid to best value position between:** Selecting this setting will allow the program to find the best valued position for you and bid on that position if it fails to bid to the specified target position. For example, if the Target bid is greater than your Upper Bid Limit, then the program will try to find the next available best value position for you and bid to that position. You need to specify the position range between the high bid and low bid. The high bid will be always lower than the "Target Bid".

Note: If you choose this option, then your bids might fluctuate between choosen positions untill program finds a good value/position balance.

Best value position between: This allows you to bid on the best value position in the position range

### you select.

Stay in current position (eliminate bid gaps): This option allows you to maintain your current position but eliminate any bid gaps that may exist.

Set New Bid To: This allows you to set a new bid price for selected multiple keywords at once.

### 3. Day Parting (Scheduler)

|          | Settings      |                |                    |                   |          |            |          |
|----------|---------------|----------------|--------------------|-------------------|----------|------------|----------|
| id Limit | Position Bidd | ing Day Parl   | ing ROI Biddir     | ng Category       | ]        |            |          |
| 🔽 Au     | to Bid        |                |                    |                   |          |            |          |
| V        | Between       | 03:00 (H       | h:mm) To 16:30     | (hh:mm)           |          |            |          |
|          |               | (24 hours time | e format. For exan | nple: 9:00 to 21: | 00)      |            |          |
|          | 🔽 Monday      | 🔽 Tuesday      | 🔽 Wednesday        | 📝 Thursday        | 🔽 Friday | 🔲 Saturday | 🔲 Sunday |
|          |               |                |                    |                   |          |            |          |
|          |               |                |                    |                   |          |            |          |
|          |               |                |                    |                   |          |            |          |
|          |               |                |                    |                   |          |            |          |
|          |               |                |                    |                   |          |            |          |
|          |               |                |                    |                   |          |            |          |
|          |               |                |                    |                   |          |            |          |
|          |               |                |                    |                   |          |            |          |
|          |               |                |                    |                   |          |            |          |

Auto Bid: Checking this box will enable the Auto Bid in schedule mode, otherwise, it will run in manual mode.

**Between hh:mm to hh:mm:** When you enable the "Update" in schedule mode, you can specify which time range you want to do the Update. For example, you may want to use the "Update" only during the business hours between 9:00 - 18:00

### 4. ROI Bidding

| d Limit P                                                                                                   | osition Bidding                                                                                   | Day Parting                                                                                             | ROI Bidding                                                                                                    | Category                                                                           |                                                             |                                                           |                                 |
|----------------------------------------------------------------------------------------------------|---------------------------------------------------------------------------------------------------|----------------------------------------------------------------------------------------------------|----------------------------------------------------------------------------------------------------|------------------------------------------------------------------------------------|-------------------------------------------------------------|-----------------------------------------------------------|---------------------------------|
| ecomment<br>clicks) or yo<br>Note:<br>1. CPA bidd<br>2. To enabl<br>and retrieve<br>window.<br>3. Please bo | this feature shou<br>ur report period f<br>ling is enable by<br>e ROAS bidding<br>SiteStats Repor | Id be used for<br>has been set I<br>default as Ion<br>which reques<br>it automaticall<br>s rule can ove | djust keyword bio<br>r higher volume c<br>to 'Last 7 days' or<br>g as you have Go<br>ts sales conversi<br>y once per day' o<br>erride the 'Upper l<br>your daily spend. | lick keywords(w<br>more.<br>bogle Convertion<br>on data, you ne<br>ption under the | hich receivi<br>n tracking er<br>ed to check<br>'Account/Ai | ng a minimum<br>nable.<br>the 'Enable F<br>utoBidding' se | i of 50<br>ROI Bidding<br>et up |
|                                                                                                    | ROI bidding stra                                                                                  |                                                                                                    |                                                                                                    |                                                                                    |                                                             |                                                           |                                 |
| (                                                                                                    | ) Use CPA Biddi                                                                                   | ing Strategy                                                                                            | 0                                                                                                    | Jse ROAS Bidd                                                                      | ing Strategy                                                |                                                           |                                 |
|                                                                                                    | Target CPA                                                                                        | A: 12                                                                                                   |                                                                                                    |                                                                                    |                                                             |                                                           |                                 |
|                                                                                                    | Max CPC:                                                                                          | 2                                                                                                    |                                                                                                    |                                                                                    |                                                             |                                                           |                                 |
|                                                                                                    |                                                                                                   |                                                                                                    | e is enable only if<br>been checked u                                                                                                    |                                                                                    |                                                             |                                                           | indow                           |

After getting ROI report from SiteStats, BidMax can help you to set new bid strategy based on the information in the ROI report and your ROAS/CPA target.

1). Select the keyword(s) you want to set ROAS/CPA Bid Strategy and click the "Property" button in toolbar. Activate the "BidStrategy" tab in "Keyword Property" window.

2). Select which strategy you want to use, ROAS or CPA.

If you select "Use ROAS Bid Strategy" option, the program will set new bid based on the "Sales" information in ROI report. If you choose the "Use CPA Bid Strategy" option, the new bid will be calculated based on number of "Clicks" in the report.

3). Enter your target ROAS or CPA value.

For example you enter \$4 for "Target ROAS or CPA", it means that for every \$1 that you spend, you wish to get \$4s back as revenue.

4). Enter the maximum price you want to spend for achieving your target. For example you set the price as \$2, the program will bid for your keyword never exceeding \$2. It works like an "Upper Limit" for a keyword. Note: a. To use ROAS/CPA Bid Strategy, you need to set the option "Retrieve SiteStats Report automatically once per day" in SiteStats Report Scheduler.

b. ROAS/CPA Bid Strategy may overwrite the "Upper Limit" you set in "Bid Limit".

c. We highly recommend you to use this feature only to the keywords with high traffic volume, such as those keywords receive more than 100 clicks in certain period.

### 5. Category

| ange All Settings<br>d Limit Position Bidding Day Parting ROI Bidding <b>Category</b><br>Category allows you to group keywords in category different from your AdGroup. Normally, y | •<br>our keywords are |
|----------------------------------------------------------------------------------------------------|-----------------------|
| prouping by AdGroup with similar keywords. With category, you can group keywords in diffe<br>allows you to manage your keywords more effectively.<br>Category                       | erent ways which      |
| High Perf KWs (CTR)                                                                                                    |                       |
| High Perf KWs (Conversion)                                                                                                    | Edit                  |
|                                                                                                    | Delete                |
| <b>ips:</b><br>lick 'New' button to create new category. Then tick the Check box for the category you<br>yould like your keywords to attach with.                                   |                       |
| <u>H</u> elp Of                                                                                                    | Cancel                |

The "category" allows you to create a "Customized" category and assign your keywords to the category you've created. You can filter the keywords based on the categories you've created.

Note: a. To use the Cost per Acquisition (CPA) bidding strategy: as long as the Google Conversion Tracking is enabled, then BidMax can use the Google conversion information for your CPA bidding.

b. To use the Return of Acquisition Spending (ROAS): with this method it does require a tracking system to tack your revenue, you can use Google Web Analytistic or Yahoo! Web Analytistic to do that. If you do have a 3rd party tracking system, then we can also provide you an API to merge the data to PPC BidMax 5.1.

c. ROAS/CPA Bid Strategy may overwrite the "Upper Limit" you set in "Bid Limit".

d. We highly recommend you to use this feature only to the keywords with high traffic volume, such as those keywords receive more than 100 clicks in certain period.

See Also:

Schedule Update What is ROI Builder? How to setup ROI Builder? Get SiteStats Report Setup SiteStats Report scheduler

### 7.3 Generate relevant keywords from search engines

If you are not sure or don't know what keywords you should bid for, the Keyword Builder is a powerful tool which allows you to retrieve all relevant keywords for the one you chosen. It also shows you how many counts (or searches) each of the keywords have been searched, it is a very useful tool that tells you how important each keyword is.

To start Keyword Builder, click the "Keywords" menu item and choose "Keyword Builder" to open the "Keyword Builder" window. Select a search engine from the drop down engine list box and enter a keyword in the "Keyword" box, then select which country and language you would like to retrieve results and click the "Get" button.

| 😚 🔚 🕴 Get Acc Data                                                | 🛃 Refresh 📑 Scheduler          | 🖰 ROI Builder  | -      | Keywords              | Converter     | eport i   | Period: th | s month                 | 6                                                  |
|-------------------------------------------------------------------|--------------------------------|----------------|--------|-----------------------|---------------|-----------|------------|-------------------------|----------------------------------------------------|
| Keywords Campaigns AdG                                            | roups Report                   |                |        | Keywords              | Builder       | 8         |            |                         |                                                    |
| E) Gat Mil Data Cathings                                          | 🛛 💫 Update 🛛 🐥 Add KW          | 🧭 Dalata 📗     | Ac Ac  | Traffic Est           | mator         | 120       | * trogen   | (B) Match Type Co       | onuatar                                            |
|                                                                   | Caloboace - Honixa             | Sector 1       | 57 MG  | - perce               |               |           | hepon *    | i ugi makan iyye cu     | anvener                                            |
| Campaign: ALL                                                     | Keyword Research               |                |        |                       |               |           |            | -26                     | legories 👻                                         |
| Keyword                                                           | Keyword Research Tool          |                |        |                       |               |           |            |                         | Ne Destination URL                                 |
| Total                                                             | Keyword Research Tool          |                |        |                       |               |           |            |                         | 6.18                                               |
| • [t] isdn]                                                       | Keyword Research allows yo     | u to get new k | eywo   | rd ideas to build a k | eyword list b | ase on th | ne maste   | r keyword you are       | 0.99 http://www.kquok                              |
| <ul> <li>(pri isdn)</li> <li>(isdn pri t1)</li> </ul>             | specified. Enter a few descrip |                |        |                       | 1.            |           |            |                         | 4.55 http://www.kquote<br>9.99 http://www.kquote   |
| <ul> <li>lisdn (1)</li> </ul>                                     | _                              |                | 100000 |                       |               |           |            |                         | 0.99 http://www.kquote                             |
| Iti isdn pri service]                                             | Select Engine: Go              | ogle           |        |                       | -             |           |            | 9.99 hitp://www.itguote |                                                    |
| <ul> <li>[isdn pi]</li> </ul>                                     |                                |                |        |                       |               |           |            |                         | 6.66 http://www.ikguote                            |
| [t] isdn pii]                                                     |                                |                |        | lect Language         |               | Select (  | Country    | 8.73 http://www.kquote  |                                                    |
| [piiisch t] adwords tools                                         |                                | Bulgarian      |        |                       |               |           | ed State   |                         | 9.18 http://www.kquote                             |
| • (isdn I)                                                        | (isdn I)                       |                |        |                       |               | hanistan  |            | 1.11 http://www.kquote  |                                                    |
| • (t1 pri isdh)                                                   |                                |                | Ē      | Chinese (simplified   |               | Alb       | ania       |                         | 4.23 http://www.itquote                            |
| [isdn primary rate interface]                                     |                                |                |        | Chinese (traditional  | Ő.            | Alge      | eria       |                         | 0.99 http://www.itquote                            |
| <ul> <li>[pri interfaces]</li> <li>[primary rate isdn]</li> </ul> |                                |                |        | Croatian              |               | Ame       | erican Sa  | moa                     | 3.54 http://www.itquote<br>1.65 http://www.itquote |
| <ul> <li>(primary rate ison)</li> <li>(pri interface)</li> </ul>  |                                |                |        | Czech                 |               | And       | lorra      |                         | 1.00 http://www.kquote                             |
| <ul> <li>(primary rate interface)</li> </ul>                      |                                |                |        | Danish                |               | Ang       | ola        |                         | 0.99 http://www.kouote                             |
| (pri bri isdn)                                                    |                                |                |        | Dutch                 |               | Ang       |            |                         | 0.94 http://www.itguote                            |
| 🔹 (bri pri isdn)                                                  |                                |                | -      | English               | -             | Ant       | arctica    | · · ·                   | 0.99 http://www.itquote                            |
| *                                                                 | Use Synonyms                   |                |        |                       |               |           |            |                         |                                                    |
| Bidding History Traffic Es                                        |                                |                |        |                       |               |           |            |                         |                                                    |
|                                                                   | Keywords (19)                  | Competitio     | n\$    | AvgSearchVo           | LastMonth     | iSe       |            | Get                     |                                                    |
| Bid history for: last 7 days                                      | adword tools                   | 4              |        | 1,300                 | 1,300         |           |            | 2213                    | 1.2.2                                              |
| Date Time                                                         | google adwords tools           | 4              |        | 1,900                 | 1,900         |           |            | Stop                    |                                                    |
|                                                                   | google adwords keywor.         | 5              |        | 12,100                | 14,800        |           | =          | Delete                  |                                                    |
|                                                                   | google adwords tool            | 5              |        | 18,100                | 22,200        |           |            | Reiere                  |                                                    |
|                                                                   | adwords keyword tool           | 5              |        | 27,100                | 33,100        |           |            | Export                  |                                                    |
|                                                                   | adwords tools                  | 5              |        | 5,400                 | 4,400         |           |            | E-dear e                |                                                    |
|                                                                   | adwords tool                   | 5              |        | 49,500                | 49,500        |           |            | Add Keywords            |                                                    |
|                                                                   | adword tool                    | 5              |        | 8,100                 | 8,100         |           |            |                         |                                                    |
|                                                                   | adwords keyword tools          | 4              |        | 880                   | 880           |           |            | Traffic Estimate        |                                                    |
|                                                                   | best adwords tools             | 2              |        | 22                    | Not availa    | bla       |            |                         |                                                    |
|                                                                   | best adwords tool              | 2              |        | 22                    | Not availa    |           |            | Glose                   |                                                    |
| 1                                                                 | Export the 'Keywords' col      | -              |        | 20                    | NOT availa    | Die       |            | 1 (a                    |                                                    |

Once the retrieval process is completed, you can select the keywords you want to bid on and click the "Export" button to export selected keywords to a text file.

You can also delete the keywords you don't want by clicking the "Delete" button.

See Also: Add or Import Keywords Export Keywords

## 7.4 Update keyword bids

Update is a powerful feature which allows you to update your keyword bids, automatically, by closing your bid gaps or automatically bidding your keyword to your target position.

There are two options for auto bidding

- Update Bids automatically
- Update Bids automatically at Scheduler mode

| -    | PCBidMax Professi | onal - [Google - Apex - Goo | igle]                |                       |                   |                           |                   |   |
|------|-------------------|-----------------------------|----------------------|-----------------------|-------------------|---------------------------|-------------------|---|
| Eile | Sign-Up Keyw      | ords Show Run Rep           | ort Log MyClientCent | ter Service Tools !   | Help              |                           |                   |   |
| 0    | 😁 🕞 🖂 🖓           | N Acc Data 🛃 Refresh        | Scheduler 🕘 ROI B    | Builder 🕶 🛛 🥨 Help 💌  | Service -         | Report Period: this month | 0                 |   |
| R    | Keywords Cam      | paigns AdGroups Report      |                      |                       |                   |                           |                   |   |
| Door | 🔁 Get KW Data     | Sellings Update             | 🛉 Add KW 😕 Delete    | e 🛛 🕞 Activate 🛛 💿 Pa | ause 📔 😁 Estimate | 😽 Report 👻 🛛 🎒 Mab        | ch Type Converter |   |
| 10   | Campaign: ALL     |                             | AdGroup:             | ALL                   | *                 | Show Active Keywords      | · All Categories  | * |

### Update your keyword bids:

-Click the "**Update**" button on the toolbar and the program will update your bids automatically based on the desired position you specified in the "KWProperty" window.

### Update Bids automatically in Schedule mode:

You can also set up a scheduler to update your keywords in the background to a desired target position.

For more detailed instruction on how to set up the program to carry out bidding in schedule mode, please refer to Schedule the Update

#### Tips and quick explanation on a few terms.

**Setting(button)**: This allows you to specify a bid setting for individual keywords. For example, you can specify the Upper limit, Lower limit, Target Position, Best Value Position etc. This enables the program

to bid to the target position you have specified, or the best position depending on the bid gaps between each position. Please click "Keyword Property" for more information.

By default, the program will eliminate the bid gaps as always.

### Enter a bid amount manually

You can enter a bid amount for a specific keyword manually by Double-Clicking on the keyword and entering a new Bid.

### See Also:

Keyword Property Setting Schedule Update

# 7.5 Enter a new bid setting manually

In the "Keyword bidding panel" of the main interface, you can enter some bid settings manually for particular keywords.

1. Change your Target Position: click on the "Target" column and enter your desired position directly into the field.

2. Change your Upper Bid Limit: double click on the "Upper Limit" column and enter a new amount.

3. Change Lower Bid Limit: double click on the "Lower Limit" column and enter a new amount.

4. Change Max Bid bid: Double click on the "New Bid" column and enter your new bid amount.

5. Check or Uncheck the "Optimize" box to specify the keywords you want to optimize (Update).

**Tips**: you can set a new bid amount for multiple selected keywords through the "Keyword Property" window.

### See Also: Update Keyword Property Setting The user interface

# 7.6 Backing up/Restoring your keyword bid settings

Server and computer failure happens despite what even the best technology can do. You can back up your keyword settings by right clicking on any keyword to bring up the option menu and choose the "Backup Keyword Setting" to save all the settings.

Alternatively, you can click the "Keywords" menu item from the menu bar, and then choose the "Backup Keyword Settings" option to back up your keyword settings.

If something goes wrong, you can click the "Keywords\Restore Keyword Settings" menu item to restore your keyword settings.

# 7.7 Export keywords

This feature allows you to export existing keywords to a text file.

Simply click the "Keywords" menu item from the menu bar, then choose "Export Keywords" menu item. Next, specify a file name you want to save as and click the OK button.

The keywords will be saved as one keyword per line.

See Also: Add or Import keywords Delete Keywords Keyword Builder

### 7.8 Delete Keywords

Note: This feature is only available for Google Yahoo and MSN.

This will remove keywords from your Ad Group.

Simply select your keywords you want to remove, and then click the "Delete" button to remove it from Google / Yahoo server.

To select multiple keywords, hold down the "Shift" or "Ctrl" key and select.

### See Also: Add or Import keywords Delete Keywords Keyword Builder Export Keywords

### 7.9 Add or Import keywords

Note: This feature is only available for Google, Yahoo! and MSN

You can add your keywords in several different ways. You can enter your keywords manually, import keywords from a existing file, or copy and paste keywords from other search engines.

| i 😁 🔚 😺 Get Acc D | Keywords Campaig                |                                                                                   | ROI                     | _            | ner .                  | 3 Hel    | p •     | Servi Servi         | UB *                 | nep    | uit rend | d this i | monun   |     | R                                                                                                    | 2        |                | _     |
|-------------------|---------------------------------|-----------------------------------------------------------------------------------|-------------------------|--------------|------------------------|----------|---------|---------------------|----------------------|--------|----------|----------|---------|-----|----------------------------------------------------------------------------------------------------|----------|----------------|-------|
| Account           |                                 | Get KW Data 😤 Settings 🛛 🖓 Update 🙀 Add KW 🧏 Delete 🕞 Activate 🧿 Pause 😁 Estimate |                         |              |                        |          |         |                     | e 😽 Report 🕶 🛛 🕀 Mat |        |          | Туре     |         |     |                                                                                                    |          |                |       |
| G Google          | Campaign: ALL                   |                                                                                   |                         |              |                        | - Ad     | Group:  |                     |                      |        |          |          | -       | 2   | Show                                                                                                    | AllKey   | words          | -     |
| S MSN             | Keyword                         | Camp                                                                              | Ad Gr                   | 0            | M C                    | Ci       | Impr    | CTR A.              | Cost                 | A.     | Conv.    | Con      | C       | T   | Constant of the local division of the local division of the local |          | Destination U  |       |
| Apex - MSN        | Total                           |                                                                                   |                         | -            |                        | 320      |         | 1.2. 6.             |                      | . 2    | 21       | 6.5      | 9       |     | Contraction in the local                                                                                                    | . 5.     |                |       |
| 17 Yahoo!         | (t1 isdn)                       | Loca                                                                              | ■ ISD                   | •            | 0.55 2                 | 0        | 10      | 0.00%               | 0.00                 |        |          | 0.00%    | 0.00    | 3   | 9.5                                                                                                    | 9 0.55   | http://www.it  | quote |
| Apex - Yahoo      | (pri isdn)                      | · Loca                                                                            | • ISD                   |              | 5.05 3                 | 2        | 39      | 5.13% 2.6           | 4 5.28               | 2.85   | 1        | 0.00%    | 0.00    | 3   | 9.9                                                                                                    | 9 5.05   | http://www.ite | quote |
|                   | [isdn pri t1]                   | <ul> <li>Local</li> </ul>                                                         | <ul> <li>ISD</li> </ul> |              | 7.28 3                 | 0        | 20      | 0.00%               | 0.00                 | 2.8    | (        | 0.00%    | 0.00    | 3   | 9.9                                                                                                    | 9 7.28   | http://www.ite | quote |
|                   | 🗢 (isdn t1)                     | Loca                                                                              | ISD                     | $\mathbf{v}$ | 0.59 3                 | 0        | 17      | 0.00%               | 0.00                 | 282    | 2        | 0.00%    |         |     | 9.9                                                                                                    | 9 0.59   | http://www.ib  | quote |
|                   | It isdr Add Keywa               | rds to Goo                                                                        | gle AdWor               | ds A         | ccount                 |          |         |                     |                      |        |          |          |         | X   |                                                                                                    |          | http://www.ite |       |
|                   | [isdn p Add new                 | keywords                                                                          |                         |              |                        |          |         |                     |                      |        |          |          |         |     |                                                                                                    |          | http://www.ite |       |
|                   | <ul> <li>(t1 isdr</li> </ul>    |                                                                                   |                         |              |                        |          |         |                     |                      |        |          |          |         |     |                                                                                                    |          | http://www.ite |       |
|                   | Ipri isde Campaign:             |                                                                                   | Local                   |              |                        | -        | -       | Bude                | et                   | 1000   | 10       |          |         |     |                                                                                                    |          | http://www.ite |       |
|                   | • (isdn t)                      |                                                                                   |                         |              |                        | _        | =       | 1993                |                      |        |          |          |         |     |                                                                                                    |          | http://www.ite |       |
|                   | [t] pri i Ad Group:             |                                                                                   | ISDN PRI                | T1           |                        |          | •       | AdG                 | oup CPI              | C 5.99 |          |          |         |     |                                                                                                    |          | http://www.ite |       |
|                   | (isdn p     AdGroup U           | RL:                                                                               | Hitry / Awards          | . dens       | tes comin              | whee/s   | envices | /isdn-pri-11.hl     | tń                   |        |          |          |         |     |                                                                                                    |          | http://www.ite |       |
|                   | • [pri inte<br>Keywords:        |                                                                                   | 1 second second         | pr           |                        |          |         | e source per et cas |                      |        | -        | -        |         | -   |                                                                                                    |          | http://www.ite |       |
|                   | · (primar) IDea Kour            | ed ner line)                                                                      |                         |              |                        |          |         |                     |                      |        | ~        | Add      | to list |     |                                                                                                    |          | http://www.ite |       |
|                   | <ul> <li>tbu use</li> </ul>     | na por anoj                                                                       |                         |              |                        |          |         |                     |                      |        | *        |          |         | -   |                                                                                                    |          | http://www.ite |       |
|                   | (primer)                        |                                                                                   | 1                       |              |                        |          | -       |                     |                      |        |          |          |         |     |                                                                                                    |          | http://www.ite |       |
|                   | (pri bri Upper Lini)            |                                                                                   |                         |              |                        | CPC:     |         |                     | Ceyword<br>e AdGro   |        |          |          |         |     | 3.5                                                                                                    | 19 0.55  | http://www.ite | quote |
|                   | Keyword U                       | RL:                                                                               | 1                       |              |                        |          |         |                     |                      |        | -        |          |         |     |                                                                                                    |          |                |       |
|                   | Bidding                         | 17%-<br>1910                                                                      |                         |              | 144                    |          |         |                     |                      |        | -        | 2        |         |     |                                                                                                    |          |                |       |
|                   | Keyword                         | C                                                                                 | PC Ma                   | biBx         | URL                    |          |         |                     |                      |        | -        | Im       | port    |     |                                                                                                    |          |                |       |
|                   | Bid history delecom             |                                                                                   | 00 5.0                  |              | http://ww              |          |         |                     |                      |        |          |          |         | = 1 |                                                                                                    |          |                |       |
|                   | Date I telecom                  |                                                                                   | 00 5.0                  |              | http://ww              |          |         |                     |                      |        |          | Ben      | nove    |     | Notes                                                                                                    |          |                |       |
|                   | 8/17/20 brokets                 |                                                                                   | 00 5.0<br>00 5.0        |              | http://ww<br>http://ww |          |         |                     |                      |        |          | Dame     | ove all | 5 1 |                                                                                                    | nincrea  | ses fro        | -1    |
|                   | 8/17/20 III                     |                                                                                   | 00 5.0                  |              | http://w               |          |         |                     |                      |        | 11       | Kein     | ne ga   |     |                                                                                                    |          | de to th       | E     |
|                   | 8/17/20 guotes                  |                                                                                   | 00 5.0                  |              | http://w               |          |         |                     |                      |        |          |          |         |     |                                                                                                    |          | improv         | 18    |
|                   | 8/17/20 Diricing                |                                                                                   | 00 5.0                  |              | http://ww              | ww.itquo | des.co  | m                   |                      |        |          |          |         |     | Positio                                                                                                    | n did na | at improv      |       |
|                   | 8/17/20 actients                |                                                                                   | 00 5.0                  |              | http://ww              |          |         |                     |                      |        |          |          |         |     |                                                                                                    |          | a improv       |       |
|                   | 8/17/20 service<br>8/17/20 828  |                                                                                   | 00 5.0                  |              | http://ww              |          |         |                     |                      |        |          |          |         |     |                                                                                                    |          | improv         |       |
|                   | 8/17/20 328<br>8/18/20 internet |                                                                                   | 00 5.0                  |              | http://ww<br>http://ww |          |         |                     |                      |        |          | C        |         |     |                                                                                                    |          | at improv      |       |
|                   | 8/18/20 data                    |                                                                                   | 00 5.0                  |              | Wg.//w                 |          |         |                     |                      |        |          | Add to   | Serve   | 5   |                                                                                                    |          | at improv      |       |
|                   | 8/18/20 I long dis              | ance 1.                                                                           | 00 5.0                  |              | http://ww              | ww.itque | oles.co | m                   |                      |        |          |          |         |     |                                                                                                    |          | a improv       |       |
|                   | 8/18/20 Voice                   | 1.                                                                                | 00 5.0                  | 0            | http://ww              | ww.itaua | otes.co | m                   |                      |        |          | Q        | ose     |     |                                                                                                    |          | a improv       | +     |
|                   |                                 |                                                                                   |                         |              |                        |          |         |                     |                      |        |          |          |         |     |                                                                                                    |          |                |       |

Click on "Add Keyword" button and new window will open as following:

Choose the "Campaign" and "AdGroup" that you want to add the keywords and enter keywords one keyword at a time.

### Import Keywords from a file

If you already have a text file that contains the keywords you want to look up, you can simply import the keywords to the program without entering them manually.

To import keywords from a file, please follow the steps below:

- 1. Click "Add Keywords" button,
- 2. In the "Add Keywords" window, click the "Import" button and locate the keyword file you want to import.
- 3. By default, the keyword file contains one keyword per line. BidMax supports "CVS" and "txt" formats only.
- 4. Then click the OK button.

See Also:

Retrieve keywords from your account Delete Keywords Keyword Builder Export Keywords

# 8 Reports

## 8.1 About keyword report

You can generate keyword reports in HTML, Text and Excel file format once you complete a keyword look up. The keyword report provides you following information about your performance on Pay-perclick search engines:

- Account name
- Name of the Search Engine
- Engine Name
- Total Keywords
- Date
- Keyword
- Max. CPC
- CurPos
- Click
- Impr
- CTR
- Avg. CPC
- Cost
- Avg. Pos
- Conv. Rate
- Cost/Conv
- Target
- New Bid
- URL

### See Also:

<u>Create keyword reports in HTML format</u> <u>Create keyword reports in TEXT format</u> <u>Create keyword reports in Excel format</u> <u>Create ROI Performance Report</u> <u>Customize keyword reports</u>

# 8.2 Create keyword reports in HTML format

To create a keyword reports in HTML format, please follow the steps below:

1. Select an Account from the Account list box

Perform a keyword look up on a search engine by clicking on the "Get Keyword Data"
 Once the look up is completed, click the "Reports" menu item from the menu bar or Toolbar and choose "HTML Format" item.

You can always generate a keyword report at any time by clicking the "Reports" menu item from the menu bar or Toolbar.

### See Also:

About keyword reports Create keyword reports in TEXT format Create keyword reports in Excel format Create ROI Performance Report Customize keyword reports

### 8.3 Create keyword reports in TEXT format

To create keyword reports in TEXT format, please follow the steps below:

1. Select an Account from the Account list box

2. Perform a keyword look up on a search engine

3. Once the look up is completed, click on the "Reports" menu item from the menu bar or Toolbar and choose the "TEXT Format" item.

You can always generate a keyword report at any time by clicking the "Reports" menu item from the menu bar or Toolbar.

### See Also:

About keyword reports Create keyword reports in HTML format Create keyword reports in Excel format Create ROI Performance Report Customize keyword reports

# 8.4 Create keyword reports in Excel format

To create keyword reports in Excel format, please follow the steps below:

- 1. Select an Account from the Account list box
- 2. Perform a keyword look up on a search engine

3. Once the look up completed, click the "Reports" menu item from the menu bar or Toolbar and choose the "Excel Format" item.

You can always generate a keyword report at any time by clicking the "Reports" menu item from the menu bar or Toolbar.

### See Also:

About keyword reports

Create keyword reports in HTML format Create keyword reports in TEXT format Create ROI Performance Report

# 8.5 Create ROI Performance Report

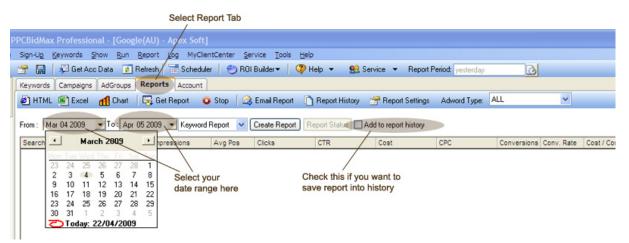

ROI Performance Report helps you to analyse the performance of all your campaign. Let you build a bar chart to review your history trend. After select the date range, click the "Create Report" button to load the data as shown below.

|                                                           | et Acc Data 👩 Refre                                                                                                    |                                           | I Builder 🛩 📔 🤇       | 👂 Hel             | p 🕶    | 92 9                                                                                                    | ervic   | e •            | Report Peri     | od: this mo           | nth            | 0  |       |
|-----------------------------------------------------------|----------------------------------------------------------------------------------------------------|-------------------------------------------|-----------------------|-------------------|--------|----------------------------------------------------------------------------------------------------|---------|----------------|-----------------|-----------------------|----------------|----|-------|
| counts                                                    | A Keywords                                                                                                    |                                           |                       |                   |        |                                                                                                    |         |                |                 | _                     |                |    | <br>  |
| Account<br>G Google<br>Apex - Google<br>MSN<br>Apex - MSN | Search 😻                                                                                                    | 01 2009 To: Jul 31 200                    | 9 💌 Keyword           | Stop<br>Repor     |        | Email                                                                                                    | _       | -              | Report Hist     | ory 👚 I<br>ste Report | Report Sta     |    | <br>  |
| Yahoo!                                                    | cisco p Ele                                                                                                    | Edit Yew History Bookmarks Io             | ol: Help              |                   |        |                                                                                                    |         |                |                 |                       |                | Q. |       |
| - Apex - Yahoo                                            | dedicat 🔍                                                                                                    | C X O O M                                 | e///C/Program Files   | Dynam             | CPPC I | idMex.5.0                                                                                                    | eports  | Google         | Apex · 😭 ·      | C Gaugit              | 8              | 5  |       |
|                                                           | digital p                                                                                                    |                                           |                       |                   |        |                                                                                                    |         |                |                 |                       |                |    |       |
|                                                           | ds3 poi                                                                                                    | 1999 10000 1000 1000 1000 1000 1000 100   |                       | 181               |        |                                                                                                    |         | -              | 01              | ck Slats              |                |    | 1.1   |
|                                                           | etherne                                                                                                    | Keywords Perform                          | ance Repo             | rt                |        |                                                                                                    |         |                | mpressions      | 154,622               |                |    |       |
|                                                           | etherne                                                                                                    |                                           |                       |                   |        |                                                                                                    |         | Total C        | licks           | 390                   |                |    |       |
|                                                           | etherne                                                                                                    | Account Name: Apex-Google                 |                       |                   |        |                                                                                                    |         | CTR:<br>Avg Po |                 | 0.25%                 |                |    | <br>  |
|                                                           |                                                                                                    | Engine Name: Google<br>Total Keyword: 598 |                       |                   |        |                                                                                                    |         | Avg CP         |                 | \$4.85                |                |    | <br>  |
|                                                           | eweek.                                                                                                    |                                           | uly 2009- Friday, 31. | Auty 200          | 0      |                                                                                                    |         |                | onversions:     | 0                     |                |    | <br>- |
|                                                           | internat                                                                                                    |                                           |                       |                   |        |                                                                                                    |         | Conver         | sion Rate:      | 0.00%                 |                |    | <br>  |
|                                                           | internat                                                                                                    |                                           |                       |                   |        |                                                                                                    |         | Cost pe        | er Conversion:  | 0.00                  |                |    |       |
|                                                           | leased                                                                                                    |                                           |                       |                   |        |                                                                                                    |         | Sale Va        | slue:           | 0.00                  |                |    |       |
|                                                           | leased                                                                                                    | Ballion and the second second second      | 101010000000          | - or other states | -      | a beauting that                                                                                                    | torium. | -              |                 | Annual Instance       |                |    |       |
|                                                           | leased                                                                                                    | Search Term                               | Impressions           | Avg               | Click  |                                                                                                    | Cost    | CPC 0          | Conversions Con | v. Costi<br>e Cosv.   | Sales<br>Value |    |       |
|                                                           | leased                                                                                                    | Campaign/AdGroup: Hanaged Se              | nices (Hananed Int    | ernet S           | envice | and the second second s |         | -              |                 | e leoni               |                |    | <br>  |
|                                                           | leased                                                                                                    | nanaged internet service                  | 22                    | 1.91              | 1      | 4.55%                                                                                                    | 5.64    | 6.64           |                 |                       | C.00           |    | <br>  |
|                                                           | leased                                                                                                    | managed internet services                 | 0                     | 3                 | 0      | 0.00%                                                                                                    | 0.00    | 0.00           |                 |                       | C-00           |    | <br>  |
|                                                           | leased                                                                                                    | Campaign/AdGroup: Hanaged Se              | rvices/Hanaged Int    | ernet T           | 1      |                                                                                                    |         |                |                 |                       |                |    | <br>  |
|                                                           | and the second second                                                                                                    | nanaged t1                                | 3                     | 2                 | 0      | 3.00%                                                                                                    | 0.00    | 0.00           |                 |                       | 0.00           |    |       |
|                                                           | leased                                                                                                    | Campaign/AdGroup: Integrated/             | Integrated T1         |                   |        |                                                                                                    |         |                |                 |                       |                |    | <br>  |
|                                                           | leased                                                                                                    | Total - content targeting                 | 7135                  | 2.9               | 0      | 0.00%                                                                                                    | 00.0    | 0.00           |                 |                       | C.00           |    | 1 2   |
|                                                           | leased                                                                                                    | integrated access                         | 17                    | 1.59              | 0      | 0.00%                                                                                                    |         | 0.00           |                 |                       | C.00           |    |       |
|                                                           | metro e                                                                                                    | integrated t 1                            | 2                     | 3                 | 0      | 0.00%                                                                                                    |         | 0.00           |                 | _                     | ¢.00           |    |       |
|                                                           | metro e                                                                                                    | integrated t1                             | 23                    | 3.52              | 0      | 3,00%                                                                                                    |         | 0.00           |                 | _                     | 0.00           |    |       |
|                                                           | metro e                                                                                                    | integrated to line                        | 5                     | 6.2               | 0      | 0.00%                                                                                                    | 0.00    | 0.00           |                 |                       | 0.00           |    | <br>  |
|                                                           | metro e                                                                                                    | Campaign/AdGroup: Integrated/             | Dynamic TI<br>21523   |                   | 29     | 0.13%                                                                                                    |         |                |                 |                       | 6.00           |    | <br>  |
|                                                           | metro e                                                                                                    | Totel - content targeting<br>dynamic pri  | 21525                 | 1.33              | 0      | 0.00%                                                                                                    |         | 0.00           |                 | -                     | 0.00           |    | <br>  |
|                                                           | and the second second sec | dynamic t 1                               | -                     | 1.5               | 0      | 0.00%                                                                                                    |         | 0.00           |                 |                       | 0.00           |    | <br>  |
|                                                           | metro o                                                                                                    | fundance 11                               | 25                    | 2.2               | 0      | 0.00%                                                                                                    |         | 0.00           |                 |                       | 0.00           |    | <br>  |
|                                                           | point to                                                                                                    | Campaign/AdGroup: Integrated/             |                       |                   |        | for some light                                                                                                    |         |                |                 |                       | 1.44           |    |       |
|                                                           | point to                                                                                                    | Total - contenc targeting                 | 41092                 | 1.5               | 30     | 3.07%                                                                                                    | 97.36   | 3.24           |                 |                       | 6.00           |    | _     |
|                                                           | point to                                                                                                    | fexti                                     | 29                    | 2.38              | 0      | 0.00%                                                                                                    |         | 0.00           |                 |                       | 0.00           |    |       |
|                                                           | maint to                                                                                                    | Campaign/AdGroup: Integrated/             |                       |                   |        |                                                                                                    |         |                |                 |                       |                |    |       |
|                                                           |                                                                                                    | Total - content targeting                 | 5517                  | 1.35              | 3      | 0.03%                                                                                                    | 7.56    | 2.52           |                 |                       | C.00           |    |       |
| ccounts                                                   | *Note: 0                                                                                                    | integrated pri                            | 2                     | 1                 | 1      | 50.00%                                                                                                    | 2.15    | 2.15           |                 |                       | 0.00           |    |       |

Tick the "Add to report history" button and click "Get Report" button if you want to save the data to create the chart later. To have meaningful comparison, please select the date range carefully. eg. select a 1 month date period every time to have a monthly comparison chart like the example shown below.

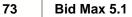

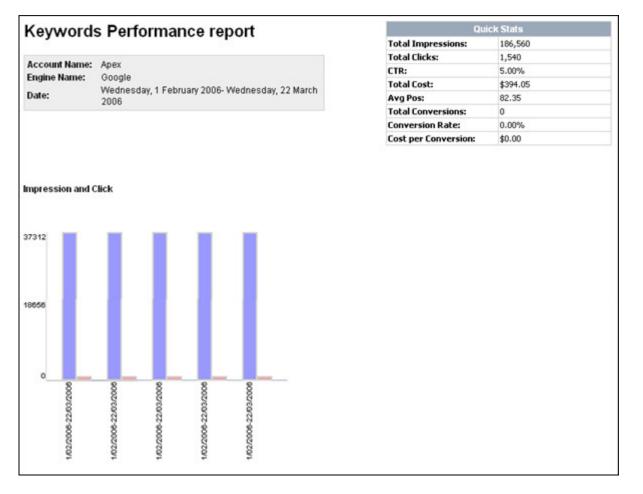

### See Also:

About keyword reports Create keyword reports in HTML format Create keyword reports in TEXT format Create keyword reports in Excel format

# 8.6 Send email report

1. Set up SMTP mail server

| onnections       | SMTP Mail Server                                                                   | Profile                  | Options                         |                                |                         |
|------------------|------------------------------------------------------------------------------------|--------------------------|---------------------------------|--------------------------------|-------------------------|
| Proxy Server     | Dit.                                                                               |                          |                                 |                                |                         |
| and the Inte     | rroxy is used to provi<br>rrnet and/or to increa<br>raffic via caching.<br>nternet | de additio<br>ase perfor | nal security be<br>mance betwee | etween your o<br>en networks t | computer<br>by reducing |
| Proxy Serv       | /er                                                                                |                          |                                 |                                |                         |
|                  | 124                                                                                |                          |                                 | Port                           |                         |
|                  | server or proxy requi<br>t, please enter your                                      |                          |                                 |                                | CE35 (U (I IE           |
| Userna<br>Passwi |                                                                                    |                          |                                 |                                |                         |
| 0.000            |                                                                                    |                          |                                 |                                |                         |
| 0.000            |                                                                                    |                          |                                 |                                |                         |

- Go to the area where illustrated above via "File/Configuration" after you have started the BidMax.
- Enter your SMTP Mail Server settings provided by your internet service provider.
- Enter your login and password if your server requires authentication. Not all SMTP servers require login and password, so be sure to check with the people in charge of this issue first.

2. Customize your Default Profile for your Keyword Reports. This profile will be used if you haven't set your <u>Account level Report Profile</u>.

| Name:         | Apex Pacific          | Pacific                               |     |  |  |  |  |  |  |  |  |
|---------------|-----------------------|---------------------------------------|-----|--|--|--|--|--|--|--|--|
| Company name: | Apex Pacific I        | fic Pty Ltd                           |     |  |  |  |  |  |  |  |  |
| Email:        | sales@apexpacific.com |                                       |     |  |  |  |  |  |  |  |  |
| Web site:     | www.apexpacific.com   |                                       |     |  |  |  |  |  |  |  |  |
| Logo Position | 1                     |                                       |     |  |  |  |  |  |  |  |  |
| Logo URL:     | http://www.a          | pexpacific.com/images/interface/logo. | gif |  |  |  |  |  |  |  |  |
| Position:     | 💿 Тор                 | Bottom                                |     |  |  |  |  |  |  |  |  |
|               |                       |                                       |     |  |  |  |  |  |  |  |  |

In "Profile" tab, enter your details to customize the keyword report, including your name, company name, email address and website.

You can also add your company logo into the report. Just copy the URL of the logo image into "Logo URL" box and chose its position by "Top" or "Bottom".

**Note**: For Enterprise version, you can specify a customized email address for each account. See section 3. For other versions, the email address set in "Profile" tab will also be used as receiver email address.

 Check the "Send Keyword report by email when complete" box under the "<u>Account/Scheduler</u>" setting window:

"Email Report Format": This option lets you choose the format of your report, HTML or Text.

"Email Address": This option is available for Enterprise edition users only. It allows you to specify a customize email address for each account.

| PPCBidMax Professional - [Google<br>Gle Signal In Keywords Show                                                                                                    | e - Apex - Google)<br>Run Report Log MyClientCenter Service Iools Help                                                                                                    |                                                                                                    |
|----------------------------------------------------------------------------------------------------|----------------------------------------------------------------------------------------------------|----------------------------------------------------------------------------------------------------|
| New Account                                                                                                    | gen gepon gog injectencenter gevice good gep<br>g Reliesh III Scheduler ⊕ RDI Builder ♥ ♥ Heb ▼ ♥ Service ▼ Report Period this month @                                                                                                    |                                                                                                    |
| Edit Account                                                                                                    | 💫 Update 🝦 Add KW 🧏 Delete 🕞 Activate 🧿 Pause 😑 Estimate 👒 Report 🔻 🖽 Match Type Converter                                                                                                    |                                                                                                    |
| Delete Account                                                                                                    | AdGroup: ALL     AlL     Show All Keywords     All Categories                                                                                                    |                                                                                                    |
| Backup Accounts<br>Bestore Accounts                                                                                                    | ampaign Ad Group Opt., Ma., Cur., Click Impr CTR Av., Cost Av., Conv. Conv., Cos., Tar., RO., Up., Ne., De                                                                                                    |                                                                                                    |
| Import Account Settings                                                                                                    |                                                                                                    | p://www.itguotes.co<br>p://www.itguotes.co                                                                                                    |
| EXIT                                                                                                    | Local Local Scheduler allows you to update your bids automatically according to your bidding strategy at the time interval you specified below.                                                                                                    | p://www.itguoles.co<br>p://www.itguoles.co<br>p://www.itguoles.co<br>p://www.itguoles.co<br>p://www.itguoles.co<br>p://www.itguoles.co                                               |
| isdn I)     I1 pri isdn)     I2 pri isdn     isdn primay rate interface]     pri interfaces     [pri interface]     [pri interface]     primay rate interface]     [pri bri isdn) | Local<br>Local<br>Local | a //www.itguotes.co<br>a //www.itguotes.co<br>a //www.itguotes.co<br>a //www.itguotes.co<br>a //www.itguotes.co<br>a //www.itguotes.co<br>a //www.itguotes.co<br>a //www.itguotes.co |
| Bid history for: last 7 days<br>Date Time                                                                                                    | Send bidding report by email when completed Email Report Format:  HTML Text Please specify an email address that you would to receive the email report from: Email Address: sales@apexpacific.com                                                                                                    |                                                                                                    |
| Budget 60,000.00/day, Cost 2                                                                                                    | Help Ok Cancel                                                                                                    | 8                                                                                                    |

# 9 Guides on "How to" in BidMax

# 9.1 Use the Client Manager function.

Client Manager is designed to help you in keeping track of your clients.

Features of Client Manager:

- 1. Payment Tracking. A simple tool to record the payment made for the account.
- 2. Note. A simple notepad where you can write anything regarding the account.

3. Account Status. You can set the status for the particular account to either : Active, Suspended and stopped.

Active: Every function will run as normal.Suspended: The Scheduled Autobidding is disabled. This status is as a refference for the Account

Manager (you). i.e. Due to a late payment, this

Stopped : The Scheduled Autobidding is disabled. This status is as a refference for the Account Manager (you). i.e. The Clent decides to cancel the subscription.

account is suspended.

4. <u>Management Fee (Performance Report Margin)</u>. Now you can easily apply a certain amount of Margin to the Performance Reports generated by PPC BidMax.

# 9.2 Apply Margin to the Performance Report

Now you can easily apply a certain amount of Margin to the Performance Reports generated by PPC BidMax. This feature will save you hours and hours of time generating a Customized Performance Report to send to your Clients.

This setting applies to the specified account set up in PPC BidMax. Therefore each account in PPC BidMax can have their own independent setting.

To setup this feature on a particular account, please select the account on the Account browser on the left hand part of the PPC BidMax program.

| PPCBidMax Ev              | valuation(Day | 29 of 30) - [Go                                                                                                    | oogle - Google2]  | Î.            |                   |               |
|---------------------------|---------------|----------------------------------------------------------------------------------------------------|-------------------|---------------|-------------------|---------------|
| <u>File</u> Sign-Up       | Keywords      | <u>Show R</u> un                                                                                                    | <u>Report</u> Log | MyClientCen   | ter <u>S</u> ervi | ce <u>H</u> e |
| D 🖻 🖫 🗎                   | 🔁 Load Acc    | 🥏 Refresh                                                                                                    | Scheduler         | 📔 😁 ROI Buile | der 🕶 📔 🤇         | 🔈 Help 🤊      |
| Accounts                  | <b></b>       | Keywords                                                                                                    | Campaigns Ad      | Groups Repor  | ts                |               |
| Account                   |               | 🧟 Get KW                                                                                                    | Data 🛛 😁 Setting  | js   🛃 Update | e 📔 🛖 Ad          | ld KW         |
| 🖻 🕞 Google<br>— 谷 Googlei | 2             | Campaign: 💋                                                                                                    | ALL.              |               | -                 | AdGro         |
| E Yahool                  |               | Keyword                                                                                                    |                   | Campai        | Ad Group          | Opti          |
| 🛄 Yahoo I                 | trial 1       | Total                                                                                                    |                   |               |                   |               |
| And Market                | 000000        | 📄 (PPC bid r                                                                                                    | management]       | Google        | Apex              | <b>v</b>      |
|                           |               | 📄 PPC bid n                                                                                                    | nanagement        | Google        | Apex              | ~             |
|                           |               | 🗎 [google ad                                                                                                    | dwords software]  | Google        | Apex              | ~             |
|                           |               | 🗎 bid manag                                                                                                    | gement software   | Google        | Apex              | ~             |
|                           |               | ppc softw                                                                                                    |                   | Google        | Apex              | ~             |
|                           |               | 📄 "google a                                                                                                    | dwords software"  | Google        | Apex              | ~             |
|                           |               |                                                                                                    | gement software]  | Google        | Apex              | ~             |
|                           |               | and the second second s |                   | Carala        | A                 |               |

Go to "File" menu and select "Edit Account".

| ile Sign-U <u>p K</u> eywords <u>S</u> ho                               | ow <u>R</u> un <u>R</u> eport <u>L</u> og                                      | MyClientCen                | ter <u>S</u> erv     | ice <u>F</u> | lelp                               |
|-------------------------------------------------------------------------|--------------------------------------------------------------------------------|----------------------------|----------------------|--------------|------------------------------------|
| New Account                                                             | Refresh 🛛 🚟 Scheduler 💧                                                        | 🕙 ROI Buil                 | der 🕶 📔 🤇            | 🦻 Help       | +                                  |
| Convert Account                                                         | words Campaigns AdG                                                            | roups Repor                | ts                   |              |                                    |
| <u>E</u> dit Account                                                    | 📃 Get KW Data 🛛 😤 Settings                                                     | 🖹 Update                   | e   🍦 Ad             | id KW        | 1                                  |
| <u>D</u> elete Account                                                  | npaign: ALL                                                                    |                            |                      | AdGr         | oup:                               |
| Construction in the second second statement of the second second second |                                                                                |                            |                      |              |                                    |
| Import Account Settings                                                 | yword                                                                          | Campai                     | Ad Group             | Opti         | Max.                               |
| The second second second second                                         | yword<br>Ital                                                                  | Campai                     | Ad Group             | Opti         | a supervise success                |
| Import Account Settings<br>Update Engine Data File                      |                                                                                | Campai<br>Google           |                      | Opti         | 10.8                               |
| Contract in the last statements                                         | Ital                                                                           |                            |                      |              | Max<br>10.8<br>15.0<br>15.0        |
| Update Engine Data File<br>Configuration                                | tal<br>[PPC bid management]                                                    | Google                     | Арех                 |              | <b>10.8</b><br>15.0                |
| Update Engine Data File                                                 | tal<br>[PPC bid management]<br>PPC bid management<br>[google adwords software] | Google<br>Google           | Apex<br>Apex         |              | <b>10.8</b><br>15.0<br>15.0        |
| Update Engine Data File<br>Configuration<br>Exit                        | tal<br>[PPC bid management]<br>PPC bid management                              | Google<br>Google<br>Google | Apex<br>Apex<br>Apex |              | <b>10.8</b><br>15.0<br>15.0<br>0.6 |

Change the Tab to "Account Manager". Tick the box that says "Enable Management fee by ...". There are 2 options in regards with the management Fee.

the first is by "Fixed Amount". This amount will not be integrated into the Performance report and only used for your notes.

The second option, by "Ad Spending Margin" will be applied to the Performance report. The margin will be applied to the CPC (Cost per Click), therefore, this will affect the values derived from it, such as Cost (CPC \* clicks), Cost/Conversion and Total.

You can set the margin by either a percentage or a fixed amount.

Example for Percentage margin: If you set the Ad Spending Margin by 10%, it means that if you have a keyword with a CPC of \$1, it will be marked up by 10% to \$1.10.

Example for Fixed amount margin: If you set the Ad Spending Margin by 0.1 (10 cents), it means that if you have a keyword with a CPC of \$1, it will marked up by 10 cents to \$1.10.

| PPCBidMax Professional - [Goog |                                                                                                    |                                                                                                    |
|--------------------------------|----------------------------------------------------------------------------------------------------|----------------------------------------------------------------------------------------------------|
|                                | w <u>R</u> un <u>R</u> eport Log MyClientCenter <u>S</u> ervice <u>T</u> ools <u>H</u> elp                                                                                                    |                                                                                                    |
| New Account                    | 🛃 Refiesh 🔤 Scheduler 🛛 😷 RDI Builder 🔹 🥨 Help 👻 😫 Service 💌 Report Period: (His month                                                                                                    |                                                                                                    |
| Convert Account                | ups Report                                                                                                    |                                                                                                    |
| Edit Account                   | 🔄 🖓 Update 🖕 Add KW 🛭 🥦 Delete 🛛 🚱 Activate 🛛 🧿 Pause 🛛 😁 Estimate 🛛 🍓 Report 🔻 🛛 🗄 Match Type Converter                                                                                                    |                                                                                                    |
| Delete Account                 | ▼ AdGroup: ALL ▼ Show All Keywords ▼ All Categories ▼                                                                                                    |                                                                                                    |
| Backup Accounts                | ampaign Ad Group Opt., Ma., Cur., Click Impr CTR Av., Cost Av., Conv. Conv., Cos., Tar., RO., Up., Ne., Destination URL                                                                                                    |                                                                                                    |
| Bestore Accounts               | Local Account - Google                                                                                                    |                                                                                                    |
| Import Account Settings        | Local Way/www.iguote                                                                                                    |                                                                                                    |
| Update Engine Data File        | Local Login General Scheduler Offline ROI Options Campaigns Report Client Manager                                                                                                    | 8.00                                                                                                    |
| Configuration                  | Local stp://www.iguole                                                                                                    |                                                                                                    |
|                                | Local Client Name: Apex Telecom the Apex Telecom the Apex |                                                                                                    |
| Exit                           | Local Client Email: info@apextelecom.com vtp://www.itguote:                                                                                                    |                                                                                                    |
|                                | Loca                                                                                                    | and the second second se |
|                                | Loca Monthly Budget: 6000     Wp://www.iquote     Loca                                                                                                    |                                                                                                    |
|                                | Local Billing Period: 18/08/2009 V to 17/09/2009 V                                                                                                    |                                                                                                    |
|                                | a local and the documentary of the documentary of t |                                                                                                    |
|                                | Local     Mp://www.itguote:                                                                                                    |                                                                                                    |
|                                | Loca     O Fixed Amount     O Ad spending margin     Http://www.itgude:     Loca                                                                                                    | and the second second se |
|                                | Local     O by % O by Fixed Amount     Hp://www.itgude:     Hp://www.itgude:     Hp://www.itgude:     Hp://www.itgude:                                                                                                    |                                                                                                    |
|                                | Loca     20     mp://www.itguote                                                                                                    |                                                                                                    |
| •                              | Payment Received                                                                                                    | +                                                                                                    |
| Bidding History Traffic Esti   | furnit Destinat                                                                                                    |                                                                                                    |
|                                | Date Amount                                                                                                    |                                                                                                    |
| Bid history for: last 7 days   | Date Beceived: 116/07/2009                                                                                                    |                                                                                                    |
| Date Time                      | 16/07/2009 6000 6000 10/07/2003 ·                                                                                                    |                                                                                                    |
|                                | Add                                                                                                    |                                                                                                    |
|                                |                                                                                                    |                                                                                                    |
|                                | Note:                                                                                                    |                                                                                                    |
|                                | NOIS.                                                                                                    |                                                                                                    |
|                                |                                                                                                    |                                                                                                    |
|                                |                                                                                                    |                                                                                                    |
|                                | Account Status                                                                                                    |                                                                                                    |
|                                |                                                                                                    |                                                                                                    |
| 1                              |                                                                                                    |                                                                                                    |
| Budget 60,000.00/day, Cost     | Help Ok Cancel                                                                                                    |                                                                                                    |
| Budget 60,000,007day, Cost     | 2021                                                                                                    | 0                                                                                                    |
|                                |                                                                                                    |                                                                                                    |

# 9.3 Customize "Report Column"

Now you can Customize the Column for the reports you'll generate and send. If you are not using the Google Conversion tracking, Keyword columns such as "Conv. Rate" and "Cost/Conv" is irrelevant there fore you can hide them. Or If you wish to hide other Columns for various reasons.

This setting applies to the specified account set up in PPC BidMax. Therefore each account in PPC BidMax can have their own independent setting.

To Access this feature, please go to the "Reports" tab on the Main working area and click on the "Report Settings".

| PPCBidMax Professional - (G<br>Eile Sign-Up Keywords S | Contraction of the second second second | the second second second second second | lientCenter Ser | vice Iools H  | felp         |                  |                       |               | 6                             |               |
|--------------------------------------------------------|-----------------------------------------|----------------------------------------|-----------------|---------------|--------------|------------------|-----------------------|---------------|-------------------------------|---------------|
| 🗅 😁 📓   🖓 Get Acc De                                   | xa 💰 Reliesh                            | terre and a second second second       | 🔁 ROI Builder 🔻 | 😗 Help 👻      | 93 Service   | ▼ Report Period: | today                 | 0             |                               |               |
| Accounts 4                                             | Keywords Camp                           | aigns AdGroups                         | Report          |               |              |                  |                       |               |                               |               |
| Account                                                | a HTML 🗟 B                              | ixcel 📶 Chart                          | Get Report      | O Stop        | Email Report | Beport History   | 😤 Report Settings     | Adword Type:  | u.                            | •             |
| Google                                                 | From: Sep 08 2                          | 009 🔹 To: Sep                          | 08 2009 💌 Key   | word Report   | • Summary    | ▼ Create         | Report. Report Status | Add to report | history<br>priversion trackin | ıg is enabled |
| - Apex - Communicator                                  | Search Term                             | Campaion                               | adGroup         | Incressions A | vo Pos Clic  | ks CTR           | Cost CPC              | Conversions   | Conv. Rate                    | Cost / Conv   |

Under the "Report Settings", you can select the Columns you wish to display on your Performance Report.

| Report Column Settings al | lows you to sp | ecify which col | umn would v | ou like to sho | WC . |      |     |                |            |              |       |
|---------------------------|----------------|-----------------|-------------|----------------|------|------|-----|----------------|------------|--------------|-------|
| earch Term Campaign       | adGroup        | Impressions     |             | Clicks         | CTR  | Cost | CPC | Conversions    | Conv. Rale | Cost / Conv. | Sales |
| < [                       |                |                 |             |                | m    |      |     |                |            | -            | ۲     |
| V Impressions             |                |                 |             | Cost           |      |      | C C | os1/Conversion |            |              |       |
| 🔽 Avg Pos                 |                |                 | <b>V</b> (  | CPC            |      |      | 📝 S | ales Value     |            |              |       |
| V Clicks                  |                |                 | <b>V</b> (  | Conversions    |      |      |     |                |            |              |       |
| CTR                       |                |                 | <b>V</b> (  | Conversions P  | Rate |      |     |                |            |              |       |
|                           |                |                 |             |                |      |      |     |                |            |              |       |

\*\*reminder: this is an account level setting therefore each account can have a different settings.

# 9.4 Customize "Keyword Column" display

Now you can Customize which Keyword Columns to display in PPC BidMax. If you are not using the Google Conversion tracking, Keyword columns such as "Conv. Rate" and "Cost/Conv" is irrelevant there fore you can hide them and use the screen estate for other things (such as expanding the other column).

This setting applies to all of the accounts set up in PPC BidMax.

To access this feature, Go to "Keywords" menu and select "Column Setting". Tick/Untick the columns you wish to display and hit "Save" to save the changes.

| (eyword Co   |              |               | 2220 30     | 9947 - 976  | 236-7     | - 45 - 6    | 6    |     |         |      |         |           |           |        |   |
|--------------|--------------|---------------|-------------|-------------|-----------|-------------|------|-----|---------|------|---------|-----------|-----------|--------|---|
| Keyword Colu | mn Setting a | allows you to | specify whi | ch column v | vould you | ı like to s | how: |     |         |      |         |           |           |        |   |
| Keyword      | Campaign     | Ad Group      | Optimize    | Max CPC     | CurPos    | Click       | Impr | CTR | Avg CPC | Cost | Avg Pos | Conv.Rate | Cost/Conv | Target | B |
| •            |              |               |             |             |           |             |      |     |         | ð    |         |           |           |        | • |
| 🔽 Keywa      | ord          |               |             |             |           | 🖊 İmpr      |      |     |         |      |         | 🔽 Target  |           |        |   |
| 📝 Camp       | aign         |               |             |             |           | 🛛 CTR       |      |     |         |      |         | 🔽 ROI     |           |        |   |
| 📝 Ad Gr      | oup          |               |             |             | I         | 🖊 Avg C     | PC:  |     |         |      |         | 🔽 UpperL  | .imit     |        |   |
| 🔽 Optimi     | ze           |               |             |             |           | 🖊 Cost      |      |     |         |      |         | 🔽 New Bi  | id        |        |   |
| 📝 Max C      | :PC          |               |             |             |           | 🖊 Avg F     | os   |     |         |      |         | 🔽 Destina | ation URL |        |   |
| 📝 CurPo      | s            |               |             |             |           | 🖊 Conv.     | Rate |     |         |      |         | 🔽 Status  |           |        |   |
| 📝 Click      |              |               |             |             |           | Z Cost/I    | Conv |     |         |      |         | 🔽 Last Av | /gCPC     |        |   |
|              |              |               |             |             |           |             |      |     |         |      |         | 3         | 3.0       |        |   |
|              |              |               |             |             |           |             |      |     |         |      |         | Save      |           | Close  |   |

# 9.5 Use the Custom Keyword Category

The Custom Keyword Category allows you to create your own Category and assign keywords to those categories. This very helpful if you need to categorize your keywords outside the pre-existing categories.

The steps are as follow:

1. Select the keyword you wish to categorize. Double click on that keyword (or you can click the

"Settings" button Settings )

2. Change the tab to "Category". To create a new category, click on the "New" button and enter the name for the new category and hit "OK".

| ange All Se | sition Bidding Day Parting ROI Bidding URL Bidding Category                                                                                                    |                               |
|-------------|----------------------------------------------------------------------------------------------------|-------------------------------|
| ouping by   | ows you to group keywords in category different from your AdGroup. Normally, your<br>AdGroup with similar keywords. With category, you can group keywords in differen<br>o manage your keywords more effectively. | keywords are<br>nt ways which |
| ategory     |                                                                                                    | New                           |
|             |                                                                                                    | Edit                          |
|             | Create a new category                                                                                                    | Delete                        |
|             | Please enter a name for the new category. OK Cancel                                                                                                    |                               |
|             | High Performing KW (CTR>20%)                                                                                                    |                               |
|             | utton to create new category. Then tick the Check box for the category you<br>ur keywords to attach with.                                                                                                    |                               |

3. Check on the box with the name of your new category to assign this Keyword to that category. Once a category has been created, it will show up on other <u>Keyword Property</u>

4. To display the keywords that has been assigned to a particular Category, click on the Category filter drop down box and select the category you wish to display.

| 👌 Get KW Data 🛛 😁 Settings | s 🛛 🛃 Updat | e 🛉 🐈 Ai | dd KW | 🎾 De   | elete | 🚱 Acti | vate | 😐 Paus | e 🛛 🗧 | ) Fored | cast 🚺 🐧 | 🖲 Repo | ort 🕶 🗍  | -BIN  | latch Typ | e Converter      |                  |
|----------------------------|-------------|----------|-------|--------|-------|--------|------|--------|-------|---------|----------|--------|----------|-------|-----------|------------------|------------------|
| Campaign: ALL              |             |          | AdGr  | oup: 🔀 | ALL.  |        |      |        |       | •]      |          | Show A | II Keywo | rds   | •         | All Categories   | -                |
| Keyword                    | Campai      | Ad Group | Opti  | Max    | CurP  | Click  | Impr | CTR    | Avg   | Cost    | Avg      | Con    | Cost     | Targe |           | All Categories   | n URL            |
| Total                      |             |          |       | 15.00  | 0     | 0      | 0    | 0.0    | 0.00  | 0.00    | 0.00     | 0.0    | 0.00     | 1     | 0.00      | High Performance | KW               |
| 🖆 [PPC bid management]     | Google      | Apex     | ~     | 15.00  | 0     | 0      | 0    | 0.00%  |       | 0.00    | 0        | 0.00%  | 0.00     |       |           | 2.00 2.00 htt    | p://ad.group.url |

# 9.6 Schedule the Performance Report

This feature allows you to schedule your Performance Report. You can choose which report generated and sent periodically.

This feature is under the account level. Therefore every account under PPC BidMax can have a unique setting.

To access this feature, please follow the instructions below:

1. Please select the account you wish to setup using the account browser on the left hand part of the PPC BidMax program.

| PPCBidMax Evaluation(Day                     | 29 of 30) - [Go  | oogle - Google2]             |             |                   |               |
|----------------------------------------------|------------------|------------------------------|-------------|-------------------|---------------|
| <u>File</u> Sign-U <u>p</u> <u>K</u> eywords | Show <u>R</u> un | <u>R</u> eport <u>L</u> og I | MyClientCen | ter <u>S</u> ervi | ce <u>H</u> e |
| 🗋 😁 🔚 🕴 🖓 Load Acc                           | 🧔 Refresh        | Scheduler                    | 😁 ROI Build | der 🕶 📔 🤇         | Help 🕨        |
| Accounts                                     | Keywords         | Campaigns AdGr               | oups Repor  | ts                |               |
| Account                                      | 🧟 Get KW I       | Data 🔗 Settings              | 🛛 🛃 Update  | e   🏺 Ad          | ld KW         |
| ⊡ <mark>G Coogle</mark><br>— 🏠 Google2       | Campaign: 🖌      | ALL                          |             |                   | AdGro         |
|                                              | Keyword          |                              | Campai      | Ad Group          | Opti I        |
| 🛄 Yahoo trial 1                              | Total            |                              |             |                   |               |
|                                              | 📄 [PPC bid r     | management]                  | Google      | Apex              |               |
|                                              | 📄 PPC bid n      | nanagement                   | Google      | Apex              |               |
|                                              | 🗎 (google a      | dwords software]             | Google      | Apex              | <b>v</b>      |
|                                              | 🗎 bid manag      | gement software              | Google      | Apex              | <b>V</b>      |
|                                              | [ppc software]   | vare]                        | Google      | Apex              | ~             |
|                                              | 🗎 "google a      | dwords software"             | Google      | Apex              | •             |
|                                              |                  | gement software]             | Google      | Apex              | ~             |
|                                              |                  |                              | Carala      | A                 |               |

2. Go to "File" menu and select "Edit Account".

| <u>File</u> Sign-U <u>p</u> <u>K</u> eywords <u>S</u> ł | <u>now R</u> un <u>R</u> eport <u>L</u> og N                                                                    | <b>AyClientCen</b> | ter <u>S</u> ervi | ice <u>H</u> | elp           |
|---------------------------------------------------------|----------------------------------------------------------------------------------------------------|--------------------|-------------------|--------------|---------------|
| New Account                                             | Refresh 🖬 Scheduler                                                                                             | 🕙 ROI Build        | der 🕶 📔 🤇         | Help         | •             |
| Convert Account                                         | words Campaigns AdGro                                                                                           | oups Repor         | ts                |              |               |
| Edit Account                                            | 📃 Get KW Data 🛛 😁 Settings                                                                                      | 🚯 Update           | e   🏺 Ad          | dd KW        | <b>2</b>      |
| Delete Account                                          | npaign: ALL                                                                                                    |                    |                   | AdGr         | oup:          |
| Import Account Settings                                 | yword                                                                                                    | Campai             | Ad Group          | Opti         | Max.          |
| Hudeta Francis a Data Fila                              | Ital                                                                                                    |                    |                   | 1            | 10.8          |
|                                                         | TODO L'IL                                                                                                    | 0.1                | Apex              | ~            | 15.00         |
| <u>U</u> pdate Engine Data File                         | [PPC bid management]                                                                                            | Google             | Abey              |              | 10.00         |
| <u>C</u> onfiguration                                   | PPC bid management] PPC bid management                                                                          | Google             | Apex              |              | 15.00         |
| Configuration                                           | in the second second second second second second second second second second second second second second second |                    |                   |              |               |
| - Characteria Characteria                               | PPC bid management                                                                                              | Google             | Apex              | •            | 15.00<br>0.65 |
| Configuration                                           | PPC bid management<br>[google adwords software]                                                                 | Google<br>Google   | Apex<br>Apex      |              | 15.00         |

3. Change the Tab to "Reports". On the lower half of the windows, change the tab to "Scheduler" and setup the scheduler setting there.

note. if you haven't properly setup your SMTP information, the program will automatically open the

SMTP configuration window. Click here to learn more.

|                                                                                                    | Refresh 📑 Scheduler 👘 RDI Bulder 🔻 🥨 Help 🔻 😫 Service 🔻 Report Period: This month                                                                                                    |                                                                                                    |
|----------------------------------------------------------------------------------------------------|----------------------------------------------------------------------------------------------------|----------------------------------------------------------------------------------------------------|
| Convert Account                                                                                                    | s Report                                                                                                    |                                                                                                    |
| Edit Account                                                                                                    | 💫 Update 🛛 🚽 Add KW 🛛 🥦 Delete 🕴 📴 Activate 🛛 😨 Pause 📗 😁 Estimate 🛛 🍓 Report 🕶 📗 🖽 Match Type Conve                                                                                   | ster                                                                                                    |
| Delete Account                                                                                                    | AdGroups ALL     Al Case                                                                                                    | opories 👻                                                                                                    |
| Backup Accounts am                                                                                                    |                                                                                                    |                                                                                                    |
| Import Account Settings                                                                                                | deneral scheduler online Koz opdans campagis https:// cient.hanager                                                                                                    | Http://www.itguotes.<br>Http://www.itguotes.                                                                         |
| Update Engine Data File Ld<br>Configuration Ld<br>Egit Ld                                                              | This setting will be used for the Performane Report feature, which allows you to send performance report by email to your specified email address below.                               | Http://www.itguotes.<br>http://www.itguotes.<br>http://www.itguotes.<br>http://www.itguotes.<br>http://www.itguotes. |
| [pri isdn t]     [isdn t]     [it pri isdn]     [t1 pri isdn]     [it pri isdn]     [it dn primaty rate interface]     | CC: sales@apexpacific.com                                                                                                    | http://www.itguales.<br>http://www.itguales.<br>http://www.itguales.<br>http://www.itguales.                         |
| [pri interfaces]     [primaty rate isdn]     [pri interface]     [primaty rate interface]     [primaty rate interface] | Google Only                                                                                                    | http://www.itguotes.<br>http://www.itguotes.<br>http://www.itguotes.                                                 |
| [primaty rate interface]     Lo     [pri bri isdn]     Lo     [bri pri isdn]     Lo                                    | wy douge Account have conversion hacking enabled                                                                                                    | http://www.itguales.<br>http://www.itguales.<br>http://www.itguales.                                                 |
| Bidding History Traffic Estimat<br>Bid history for: Lest 7 days<br>Date Time                                           | C Enable Scheduled Report Report Type: Keyword Report Aggregation Type: Summary AdWords Type: ALL Report Intervat Weekly Last scheduled report run : Start from: 4 /09/2009 4 /09/2009 |                                                                                                    |
|                                                                                                    | Help Ok Cancel                                                                                                    |                                                                                                    |

## 9.7 Use the Matchtype Keyword Converter

The MatchType Converter is designed to help you in converting your keyword MatchTypes easily.

1. Click on the "Match Type Converter" button on the Keyword toolbar.

| Keywords    | Campaigns | AdGroups Re     | ports    |             |        |        |          |        |       |         |        |           |        |          |         | -       |       |      |            |
|-------------|-----------|-----------------|----------|-------------|--------|--------|----------|--------|-------|---------|--------|-----------|--------|----------|---------|---------|-------|------|------------|
| 🔁 Get KW    | Data 🔗 Se | ettings   🛃 Upd | late 📔 🛖 | Add KW 🌖    | Delete | 1 50   | Activate | 💿 Paus | e   🕙 | Forecas | 🍓 B    | eport 🔻   | ⊕ M    | atch Typ | be Conv | erter   |       |      |            |
| Campaign: 🖌 | ALL.      |                 |          | V AdGroup   | ALL    |        |          |        | *     |         | Sho    | v All Key | words  | *        | All Cat | egories |       |      |            |
| Keyword     |           | Campa           | ign Ad G | iroup Opti. | . Max  | . CurP | Click    | Impr   | CTR   | Avg     | Cost   | Avg       | Conv.R | Cost     | Target  | R01     | Upp   | New  | Destinatio |
| Total       |           |                 |          |             | 1.59   | 7      | 111      | 18.339 | 0.61% | 1 60    | 183 88 | 7 18      | 1.8%   | 91 94    | 3       | 0.00    | 15.00 | 7 21 |            |

2. Select which keywords you wish the matchtype to be converted. Please note that this function is intended for keyword Match type conversion. The original Keyword will be deleted and replaced with

the new Keyword with the selected matchtype.

| Cempeign (<br>Keyword D<br>Total<br>Cosinit (<br>Cosinit ) | ata 😁 Settings 🛛 🚵<br>ALL<br>ampaign 🛛 Ad Group Opti. | Update 🚽 🐈         | Add Kw | 7 🛛 🥦 De |                              |                 | No. 11     | Pause     | dh s          | stimate          | Report -                                     | 1 AL    | atch Type (                        | Converter.     |        |                                           |
|------------------------------------------------------------|-------------------------------------------------------|--------------------|--------|----------|------------------------------|-----------------|------------|-----------|---------------|------------------|----------------------------------------------|---------|------------------------------------|----------------|--------|-------------------------------------------|
| Keyword C<br>Total<br>Cosint L.<br>(3 qu                   |                                                       |                    | -      | AdGroup  |                              |                 |            | Touse     | 100           |                  | Show All Key                                 | -       | Stock of the local division of the | Categories     |        |                                           |
| Total<br>focint t. •<br>f(3 qu •                           | ampaign securoup upu.                                 | Down Lew           |        |          |                              |                 | a lesso la |           | Contract      |                  |                                              |         |                                    |                |        | Destination UF                            |
| ■ [point t ■<br>● (t3 qu ●                                 | Contraction and the second states of                  |                    | 13     | 1,832    | 0,712                        | Avg CPC<br>1.99 | 2          |           | Conv.         |                  | e Cost/Conv                                  | 3       |                                    |                |        | Deschation UP                             |
| • (Bqu •                                                   | Pirval. Point.                                        | 6.11 5             | 13     | 1.632    | 33.332                       | 0.75            | 0.79       | 4.75      | 4             | 15.38%           | 10.11                                        | 3       | 0.00                               | 11.18          | 6,18   | Dates at the second se                    |
| 1                                                          | Internet • T30 V                                      | 0.99 1             | 1      | 3        | 33.33%                       | 1.26            | 1.26       | 1.33      | 1             | 100.00%          |                                              | 3       |                                    | 12.99          | 0.91   | http://www.ikg                            |
|                                                            |                                                       |                    | 1      |          |                              |                 |            |           |               |                  |                                              |         |                                    |                |        | http://www.itg                            |
|                                                            | Privat Point                                          | 1.25 2             |        | 6        | 16.67%                       | 0.96            | 0.96       | 2.17      |               | 0.00%            | 0.00                                         | 3       |                                    | 9.99           | 1.20   | http://www.itg                            |
|                                                            | Internet  T31 Internet Match Type Converts            | 1.26 3             | 2      | 22       | 9.09%                        | 1.27            | 2.55       | 2.64      |               | 0.00%            | 0.00                                         | 3       |                                    | 12.99          | 1.26   | http://www.itg                            |
|                                                            | LC Keyword Match Type fu<br>user to change to, then   | click the "Update  |        |          |                              | ly and quick    | 541555     | 100103    | šck. Please   | simply click on  | n the "New Malch                             | 2.50    | 1221222010                         | -              | pe you | p://www.ikg<br>p://www.ikg<br>p://www.ikg |
|                                                            | r.tgmoru                                              | Campaign           |        | AdGe     |                              |                 | CPC        | URL       |               |                  |                                              | Cur     |                                    | New            |        | p://www.kg                                |
| terrane and an end of the period of the period             | the read                                              | Local              |        |          | PRI T1                       |                 | 0.99       |           |               |                  | services/adn.p61                             |         |                                    | Phrase         |        |                                           |
|                                                            | Ini [piiisdn]                                         | Local              |        |          | PRI T1<br>PRI T1             |                 | 5.05       |           |               |                  | /services/isdn.pri-t<br>/services/isdn.pri-t |         |                                    | Broad<br>Broad |        | p://www.kg                                |
| Case area                                                  | 10 E. A. 143                                          | Local              |        |          | PRI T1                       |                 | 0.99       |           |               |                  | services/sanger                              |         |                                    | Phyase         |        | p://www.itg                               |
| 🗢 (dialers) 🗢                                              | Lc [31 isdn pri service]                              | Local              |        |          | PRITI                        |                 | 9.99       |           |               |                  | services/adhoi-t                             |         |                                    | Broad          |        | p://www.kg                                |
| [power]                                                    | Lc [edn.ph]                                           | Local              |        |          | PRI TT                       |                 | 6.99       |           |               |                  | services/adripel                             |         |                                    |                |        | p://www.kg                                |
|                                                            | Le [11 isdn pr]                                       | Local              |        |          | PRI T1                       |                 | 9.19       |           |               |                  | bervices/isdn.pri-t                          |         | ict.                               | Broad          | _      | w Human des                               |
| *                                                          | [pei isdn 11]                                         | Local              |        |          | PRI T1                       |                 | 9.18       |           |               |                  | services/sdn.pri-t                           |         | ct .                               | Phrase         |        |                                           |
| Bidding Hist                                               | [idnt]                                                | Local              |        |          | PRITI                        |                 | 1.11       |           |               |                  | bervices/isdn.pi-t                           |         |                                    | Exact          |        |                                           |
| bloomy riss                                                | the bounded                                           | Local              |        |          | PRI T1                       | Press.          | 4.23       |           |               |                  | services/isdn.pi-f                           |         |                                    |                |        | -                                         |
| Bid history for.                                           | [idin primary rate interfa-<br>[pri interfaces]       | ce] Local<br>Local |        |          | ny Rate Inte<br>ny Rate Inte |                 | 3.54       |           |               |                  | services/primary+<br>services/primary+       |         |                                    |                |        |                                           |
| che month for.                                             | [primary rate indn]                                   | Local              |        |          | sy hate inte<br>sy Rate Inte |                 | 1.83       |           |               |                  | bervices/primary+                            |         |                                    |                |        | 1                                         |
| Date                                                       | [privitertace]                                        | Local              |        |          | wy Rate Inte                 |                 | 1.00       |           |               |                  | services/primary-s                           |         |                                    |                |        |                                           |
| 8/17/2009                                                  | [primary rate interface]                              | Local              |        |          | wy Rate Inte                 |                 | 0.99       |           |               |                  | services/primary-t                           |         |                                    |                |        | dit                                       |
| 8/17/2009                                                  | [pri bri isdn]                                        | Local              |        |          | PRIBRI                       |                 | 0.99       |           |               |                  | services/sdnpi-b                             |         |                                    |                |        | ation                                     |
| 8/17/2009                                                  | [bripriicdn]                                          | Local              |        |          | PRIBRI                       |                 | 0.99       |           |               |                  | 'services/isdn.poib                          |         |                                    |                |        | ast                                       |
| 8/17/2009                                                  | [ridh bri pri]                                        | Local              |        |          | PRIBRI                       |                 | 0.99       |           |               |                  | services/isdn.pri-b                          |         |                                    |                |        | pst                                       |
| 8/17/2009                                                  | [odn pri be]                                          | Local              |        |          | PRI BRI<br>PRI T 1           |                 | 0.99       |           |               |                  | bervices/isdn.soib                           |         |                                    |                |        | Bist                                      |
| 8/17/2009                                                  | [idin pi 11]<br>[11 pi]                               | Local              |        |          | PRIT1                        |                 | 9.99       |           |               |                  | 'services/isdn.pri-t<br>'services/isdn.pri-t |         |                                    |                |        | sst                                       |
| 8/17/2009                                                  | [prit]                                                | Local              |        |          | PRITI                        |                 | 5.63       |           |               |                  | services/admont                              |         |                                    |                |        | ast                                       |
| 8/18/2009                                                  | [indn pri line]                                       | Local              |        |          | PRI Line                     |                 | 1.99       |           |               |                  | bervices/pi-line hi                          |         |                                    |                |        | 2                                         |
| 8/18/2009                                                  | [pri line pricing]                                    | Local              |        |          | PRILine                      |                 | 0.99       |           |               |                  | services/priline h                           |         |                                    |                |        | Bion                                      |
| 8/18/2009                                                  | [priisdn line]                                        | Local              |        |          | PRI Line                     |                 | 0.10       |           |               |                  | bervices/pri-line.ht                         |         |                                    |                |        | ast                                       |
| 8/18/2009                                                  | [pri line]                                            | Local              |        |          | PRI Line                     |                 | 4.50       |           |               |                  | services/pri-line h                          |         |                                    |                |        | Bot                                       |
| 8/18/2009                                                  | Elistin esi ekesitet                                  | 1 cond             |        | ICAN     | 001/5~0                      |                 | 0.00       | hiter / A | ante des sets | e com la viter l | haninan keisen i                             | No. Eva |                                    |                |        | est                                       |
| 8/18/2009                                                  |                                                       |                    |        |          |                              |                 |            |           |               |                  |                                              |         |                                    |                |        |                                           |

3. Hit "Convert" to start the conversion.

# 9.8 Setup account level Report Profile

You can setup a different report profile for each account in PPC BidMax.

- 1. Go to "File" menu and select "Edit Account"
- 2. Change the tab to "Report"

| PPCBidMax Professional - [Googl                                          |                                                                                                    |                                                    |
|--------------------------------------------------------------------------|----------------------------------------------------------------------------------------------------|----------------------------------------------------|
|                                                                          | v <u>R</u> un <u>R</u> eport Log MyClientCenter <u>Service</u> Iools <u>H</u> elp                                                                                                    |                                                    |
| New Account                                                              | 🛃 Refresh 📑 Scheduler 🛛 😷 RDI Builder 🔻 🥨 Help 🔻 🔮 Service 🔻 Report Period: (this month 🛛 🙆                                                                                                    |                                                    |
| Convert Account                                                          | rups Report                                                                                                    |                                                    |
| Edit Account                                                             | 💫 Update 🝦 Add KW 🧏 Delete   🕞 Activate 🧿 Pause   😁 Estimate   🤏 Report 🔻   🗄 Match Type Converte                                                                                                    | 0.                                                 |
| Delete Account                                                           | ✓ AdGroup: ALL ✓ Show All Keywords ✓ All Cetego                                                                                                    | ies 👻                                              |
| Backup Accounts<br>Bestore Accounts                                      | ampaign Ad Group Opt., Ma., Cur., Click Impr CTR Av., Cost Av., Conv. Corv., Cost Tar., RO., Up., Ne.                                                                                                    | Destination URL                                    |
| Import Account Settings                                                  |                                                                                                    | Http://www.itguoles.co                             |
| Update Engine Data File                                                  | Loci Login General Scheduler Offline ROI Options Campaigns Report Client Manager                                                                                                    | Http://www.itguotes.co                             |
| Configuration                                                            | Local Performance Report Setting                                                                                                    | http://www.itguales.co<br>http://www.itguales.co   |
| Egit                                                                     | Loss<br>This setting will be used for the Performance Report feature, which allows you to send performance<br>report by email to your specified email address below.                                                                                                    | http://www.itguotes.co<br>http://www.itguotes.co   |
| • (isdn I)                                                               | Loss<br>Loss<br>Send to: support@apexpacific.com                                                                                                    | http://www.itguoles.co<br>http://www.itguoles.co   |
| <ul> <li>[t] pri isdn]</li> <li>[isdn primaty rate interface]</li> </ul> | Loos CC: estac@aneuracijin.com                                                                                                    | http://www.itguotes.co<br>http://www.itguotes.co   |
|                                                                          | land satisfy appropriate the satisfy appropriate the s | http://www.itguotes.co                             |
| [primary rate isdn]                                                      | Loca Subject: Performance Report                                                                                                    | http://www.itguotes.co                             |
|                                                                          | Loca                                                                                                    | http://www.itguotes.co                             |
|                                                                          | Loca Google Only                                                                                                    | http://www.itguoles.co                             |
|                                                                          | Loca     My Google Account have conversion tracking enabled                                                                                                    | http://www.itguotes.co<br>http://www.itguotes.co + |
| •                                                                        |                                                                                                    |                                                    |
| Bidding History Traffic Estr                                             | mate Customize Report Setting Scheduler                                                                                                    |                                                    |
| Bid history for: last 7 days                                             |                                                                                                    |                                                    |
| Date Time                                                                | Company name: Apex Pacific                                                                                                    |                                                    |
|                                                                          | Email: sales@apexpacific.com                                                                                                    |                                                    |
|                                                                          | Web site: www.apexpacific.com                                                                                                    |                                                    |
|                                                                          | Logo URL: www.apexpacific.com/images/logo.jpg                                                                                                    |                                                    |
|                                                                          | Logo Position:   Top  Bottom                                                                                                    |                                                    |
|                                                                          |                                                                                                    |                                                    |
|                                                                          |                                                                                                    |                                                    |
|                                                                          | Help Ok Cancel                                                                                                    |                                                    |
| Budget 60,000.00/day, Cost 2                                             |                                                                                                    |                                                    |
|                                                                          | AutoBid is all                                                                                                    |                                                    |

3. Enter the information under "Customize Report Setting".

4. Hit "OK" to save the changes. This information will be used when creating a report for this particular account. (please note that this customized report labelling only available to Proffesional and Enteprise Edition of PPC BidMax.

# 9.9 Understand the interface of BidMax

87

| counts A       | ta Z Refresh S S                          |                           | BC BC                                                                                                    |              | derv        | ( <b>(</b> ) H | łelp 🔻                                                                                                    | 93    | Service | •     | Report Perio | d this n | norith                 |      | 0                                  |                   |                                       |                     |
|----------------|-------------------------------------------|---------------------------|----------------------------------------------------------------------------------------------------|--------------|-------------|----------------|----------------------------------------------------------------------------------------------------|-------|---------|-------|--------------|----------|------------------------|------|------------------------------------|-------------------|---------------------------------------|---------------------|
| Accounts       |                                           | Settings                  | Upc Nep                                                                                                    |              | <u></u>     | dd Kw          | 🗩 De                                                                                                    | data  | Acti    | ivala | O Pause      | 1 44     | Estimate               | i a  | Report                             | ÷ Î               | a) Ma                                 | ch Tur              |
| G Google       | Campaign: ALL                             | o counigo                 | CR op                                                                                                    |              |             |                | AdGroup                                                                                                    |       |         |       |              | 10       |                        |      | how All I                          |                   |                                       |                     |
| Apex · Google  |                                           | 1.00                      |                                                                                                    | l in comment | tacture and |                |                                                                                                    | 100   |         |       | -            | -        | -                      | 100  |                                    |                   | 1 1 1 1 1 1 1 1 1 1 1 1 1 1 1 1 1 1 1 | •                   |
| S MSN          | Keyword                                   | Camp                      | Ad Gr                                                                                                    | 0            | M (         |                | Impr                                                                                                    | CTR   |         |       | A Conv.      |          |                        |      | U 1                                |                   | estination                            | URL                 |
| - Apex · MSN   | Total                                     |                           | 100                                                                                                    |              | 5           | 3 32           |                                                                                                    | 1.2   |         |       |              | 6.5      |                        | 3 0  | 1 5                                |                   |                                       |                     |
| 17 Yahool      | (t) isdn)                                 | Loca                      |                                                                                                    | And Descent  | 0.55        | 2 0            |                                                                                                    | 0.00% |         |       | 1.9          | 0.00%    | a design of the second | 3    |                                    |                   | lp://www                              | Adding Stational of |
| - Apex - Yahoo | (pri ipdn)                                | Local                     |                                                                                                    |              |             | 3 2            |                                                                                                    |       |         |       | 2.85         | 0.00%    |                        | 3    |                                    |                   | tp://www                              |                     |
|                | [isdn pri t1]                             | Local                     |                                                                                                    | 2            |             | 3 0            |                                                                                                    | 0.003 | -       |       | 2.8          | 0.00%    |                        | 3    |                                    |                   | tp://www                              |                     |
|                | • (isdn t1)                               | Local                     |                                                                                                    | M            | 0.59        | 3 0            |                                                                                                    | 0.00% |         |       | 2.82         | 0.00%    |                        | 3    |                                    |                   | Ip://www                              |                     |
|                | <ul> <li>[1] isdn pri service]</li> </ul> | Local                     |                                                                                                    | -            | 9.99        | 3 5            |                                                                                                    | 0.00% |         | 0.00  | 0            | 0.00%    |                        | 3    |                                    |                   | lp://www                              |                     |
|                | (isdn pri)                                | Local                     |                                                                                                    | B.cont       | 6.99        |                |                                                                                                    |       |         | 9.98  |              | 0.00%    |                        |      |                                    |                   | Ip://www                              |                     |
| ·              | [t1 isdn pri]                             | • Local                   | and in case of the local division of                                                                                                    |              |             | 3 0            | and the second second se | 0.00% |         |       | 2.67         | 0.00%    |                        | 3    | of the local division in which the | and so the second | Ip://www                              |                     |
| Accounts       | <ul> <li>(pri isdn t1)</li> </ul>         | Local                     | and the second second se | 2            | 1.55        | 2VV            | NOI                                                                                                    |       |         |       | 93           | 0.00%    |                        | 3    |                                    |                   | Ip://www                              |                     |
|                | (isdn t)                                  | Local                     |                                                                                                    |              |             | 2 0            | 6                                                                                                    | 0.00% |         |       |              | 0.00%    |                        | 3    |                                    |                   | lp://www                              |                     |
| Panel          | [t] pri isdn]                             | Local                     |                                                                                                    |              | 4.23        | 3 0            |                                                                                                    | 0.00% |         | 0.00  | 3            | 0.00%    |                        | 3    |                                    |                   | lp://www                              |                     |
| railei         | (isdn primary rate int.                   |                           |                                                                                                    |              | 10100       | 1 0            |                                                                                                    | 0.00% |         | 0.00  | 1            | 0.00%    |                        | 3    |                                    |                   | Ip://www                              |                     |
|                | <ul> <li>(pri interfaces)</li> </ul>      | <ul> <li>Local</li> </ul> | and some statements in the second second                                                                                                    |              | 9.99        | 0              |                                                                                                    | 0.00% |         | 0.00  | 0            | 0.00%    | destination in the     | 3    |                                    |                   | Ip://www                              |                     |
|                | (primary rate isdn)                       | Local                     |                                                                                                    |              |             | 3 0            |                                                                                                    | 0.00% | 1       |       | 2.67         | 0.00%    |                        | 3    |                                    |                   | lp://www                              |                     |
|                | [pri interface]                           | • Local                   |                                                                                                    |              | 0.91        | 1 0            | -                                                                                                    | 0.00% |         |       | 1.2          | 0.00%    |                        | 3    |                                    |                   | Ip://www                              |                     |
|                | (primary rate interfac                    |                           |                                                                                                    | 2            | 1.21        | 2 2            |                                                                                                    |       |         |       | 2.47         | 0.00%    |                        | 3    |                                    |                   | Ip://www.                             |                     |
|                | <ul> <li>(pri bri isdn)</li> </ul>        | <ul> <li>Local</li> </ul> | • ISD                                                                                                    |              | 0.55        | 2 0            |                                                                                                    | 0.00% | S       | 0.00  | 2.1          | 0.00%    | 0.00                   | 3    | 9.99 0                             | 1.55 hi           | Ip://www                              | .nquoti             |
|                | <                                         |                           |                                                                                                    |              |             |                |                                                                                                    | nat . |         |       |              | _        |                        |      |                                    |                   |                                       | ,                   |
|                | Bidding History                           | raffic Estim              | ate                                                                                                    |              |             |                |                                                                                                    |       |         |       |              |          |                        |      |                                    |                   |                                       |                     |
|                |                                           |                           | 10 44                                                                                                    | -            |             |                |                                                                                                    |       |         |       |              |          |                        |      |                                    |                   |                                       |                     |
|                | Bid history for: last 30                  | days                      |                                                                                                    | •            |             |                |                                                                                                    |       |         |       |              |          |                        |      |                                    |                   |                                       |                     |
|                | Date Time                                 |                           | NewBid                                                                                                    |              | OldMax      | CPC            | LastCur                                                                                                    | Pos   | AvgPos  |       | Impression   |          | atus                   |      | ites                               |                   |                                       |                     |
|                |                                           |                           | 0.55                                                                                                    |              | 0.55        |                | 2                                                                                                    |       | 1.9     |       | 10           |          | change                 |      | sition inc                         |                   |                                       |                     |
|                |                                           |                           | 0.55                                                                                                    |              | 0.55        |                | 2                                                                                                    |       | 1.9     |       | 10<br>10     |          | change                 |      | change                             |                   |                                       |                     |
|                |                                           |                           | 0.55                                                                                                    |              | 0.55        |                | 2                                                                                                    |       | 1.9     |       | 10           |          | change<br>change       |      | sition dia<br>sition dia           |                   |                                       | 1                   |
|                |                                           |                           | 0.55                                                                                                    | R            | 015         | Hi             | eto                                                                                                    | rv    | Pa      | n     |              |          | change                 |      | stion dia                          |                   |                                       |                     |
|                |                                           |                           | 0.55                                                                                                    | -            | 0.55        |                | şiu                                                                                                    | ' y   | 1.9     | 111   | 10           |          | change                 |      | sition did                         |                   |                                       |                     |
|                |                                           |                           | 0.55                                                                                                    |              | 0.55        |                | 2                                                                                                    |       | 1.9     |       | 10           |          | change                 |      | sition dia                         |                   |                                       |                     |
|                |                                           |                           | 0.55                                                                                                    |              | 0.55        |                | 2                                                                                                    |       | 1.9     |       | 10           |          | change                 |      | sition dia                         |                   |                                       |                     |
|                |                                           |                           | 0.55                                                                                                    |              | 0.55        |                | 5                                                                                                    |       | 1.9     |       | 10           |          | change                 |      | sition dia                         |                   |                                       |                     |
|                |                                           |                           | 0.55                                                                                                    |              | 0.55        |                | 2 2                                                                                                    |       | 1.9     |       | 10<br>10     |          | change                 |      | sition dia                         |                   |                                       |                     |
|                | 8/18/2009 9:29                            | 54 AM                     | 0.55                                                                                                    |              | 0.55        |                | Z                                                                                                    |       | 1.9     |       | 10           | No       | change                 | e Po | sition dia                         | d not n           | nprov                                 |                     |
| counts ( )     |                                           |                           |                                                                                                    | -            |             |                |                                                                                                    |       |         |       |              |          |                        |      |                                    |                   |                                       |                     |

The screen for the BidMax is split into 3 parts. Please refer to the screenshot above for example.

1. Accounts Panel panel, which is located on the top left corner of the above screenshot, indicates what engines and which account you are current operating on. It also displays other engines you have created in the BidMax. You can "Autohide" this panel by clicking on "pin" icon on top right corner.

2. **Bid History Panel** panel, which is the top right hand corner box, is used to indicate what keywords and bid setting for the keywords in question for the account selected.

3. **Keyword information Panel** panel, which is located in the bottom right hand corner box, is used to indicate the current bidding information for the keyword selected, relative title and URL information including the competitors.

## 9.10 Update Engine Data file

This feature allows you to download the latest set of engine data files from our web server to your PC. The process normally takes under one minute.

Please update the Engine Data file regularly about once per month to keep your engine data files up to date.

If you are having problems updating the engine data file, or are having problems connecting to our web

server, please check your "Connections" setting on "File / Configuration" window and make sure you have entered the correct "Proxy Server" address/settings if you are connected to the internet through a proxy server, then try again.

| Convert Account<br>Edit Account                                                                                              | words                                                                                                    | fresh 📑 Scheduler 🕘 ROIBuilder -                                                                                  |                         | 🤮 Service 👻 Re                 | Pause             | 🙆 😽 Report 🕶 👌 M     | atch Type Convert                                                                                                    |
|----------------------------------------------------------------------------------------------------|----------------------------------------------------------------------------------------------------|----------------------------------------------------------------------------------------------------|-------------------------|--------------------------------|-------------------|----------------------|----------------------------------------------------------------------------------------------------|
| Delete Account                                                                                                    | paign                                                                                                    | ALL                                                                                                    | AdGroup                 | ALL                            | -                 | Show Active Keywords | - All Caleg                                                                                                    |
| Apex - Dynamic<br>Apex - Google<br>Apex - Guid<br>Apex - Suid<br>Apex - SEO Suite<br>Suite<br>Suite<br>Suite<br>Apex - Yahoo | wood<br>cal<br>11 isdrs)<br>pri isdrs<br>isdrs pri<br>isdrs pri<br>isdrs pri<br>isdrs pri<br>isdrs pri<br>isdrs pri<br>isdrs pri<br>isdrs pri<br>isdrs pri<br>isdrs pri<br>isdrs pri<br>isdrs pri<br>isdrs pri<br>pri isdrs<br>isdrs pri<br>pri isdrs<br>pri isdrs | Update your engine data from<br>This will update your curr<br>you are connected to the<br>take a few seconds depe | ent engin<br>Internet e | e data from c<br>ind then pres | s the 'Start' but |                      | nation URL<br>Avenue Repark<br>Avenue Repark<br>Avenue Re |
|                                                                                                    |                                                                                                    |                                                                                                    |                         | ſ                              | Start             | Close                | L                                                                                                    |

### See Also:

**Configuration** 

# 9.11 Create a new account

An Account contains all of the information about your login details, keywords, URLs and bidding information. You must create an account before entering any keywords or URLs.

| -    | PPCBidMax P | rofessional - [Google - Apex - | Google]                           |                                |                                 |             |
|------|-------------|--------------------------------|-----------------------------------|--------------------------------|---------------------------------|-------------|
| Eile | Sign-Up     | Keywords Show Run              | Report Log MyClientCenter Service | e Iools Help                   |                                 |             |
| 0    | 😁 🖬 I       | Get Acc Data 🛃 Refree          | h 📑 Scheduler 🕘 ROI Builder 🕶 📗   | 🥐 Help 👻 Service 👻 Rep         | ort Period this month           |             |
| No   | Keywords    | Campaigns AdGroups Re          | port                              |                                |                                 |             |
| ooun | Get Kw      | Data 😁 Settings 🛛 🚱 Up         | date 🚽 Add KW 🥩 Delete 🛛 🗗 Act    | ivate 🧿 Pause 📔 🕙 Estimate 🛛 🌾 | 🔶 Report 👻 📔 🕮 Match Type Corr  | verter      |
| 8    | Campaign:   | ALL                            | AdGroup:                          | -                              | Show Active Keywords 🔹 💌 All Ca | stegories 💌 |

**To Create a new Account**: Click the "**Create New Account**" button from the toolbar (please refer to the screenshot above), the "Account Wizard" window will pop up. You can also create an "Account" by clicking the "File" menu item from the menu bar and choosing the "New Account" menu item.

**Edit Account:** Simply double click on an account name from the Account list box, or click the "File/Edit Account" menu item.

Delete Account: You can delete an account by clicking the "File/Delete Account" menu item.

When you click on "New Account" button you will be prompted with " with 3 options:

<u>1- Download my PPC data from the search engine to create it in BidMax.</u>
 <u>2- Convert / Import Campaign(s) from another PPC account.</u>
 <u>3- Create new campaign(s) on the Search Engine</u>

See Also: Add or Import Keywords Retrieve keywords from your account Update

### 9.12 Retrieve keywords from your account

| - F  | PPCBidMax Prof | essional - [Google - Apex - Goo | igle]                          |                            |                           |                                    |
|------|----------------|---------------------------------|--------------------------------|----------------------------|---------------------------|------------------------------------|
| Eile | Sign-Up K      | eywords Show Run Repo           | ort Log MyClientCenter Service | e Iools Help               |                           |                                    |
| 0    | 😁 🖬 🕪          | Get Acc Data 3 Refresh          | Scheduler 🕘 ROI Builder 🗸 🕴    | 3 Help • Service • I       | Report Period: this month | 6                                  |
| PC   | Keywords (     | Campaigns AdGroups Report       |                                |                            |                           |                                    |
| Coun | Get KW D       | ata) 😁 Settings 🛛 🔂 Update      | 🛉 Add KW 🥩 Delete 🛛 🕞 Act      | ivale 🧿 Pause 🕴 🕙 Estimale | 😽 Report 👻 🛛 🎒 Match      | Type Converter                     |
| 8    | Campaign:      | ALL                             | AdGroup:                       | ,                          | Show Active Keywords      | <ul> <li>All Categories</li> </ul> |

After you have created your account, if the program did not download your keywords into the program, then you can download the keywords on 3 different level.

1- "Get Acc Data": when you click on this button, BidMax will download all the account details including Campaigns, AdGroups and keywords.

2- "Get KW Data": If you choose the "Campaign" and leave "AdGroup" as "ALL" and click on "Get KW Data", program will download all the keywords for the selected campaign.

3- "**Report**": You can generate a report for the keywords and their details shown on the screen. There are 3 formats you can generate the reports to, it's HTML, Excel (provided you have Microsoft Excel installed in your system) and text file.

Note: By Default when you create your account, program should download all your account information from search engine into the BidMax.

See Also: Keyword Property Setting

# 9.13 Edit Keyword Property Setting

The "Keyword Property" window allows you to specify an individual setting for each keyword.

To set a property for a keyword, simply select the keyword you want to set and click the "Setting" button from the toolbar, or just double click on the keyword you want to set.

Tips:

You can also set multiple keywords at the same time by holding down the "Ctrl" or "Shift" key when selecting the keywords and then clicking on the "Setting" button. You can choose to set individual setting separately.

### 1. Bid Limit setting

| hange All Setting                                                         | s <b>*</b>                                                                                                    |
|---------------------------------------------------------------------------|----------------------------------------------------------------------------------------------------|
|                                                                           | tion Bidding Day Parting ROI Bidding Category                                                                                                    |
| Upper Limit: \$                                                           | 9.99 Lower Limit: \$ 0.55                                                                                                    |
| URL:                                                                      |                                                                                                    |
| 3. Note: The "M<br>same as the Up<br>listings populatin<br>direct PPCBidM | the minimum amount you are willing to pay for a click.<br>ax Bid" would manually set in FindWhat or other engines that offer "auto bidding" is not the<br>per Limit. PPCBidMax logs into the search engine and detects the positions and bids of the<br>ig the search term. It then sets a new bid based on the rules you specify. For example, if you<br>ax to attain position #1 up to an Upper Limit of \$1.05, and the current #1 listing is at \$1.00,<br>set at \$1.01. Thus, the Upper Limit is \$1.05, but the Max Bid as far as the search engine |
|                                                                           |                                                                                                    |

**Upper Limit (Maximum Bid):** This is the maximum bid price you would like to spend for a keyword. By default, it will use the "Default maximum bid" value under the "Account" Profile settings if this value is not set.

Lower Limit (Minimum Bid): This is the minimum bid price you want to spend for a keyword. By default, it will use the "Default minimum bid" value under the "Account" Profile settings if this value is not set.

Note: The Lower Limit (Minimum Bid) value can not be less than the minimum amount requested by the search engine.

Program will recalculate your bids between Upper Limit and Lower Limit and will not go over or under these values.

### 2. Bid To Position setting

| Keyword Property                                                    |
|---------------------------------------------------------------------|
| Change All Settings                                                 |
| Bid Limit Position Bidding Day Parting ROI Bidding Category         |
| O Desired target position:                                          |
| If Target Position is Unattainable:                                 |
| Stay in current position.                                           |
| OBid to Upper Limit to attain highest position possible             |
| Bid to best value position (i.e: Largest gap) between: to: to:      |
| Best value position between: To: To: To: To: To: To: To: To: To: To |
| Set New Bid to: 0.99                                                |
|                                                                     |
|                                                                     |
| Help OK Cancel                                                      |

Desired target position: This is the target position you want to bid.

If the target position can not be achieved due the amount required being higher than the upper limit, then there are the following options available.

Stay in current position: This does exactly what title says. The program will try to keep you in current position.

Bid to Upper Limit to attain highest position possible: In this scenario, the program will bid to your upper limit.

**Bid to best value position between:** Selecting this setting will allow the program to find the best valued position for you and bid on that position if it fails to bid to the specified target position. For example, if the Target bid is greater than your Upper Bid Limit, then the program will try to find the next available best value position for you and bid to that position. You need to specify the position range between the high bid and low bid. The high bid will be always lower than the "Target Bid".

Note: If you choose this option, then your bids might fluctuate between choosen positions untill program finds a good value/position balance.

Best value position between: This allows you to bid on the best value position in the position range you select.

**Stay in current position (eliminate bid gaps):** This option allows you to maintain your current position but eliminate any bid gaps that may exist.

Set New Bid To: This allows you to set a new bid price for selected multiple keywords at once.

### 3. Day Parting (Scheduler)

| word Property            |                                                               |
|--------------------------|---------------------------------------------------------------|
| hange All Settings       | ▼.                                                            |
| lid Limit Position Biddi | ing Day Parting ROI Bidding Category                          |
| 🔽 Auto Bid               |                                                               |
|                          | 03:00 (hh:mm) To 16:30 (hh:mm)                                |
| -                        | (24 hours time format. For example: 9:00 to 21:00)            |
| 🔽 Monday                 | 🔽 Tuesday 🛛 Wednesday 📝 Thursday 💟 Friday 📃 Saturday 📃 Sunday |
| E nonday                 |                                                               |
|                          |                                                               |
|                          |                                                               |
|                          |                                                               |
|                          |                                                               |
|                          |                                                               |
|                          |                                                               |
|                          |                                                               |
|                          |                                                               |
|                          |                                                               |
|                          | Help OK Cancel                                                |
|                          |                                                               |

Auto Bid: Checking this box will enable the Auto Bid in schedule mode, otherwise, it will run in manual mode.

**Between hh:mm to hh:mm:** When you enable the "Update" in schedule mode, you can specify which time range you want to do the Update. For example, you may want to use the "Update" only during the business hours between 9:00 - 18:00

4. ROI Bidding

| ange All Settings                                                             |                                                                          | ▼                                                                                                    |
|-------------------------------------------------------------------------------|--------------------------------------------------------------------------|----------------------------------------------------------------------------------------------------|
| d Limit Position Bidding Day                                                  | Parting ROI Biddi                                                        | ing Category                                                                                                    |
|                                                                               | used for higher volum                                                    | d bids based on the sales and conversion. We<br>ne click keywords(which receiving a minimum of 50<br>s' or more.                                                                                                    |
| . To enable ROAS bidding which<br>nd retrieve SiteStats Report auto<br>indow. | h requests sales conv<br>omatically once per da<br>can override the 'Upp | e Google Convertion tracking enable.<br>rersion data, you need to check the 'Enable ROI Bidding<br>ay' option under the 'Account/AutoBidding' set up<br>per Limit' setting in the 'Bid Limit' section. If not applied<br>nd. |
| 📝 Enable ROI bidding strategy                                                 | k.                                                                       |                                                                                                    |
|                                                                               |                                                                          |                                                                                                    |
| O Use CPA Bidding SI                                                          | trategy (                                                                | Use ROAS Bidding Strategy                                                                                                    |
|                                                                               | trategy (                                                                | Use ROAS Bidding Strategy                                                                                                    |
| Use CPA Bidding SI                                                            |                                                                          | Use ROAS Bidding Strategy                                                                                                    |
| Use CPA Bidding St<br>Target CPA:<br>Max CPC:<br>NOTE: 'ROAS Bidding Strateg  | 12<br>2<br>y' feature is enable on                                       | Use ROAS Bidding Strategy                                                                                                    |

After getting ROI report from SiteStats, BidMax can help you to set new bid strategy based on the information in the ROI report and your ROAS/CPA target.

1). Select the keyword(s) you want to set ROAS/CPA Bid Strategy and click the "Property" button in toolbar. Activate the "BidStrategy" tab in "Keyword Property" window.

2). Select which strategy you want to use, ROAS or CPA.

If you select "Use ROAS Bid Strategy" option, the program will set new bid based on the "Sales" information in ROI report. If you choose the "Use CPA Bid Strategy" option, the new bid will be calculated based on number of "Clicks" in the report.

3). Enter your target ROAS or CPA value.

For example you enter \$4 for "Target ROAS or CPA", it means that for every \$1 that you spend, you wish to get \$4s back as revenue.

4). Enter the maximum price you want to spend for achieving your target. For example you set the price as \$2, the program will bid for your keyword never exceeding \$2. It works like an "Upper Limit" for a keyword.

Note: a. To use ROAS/CPA Bid Strategy, you need to set the option "Retrieve SiteStats Report automatically once per day" in SiteStats Report Scheduler.

b. ROAS/CPA Bid Strategy may overwrite the "Upper Limit" you set in "Bid Limit".

c. We highly recommend you to use this feature only to the keywords with high traffic volume, such as those keywords receive more than 100 clicks in certain period.

### 5. Category

| ange All Settings                                                                                                    |        |
|----------------------------------------------------------------------------------------------------|--------|
| ategory allows you to group keywords in category different from your AdGroup. Normally<br>rouping by AdGroup with similar keywords. With category, you can group keywords in<br>llows you to manage your keywords more effectively. |        |
| Category                                                                                                    | New    |
| High Perf KWs (CTR)                                                                                                    |        |
| High Perf KWs (Conversion)                                                                                                    | Edit   |
|                                                                                                    | Delete |
|                                                                                                    |        |
| <b>ps:</b><br>ck 'New' button to create new category. Then tick the Check box for the category you<br>build like your keywords to attach with.                                                                                      |        |

The "category" allows you to create a "Customized" category and assign your keywords to the category you've created. You can filter the keywords based on the categories you've created.

Note: a. To use the Cost per Acquisition (CPA) bidding strategy: as long as the Google Conversion Tracking is enabled, then BidMax can use the Google conversion information for your CPA bidding.

b. To use the Return of Acquisition Spending (ROAS): with this method it does require a tracking system to tack your revenue, you can use Google Web Analytistic or Yahoo! Web Analytistic to do that. If you do have a 3rd party tracking system, then we can also provide you an API to merge the data to PPC BidMax 5.1.

c. ROAS/CPA Bid Strategy may overwrite the "Upper Limit" you set in "Bid Limit".

d. We highly recommend you to use this feature only to the keywords with high traffic volume, such as those keywords receive more than 100 clicks in certain period.

See Also:

Schedule Update What is ROI Builder? How to setup ROI Builder? Get SiteStats Report Setup SiteStats Report scheduler

# 9.14 Use Keyword Builder

If you are not sure or don't know what keywords you should bid for, the Keyword Builder is a powerful tool which allows you to retrieve all relevant keywords for the one you chosen. It also shows you how many counts (or searches) each of the keywords have been searched, it is a very useful tool that tells you how important each keyword is.

To start Keyword Builder, click the "Keywords" menu item and choose "Keyword Builder" to open the "Keyword Builder" window. Select a search engine from the drop down engine list box and enter a keyword in the "Keyword" box, then select which country and language you would like to retrieve results and click the "Get" button.

| 😚 🔚 🕴 🛱 Get Acc Data                                                  | 🛃 Refresh 📑 Scheduler       | 😁 ROI Builde     | -     | Keywords             | Converter     | sport i    | Period: th | s month           | 5                                                  |
|-----------------------------------------------------------------------|-----------------------------|------------------|-------|----------------------|---------------|------------|------------|-------------------|----------------------------------------------------|
| Keywords Campaigns Ad                                                 | Groups Report               |                  |       | Keywords             | Builder       | 8          |            |                   | 16 C                                               |
| E) Get Klu/Data 🤗 Setting                                             | s 🛛 💫 Update 🛛 🐥 Add KW     | 💢 Delete         | Er Ac | Traffic Est          | imator        | 120        | * trogen   | (A) Match Type C  | onwater                                            |
|                                                                       | · Chokon - worke            | - un             | 6~    | -                    |               |            | report -   | and maken Type o  |                                                    |
| Campaign: ALL                                                         | Keyword Research            |                  |       |                      |               |            |            | ×                 | legories 🔻                                         |
| Keyword<br>Total                                                      | Keyword Research Too        |                  |       |                      |               |            |            |                   | Ne Destination URL<br>6.18                         |
| • [t] isdn]                                                           | ney nord nescares roo       |                  |       |                      |               |            |            |                   | 0.99 http://www.itguots                            |
| <ul> <li>(n ison)</li> <li>(pri ison)</li> </ul>                      | Keyword Research allows y   |                  |       |                      | eyword list b | base on th | ne maste   | r keyword you are | 4.55 http://www.kguote                             |
| <ul> <li>[isdn pri t1]</li> </ul>                                     | specified. Enter a few desc | riptive words or | phras | es below:            |               |            |            |                   | 9.99 http://www.kouote                             |
| <ul> <li>lisdo (1)</li> </ul>                                         |                             |                  |       |                      |               |            |            |                   | 0.99 http://www.itguote                            |
| [t] isdn pri service]                                                 | Select Engine: 0            | Google           |       |                      | -             |            |            |                   | 9.99 http://www.itguote                            |
| 🗢 [isdn pri]                                                          |                             |                  |       |                      |               |            |            |                   | 6.65 http://www.itguote                            |
| [t] isdn pri]                                                         | Enter Keywords[One Key      | word per line):  | Se    | lect Language        |               | Select (   | Country    |                   | 8.73 http://www.itquote                            |
| (pri isdn t1)                                                         | adwords tools               |                  |       | Bulgarian            |               | Uni        | led State  |                   | 9.18 http://www.kquote                             |
| 🗢 (isdn I)                                                            | 1                           |                  |       | Catalan              |               | Afg        | hanistan   |                   | 1.11 http://www.itquote                            |
| [t] pri isdh]                                                         |                             |                  | Ē     | Chinese (simplified  |               | Alba       | ania       |                   | 4.23 http://www.itquote                            |
| [isdn primary rate interface]                                         | -                           |                  | Ē     | Chinese (traditional | 0             | Alo        | eria       |                   | 0.99 http://www.itquote                            |
| [pri interfaces]                                                      | -                           |                  |       | Croatian             | · ·           | Ame        | erican Sa  | moa               | 3.54 http://www.itguote<br>1.65 http://www.itguote |
| <ul> <li>[primary rate isdn]</li> <li>[pri interface]</li> </ul>      | 1                           |                  |       | Czech                |               | And        | lorra      |                   | 1.65 http://www.kquote<br>1.00 http://www.kquote   |
| <ul> <li>(primary rate interface)</li> </ul>                          |                             |                  |       | Danish               |               | And        | ola        |                   | 0.99 http://www.kouote                             |
| <ul> <li>[prinally rate interrace]</li> <li>[pri bri isdn]</li> </ul> |                             |                  | E     | Dutch                |               | Ang        | uila       |                   | 0.94 http://www.kouote                             |
| <ul> <li>[bri pri isdn]</li> </ul>                                    | 1                           | *                | ~     | English              | +             | Ant        | arctica    | *                 | 0.99 http://www.itguote                            |
| < [                                                                   | Use Synonyms                |                  | -     |                      | 1910          |            |            |                   |                                                    |
| Bidding History Traffic Es                                            |                             |                  |       |                      | ,             |            |            |                   |                                                    |
|                                                                       | Keywords (19)               | Competiti        | onS   | AvgSearchVo          | LastMont      | nSe        |            | Get               |                                                    |
| Bid history for: last 7 days                                          | adword tools                | 4                |       | 1,300                | 1,300         |            | _          | 72015             | 1.2.2                                              |
| Date Time                                                             | google adwords tools        | 4                |       | 1,900                | 1,900         |            |            | Stop              |                                                    |
|                                                                       | google adwords keywo        | or 5             |       | 12,100               | 14,800        |            | =          | Co.l.t.           |                                                    |
|                                                                       | google adwords tool         | 5                |       | 18,100               | 22,200        |            |            | Delete            |                                                    |
|                                                                       | adwords keyword tool        | 5                |       | 27,100               | 33,100        |            |            | Export            |                                                    |
|                                                                       | adwords tools               | 5                |       | 5,400                | 4,400         |            |            |                   |                                                    |
|                                                                       | adwords tool                | 5                |       | 49,500               | 49,500        |            |            | Add Keywords      |                                                    |
|                                                                       | adword tool                 | 5                |       | 8,100                | 8,100         |            |            |                   |                                                    |
|                                                                       | adwords keyword tools       |                  |       | 880                  | 880           |            |            | Traffic Estimate  |                                                    |
|                                                                       | best adwords tools          | 2                |       | 22                   | Not availa    | ble        |            |                   |                                                    |
|                                                                       | Dest adwords tool           | 2                |       | 28                   | Not availa    |            | -          | Glose             |                                                    |
| 1.2                                                                   | Export the 'Keywords' ci    |                  |       | 20                   | NOT BY BIG    | iule.      |            | 14 (A             |                                                    |

Once the retrieval process is completed, you can select the keywords you want to bid on and click the "Export" button to export selected keywords to a text file.

You can also delete the keywords you don't want by clicking the "Delete" button.

See Also: Add or Import Keywords Export Keywords

## 9.15 Enter a new bid setting manually

In the "Keyword bidding panel" of the main interface, you can enter some bid settings manually for particular keywords.

1. Change your Target Position: click on the "Target" column and enter your desired position directly into the field.

2. Change your Upper Bid Limit: double click on the "Upper Limit" column and enter a new amount.

3. Change Lower Bid Limit: double click on the "Lower Limit" column and enter a new amount.

4. Change Max Bid bid: Double click on the "New Bid" column and enter your new bid amount.

5. Check or Uncheck the "Optimize" box to specify the keywords you want to optimize (Update).

**Tips**: you can set a new bid amount for multiple selected keywords through the "Keyword Property" window.

See Also: <u>Update</u> Keyword Property Setting The user interface

## 9.16 Update keyword bids automatically

Update is a powerful feature which allows you to update your keyword bids, automatically, by closing your bid gaps or automatically bidding your keyword to your target position.

There are two options for auto bidding

- Update Bids automatically
- Update Bids automatically at Scheduler mode

| -    | PCBidMax Pr | ofessional - [Google - Ape | x - Google]                     |                               |                           | 0                  |
|------|-------------|----------------------------|---------------------------------|-------------------------------|---------------------------|--------------------|
| Eile | Sign-Up     | Keywords Show Bun          | Report Log MyClientCenter Servi | ce Iools Help                 |                           |                    |
| 0    | 😁 🗔 🕨       | Get Acc Data 🛃 Ref         | resh Scheduler 🕙 ROI Builder -  | Help • Service •              | Report Period: this month | 6                  |
| R    | Keywords    | Campaigns AdGroups F       | teport                          |                               |                           |                    |
| 00U  | Cet KW      | Data 😁 Settings 🛛 🚳 I      | Jpdate 🚽 Add KW 🥩 Delete 🛛 🗗 Av | ctivale 🛛 🧿 Pause 🕴 😁 Estimal | e 📔 🍓 Report 👻 📔 Match    | h Type Converter   |
| 10   | Campaign:   | ALL                        | AdGroups                        | *                             | Show Active Keywords      | ▼ All Categories ▼ |

### Update your keyword bids:

-Click the "**Update**" button on the toolbar and the program will update your bids automatically based on the desired position you specified in the "KWProperty" window.

#### Update Bids automatically in Schedule mode:

You can also set up a scheduler to update your keywords in the background to a desired target position.

For more detailed instruction on how to set up the program to carry out bidding in schedule mode, please refer to Schedule the Update

### Tips and quick explanation on a few terms.

**Setting(button)**: This allows you to specify a bid setting for individual keywords. For example, you can specify the Upper limit, Lower limit, Target Position, Best Value Position etc. This enables the program to bid to the target position you have specified, or the best position depending on the bid gaps between each position. Please click "Keyword Property" for more information.

By default, the program will eliminate the bid gaps as always.

#### Enter a bid amount manually

You can enter a bid amount for a specific keyword manually by Double-Clicking on the keyword and entering a new Bid.

See Also: Keyword Property Setting Schedule Update

## 9.17 Schedule the automatic bidding

This allows you to perform the Update function automatically at a regular time basis. You can specify the duration in hours or Days on how frequently you want to perform the update function, and if

configured the program will also send you a keyword report via email automatically when the update is completed.

Please follow the steps below:

1. Double click on your specific account from the "**Account**" list to open the "**Account**" profile window, then click the "Scheduler" tab and be sure that the "Enable Scheduler" box is checked, and specify the frequency that you want to run Update.

|                                                     | a Refe                                   | esh 🔡 Scheduk    | e 🛛 😁 ROI                  | Builder 🔻 🛛 🤇  | Help 🔻 🔮          | Service 🔻 Repor    | t Period: this | month            | 0             |                                          |
|-----------------------------------------------------|------------------------------------------|------------------|----------------------------|----------------|-------------------|--------------------|----------------|------------------|---------------|------------------------------------------|
| Convert Account                                     | sups R                                   | eport            |                            |                |                   |                    |                |                  |               |                                          |
| Edit Account                                        | 30                                       | Ipdate 🛛 🐥 Add 🕯 | W 🥦 Dele                   | te 🕞 Active    | ste 🧿 Pause       | 😁 Estimate 🛛 🤜     | Report -       | 🕘 Match Typ      | e Converter   |                                          |
| Delete Account                                      |                                          |                  | AdGroups                   | ALL            |                   | ▼ [S               | how All Keyw   | ords 🔹 🔻         | All Categorie | હ ≁ો                                     |
| Backup Accounts                                     | ampaign                                  | Ad Group Opt     | Ma Cur                     | Click Impr     | CTR Av C          | ost Av Conv.       | Conv           | a Tar RO         | Up Ne         | Destination URL                          |
| Bestore Accounts                                    | 1                                        |                  |                            |                |                   | and it are in the  | 150 10         | n n en           |               | 1                                        |
| Import Account Settings                             | Local                                    | Account - Go     | ogle                       |                |                   |                    |                |                  | ×             |                                          |
|                                                     | Local                                    | Login Gener      | al Sched                   | uler Offin     | e ROI Optic       | ons Campaigns      | Report         | Client Mana      | ger           | Np://www.itguole<br>Np://www.itguole     |
| Update Engine Data File                             | Local                                    |                  | -                          | -              |                   |                    |                |                  |               | ttp://www.itguates                       |
| Configuration                                       | Local                                    |                  |                            |                | ds automatically  | according to you   | r bidding sl   | rategy at the li | me            | ttp://www.itquote-                       |
| Exit                                                | Local                                    | interval you sp  | ecilied belo               | W.             |                   |                    |                |                  |               | ttp://www.itguotes                       |
| 1                                                   | Local                                    | 12493 1          | 862                        |                |                   |                    |                |                  |               | ttp://www.itguote:                       |
| (pri isdn t1)                                       | Local                                    | Select report    | beriod:                    | this month     | n                 | *                  |                |                  |               | ttp://www.itguotes                       |
| <ul> <li>(isdn t)</li> <li>(t) pri isdn)</li> </ul> | <ul> <li>Local</li> <li>Local</li> </ul> |                  |                            | 1.1            |                   |                    |                |                  |               | ttp://www.itguole                        |
| <ul> <li>[i) primary rate interface]</li> </ul>     |                                          | Enable sci       | reduler                    |                |                   |                    |                |                  |               | ttp://www.itguole-<br>ttp://www.itguole- |
| <ul> <li>[pri interfaces]</li> </ul>                | Local                                    |                  |                            |                |                   |                    |                |                  |               | ttp://www.itguote-                       |
| [primary rate isdn]                                 | Local                                    | Run every        | : 24                       | - hour         |                   |                    |                |                  |               | ttp://www.itguote                        |
| [pri interface]                                     | Local                                    | NOTE 1           | F eebeduler                | is an ablad of | anna lanua ika    | program running 3  | Minau a        | day for optimus  | **            | ttp://www.itguotes                       |
| (primary rate interface)                            | Local                                    |                  | n scheduler<br>pelformance |                | case leave the    | program romming a  | 24 MUUIS a     | uay ioi upuniu   |               | Up://www.itquote                         |
| 💌 (pri bri isdn)                                    | Local                                    | 174 M            |                            |                | ad la hiddina m   | ore frequently les | o Hoon 24 h    |                  | at            | ttp://www.itquates                       |
| <ul> <li>[bri pri isdn]</li> <li>(</li> </ul>       | <ul> <li>Local</li> </ul>                |                  |                            |                |                   | able for Yahoo! S  |                |                  | e(            | ttp://www.itquate                        |
| Bidding History Traffic E                           | istimate                                 | -                |                            | 1.1            |                   |                    | -              |                  | _             |                                          |
| Bid history for: last 7 days                        |                                          | Send bidd        | ng report by               | email when a   | completed         |                    |                | Email Set Up     |               |                                          |
| Date Time                                           |                                          | Email Rep        | ort Format:                | O HTM          | L                 | Text               |                |                  | -             |                                          |
| June June                                           |                                          |                  |                            |                |                   |                    |                |                  |               |                                          |
|                                                     |                                          | Please spe       | scily an ema               | il address tha | t you would to re | sceive the smail r | eport from:    |                  |               |                                          |
|                                                     |                                          | Email Add        | ece ca                     | les@apexpa     | citic com         |                    |                |                  |               |                                          |
|                                                     |                                          | Cillon Add       | 000. 00                    | nes Grahevina  | and could         |                    |                |                  |               |                                          |
|                                                     |                                          |                  |                            |                |                   |                    |                |                  |               |                                          |
|                                                     |                                          |                  |                            |                |                   |                    |                |                  |               |                                          |
|                                                     |                                          |                  |                            |                |                   |                    |                |                  |               |                                          |
|                                                     |                                          |                  |                            |                |                   |                    |                |                  |               |                                          |
|                                                     |                                          |                  |                            |                |                   |                    |                |                  |               |                                          |
|                                                     |                                          |                  |                            |                |                   |                    |                |                  |               |                                          |
|                                                     |                                          |                  |                            |                |                   |                    |                |                  |               | 1                                        |

2. If you would like the report to be sent to you once the update is complete, please check the "**Send keyword report by email when completed**" box. (**Note**: you also need to setup your SMTP mail server and email address under the File/Configuration window. Please see <u>Configuration</u> for details.)

3. You can also specify when you want to run the Update for each keyword through a time window. Select the keywords you want to set, and click the "Property" button to open the "Keyword Property" window, then click on the "Update" tab, specify the time and date you want to run the auto bid. This feature allows you to run auto bid at a specified period of time. For example, you may want to optimize your position to the top 3 positions from Monday to Friday during the working hour between 9:00 - 19:00.

| PPCBidMax Professional - [Google - Apex - 6<br>File Sign-Up Keywords Show Bun 8                                                                                                    | Google]<br>Beport Log MyClientCenter Service Iools <u>H</u> elp                              |                                        |
|----------------------------------------------------------------------------------------------------|----------------------------------------------------------------------------------------------|----------------------------------------|
|                                                                                                    | 🛛 🐨 Scheduler 🛛 🐑 ROI Builder 🗸 🧐 Help 👻 Service 👻 Report Period. Ithis month 🛛 👩            |                                        |
|                                                                                                    |                                                                                              |                                        |
| E Keywords Campaigns AdGroups Rep                                                                                                    | st                                                                                           |                                        |
| Campaigns AdGroups Repuint     AdGroups Repuint     AdGroups AdGroups Repuint     AdGroups Data     Det KW Data     Campaigns AdGroups Data                                                                                                    | late 🝦 Add KW 🧏 Delete 🛛 🖗 Activate 🧔 Pause 🛛 🐑 Estimate 🛛 🍓 Report 👻 🕘 Match Type Converter |                                        |
|                                                                                                    |                                                                                              | -                                      |
| Campaign: ALL                                                                                                    |                                                                                              | •                                      |
| Keyword Campaign Ad Group Opti M                                                                                                    |                                                                                              |                                        |
| 10001                                                                                                    |                                                                                              |                                        |
| 🗧 [point t 🖷 Privat 📮 Point 🗹 🕴                                                                                                    | Keyword Property                                                                             | http://www.ikguck                      |
| • (13 qu • Internet • T3 Q 🗹                                                                                                    |                                                                                              | http://www.itquot                      |
| [point t      Privat     Point     Pitvat     Point                                                                                                    | Change All Settings                                                                          | http://www.itquot                      |
| ● "dedic ● Internet ● I st ♥ 1                                                                                                    |                                                                                              | http://www.itquot                      |
| Isdn pi] ● Local ● ISD ♥                                                                                                    | Bid Limit Position Bidding Day Parting ROI Bidding Category                                  | http://www.itquot<br>http://www.itquot |
| Ineto      Privat     Metr                                                                                                    |                                                                                              | http://www.itquot                      |
| • [pn] • Local • PRI •                                                                                                    |                                                                                              | http://www.icquot                      |
| ● [dialer] ● Local ● Dialer ♥                                                                                                    | ☑ Auto 8id                                                                                   | http://www.itguot                      |
| • (t1 line) • Internet • T1 Li.                                                                                                    |                                                                                              | http://www.itguot                      |
| ● [t] ba., ● Internet ● T1 8 ☑ 1                                                                                                    | V Between 03:00 (hhmm) To 16:30 (hhmm)                                                       | http://www.itquot                      |
| It1 pro      Internet      T1 P      Internet      T1 P      T1 P      T1 P | (24 hours time format, For example: 9:00 to 21:00)                                           | http://www.itguot                      |
| ● [ds3 b ● Internet ● DS3 ▼                                                                                                    |                                                                                              | http://www.itguot                      |
| ● [dialers] ● Local ● Dialer ♥                                                                                                    | 🗸 Monday 👽 Tuesday 🔍 Wednesday 👽 Thursday 🔍 Friday 📃 Saturday 📰 Sunday                       | http://www.itguot                      |
| foomer.     Dialer     Incal     Dialer                                                                                                    |                                                                                              | http://www.itguck                      |
| - Intron - Longi - Distor Wi                                                                                                    |                                                                                              | biller / Annual des est                |
| •                                                                                                    |                                                                                              | ,                                      |
| Bidding History Traffic Estimate                                                                                                    |                                                                                              |                                        |
|                                                                                                    |                                                                                              |                                        |
| Bid history for: last 30 days                                                                                                    |                                                                                              |                                        |
| Date Time N                                                                                                    |                                                                                              |                                        |
| 8/17/2009 9.33.50 AM 6                                                                                                    |                                                                                              | a not dis                              |
| 8/17/2009 10:47:13 AM 6                                                                                                    |                                                                                              | e position                             |
| 8/17/2009 11:58:29 AM 6<br>8/17/2009 1:03:09 PM 6                                                                                                    |                                                                                              | te in last                             |
| 8/17/2009 1:03:09 PM 8<br>8/17/2009 2:26:15 PM 8                                                                                                    |                                                                                              | re in last<br>re in last               |
|                                                                                                    |                                                                                              | re in last<br>re in last               |
| 8/17/2009 11:28:49 PM 6<br>8/17/2009 11:35:25 PM 6                                                                                                    |                                                                                              | e in last                              |
| 8/18/2009 12:02:52 AM 6                                                                                                    |                                                                                              | 2.87 2                                 |
| 8/18/2009 8:24:10.AM 6                                                                                                    |                                                                                              | e position                             |
| 8/18/2009 8.3510 AM 6                                                                                                    |                                                                                              | e in last                              |
| 8/18/2009 8:24:10 AM 6<br>8/18/2009 8:35:10 AM 6<br>8/18/2009 9:23:54 AM 6<br>8/18/2009 12:40:31 PM 6                                                                                                    |                                                                                              | te in last                             |
| 8/18/2009 12:40.31 PM 6<br>8/18/2009 1:29:21 PM 6                                                                                                    |                                                                                              | re in last<br>re in last               |
| 8/19/2009 12:05:43 AM 6                                                                                                    |                                                                                              | n 2.83 t *                             |
|                                                                                                    |                                                                                              |                                        |
| Budget 60,000.00/day, Cost: 20.21                                                                                                    | 1 TroyTotas shorts: 000, totas 000, doute: 000, postes: 0, unless 0                          |                                        |
| Pro l                                                                                                    | ChutoBid is off                                                                              | ۵                                      |
| test                                                                                                    |                                                                                              | 2                                      |

### See Also:

Update keyword bids automatically

## 9.18 Customize keyword reports with my company details

This feature allows you to customize your keyword reports with your company name, logo, & web site URL embedded into the keyword report(s). It is useful if you provide keyword look up services for other organizations / people.

To customize your keyword report(s), simply enter your company details under the "Profile" section of the "Configuration" window.

In "Profile" tab, enter your details to customize the keyword report, including your name, company name, eamil address and website.

You can also add your company logo into the report. Just copy the URL of the logo image into "Logo URL" box and chose its position by "Top" or "Bottom".

**Note**: For enterprise version, you can specify a customized email address for each account (See below). For other versions, the email address set in "Profile" tab will be also used as receiver email address.

| Name:         | Apex Pacific | 1                                         |    |
|---------------|--------------|-------------------------------------------|----|
| Company name: | Apex Pacific | Pty Ltd                                   |    |
| Email:        | sales@apex   | pacific.com                               |    |
| Web site:     | www.apexpa   | acific.com                                |    |
| Logo Position |              |                                           |    |
| Logo URL:     | http://www.  | apexpacific.com/images/interface/logo.gif | l. |
| Position:     | Top          | Bottom                                    |    |
|               |              |                                           |    |

Then check the "Send Keyword report by email when complete" box under the "<u>Account/Scheduler</u>" setting window:

1. Choose the Type of the report: This option let you choose whether to send report or not and also what type of the report to send. The above area is accessed in each account's property area.

2. Recipient Email Address: This option is available for Enterprise edition users only. It allows you to specify a customize email address for each account.

| New Account                                          | ow <u>Run Report</u> Log MyClientCenter Service Iools <u>H</u> elp<br>Refeath III Scheduler I 😷 ROI Builder V (37 Help + 1993 Service + Report Period Uris month )                                                                                                    |                                                |
|------------------------------------------------------|----------------------------------------------------------------------------------------------------|------------------------------------------------|
| Convert Account                                      | pups Report                                                                                                    |                                                |
| Edit Account                                         | 🔄 🖓 Update 🐥 Add KW 🧏 Delete 🔗 Activate 🧔 Pause 🕘 Estimate 👒 Report 👻 🖽 Match Type Converter                                                                                                    |                                                |
| Delete Account                                       | AdGroup: ALL     All Show All Keywords     All Categories                                                                                                    | -                                              |
| Backup Accounts                                      | ampaign Ad Group Opt., Ma., Cur., Cick Impr CTR Av., Cost Av., Corv. Corv., Cos., Tar., RO., Up., Ne., D                                                                                                    |                                                |
| Restore Accounts                                     |                                                                                                    | 1                                              |
| import Account Settings                              |                                                                                                    | ttp://www.itguoles.co                          |
|                                                      |                                                                                                    | ltp://www.itguoles.co<br>ltp://www.itguoles.co |
| Update Engine Data File                              | Local                                                                                                    | ttp://www.itguales.co                          |
| Configuration                                        | Local Scheduler allows you to update your bids automatically according to your bidding strategy at the time                                                                                                    | ttp://www.itquotes.cr                          |
| Exit                                                 |                                                                                                    | ttp://www.itquotes.co                          |
|                                                      |                                                                                                    | ttp://www.itguotes.c                           |
| <ul> <li>(pri isdn t1)</li> <li>(isdn t1)</li> </ul> |                                                                                                    | ttp://www.itguoles.c<br>ttp://www.itguoles.c   |
|                                                      |                                                                                                    | tp://www.itguoles.c                            |
| <ul> <li>[isdn primaty rate interface]</li> </ul>    |                                                                                                    | tp://www.itguates.c                            |
|                                                      |                                                                                                    | ttp://www.itquotes.o                           |
| (primary rate isdn)                                  | Local Run every: 24      hour                                                                                                    | ttp://www.itguotes.c                           |
|                                                      | INTER THE SCHEDULE IS EDADIED, DIEASE LEAVE THE DIODIAD JUDDIDD 25 DOULS A DAY for ODDDUD                                                                                                    | Hp://www.itguoles.c                            |
|                                                      | Local     Delformance                                                                                                    | ttp://www.itquotes.c                           |
|                                                      | 2. If you want to run the schedule bidding more frequently less than 24 hours, please set                                                                                                    | ttp://www.itquotes.o<br>ttp://www.itquotes.o   |
| < [on pri con]                                       | "Report Period" to "Today" [*** Not available for Yahoo! Search Marketing]                                                                                                    | op.77www.aquotes.c                             |
|                                                      |                                                                                                    |                                                |
| Bidding History Traffic Es                           |                                                                                                    |                                                |
| Bid history for: last 7 days                         | Send bidding report by email when completed Email Set Up                                                                                                    |                                                |
| Date Time                                            | Email Report Format:   HTML  Text                                                                                                    |                                                |
| j ime                                                |                                                                                                    |                                                |
|                                                      | Please specify an email address that you would to receive the email report from:                                                                                                    |                                                |
|                                                      | Email Address: sales@apexpacific.com                                                                                                    |                                                |
|                                                      | Film Online State Stat |                                                |
|                                                      |                                                                                                    |                                                |
|                                                      |                                                                                                    |                                                |
|                                                      |                                                                                                    |                                                |
|                                                      |                                                                                                    |                                                |
|                                                      |                                                                                                    |                                                |
|                                                      |                                                                                                    |                                                |
|                                                      |                                                                                                    |                                                |
|                                                      | Help Ok Cancel                                                                                                    | -                                              |

Please follow the steps below:

- 1. Click on the "File" menu item from the menu bar and choose "Configuration".
- 2. In the "Configuration" window, click the "Profile" tab
- 3. Enter all the details on the "Profile" tab and click OK.

Note: This feature is only available in the Enterprise Edition.

### See Also:

About keyword reports Create keyword reports in HTML format Create keyword reports in TEXT format Create keyword reports in Excel format

## 9.19 Create keyword reports

You can generate keyword reports in HTML, Text and Excel file format once you complete a keyword look up. The keyword report provides you following information about your performance on Pay-perclick search engines: .

- Account name
- Name of the Search Engine
- Engine Name
- Total Keywords
- Date
- Keyword
- Max. CPC
- CurPos
- Click
- ImprCTR
- Avg. CPC
- Cost
- Avg. Pos
- Conv. Rate
- Cost/Conv
- Target
- New Bid
- URL

### See Also:

<u>Create keyword reports in HTML format</u> <u>Create keyword reports in TEXT format</u> <u>Create keyword reports in Excel format</u> <u>Create ROI Performance Report</u> <u>Customize keyword reports</u>

# 9.20 Send Email Report

1. Set up SMTP mail server

| Proxy Server A network proxy is used to provide additional security between your computer and the Internet and/or to increase performance between networks by reducing redundant traffic via caching.  Direct to internet  Proxy Server  Port  Veb server authentication  If your server or proxy requires authentication before allowing access to the Internet, please enter your Username and Password below: Username: |
|----------------------------------------------------------------------------------------------------|
| <ul> <li>and the Internet and/or to increase performance between networks by reducing redundant traffic via caching.</li> <li>Direct to internet</li> <li>Proxy Server</li> <li>Port</li> <li>Web server authentication</li> <li>If your server or proxy requires authentication before allowing access to the Internet, please enter your Username and Password below:</li> </ul>                                         |
| Web server authentication           If your server or proxy requires authentication before allowing access to the Internet, please enter your Username and Password below:                                                                                                    |
| Web server authentication<br>If your server or proxy requires authentication before allowing access to the<br>Internet, please enter your Username and Password below:                                                                                                    |
| If your server or proxy requires authentication before allowing access to the<br>Internet, please enter your Username and Password below:                                                                                                    |
| If your server or proxy requires authentication before allowing access to the<br>Internet, please enter your Username and Password below:                                                                                                    |
| Password:                                                                                                    |

- Go to the area where illustrated above via "File/Configuration" after you have started the BidMax.
- Enter your SMTP Mail Server settings provided by your internet service provider.
- Enter your login and password if your server requires authentication. Not all SMTP servers require login and password, so be sure to check with the people in charge of this issue first.

2. Customize your Default Profile for your Keyword Reports. This profile will be used if you haven't set your <u>Account level Report Profile</u>.

| Name:         | Apex Pacific |                                    |        |
|---------------|--------------|------------------------------------|--------|
| Company name: | Apex Pacific | Pty Ltd                            |        |
| Email:        | sales@apexp  | pacific.com                        |        |
| Web site:     | www.apexpa   | cific.com                          |        |
| Logo Position |              |                                    |        |
| Logo URL:     | http://www.a | pexpacific.com/images/interface/lo | go.gif |
| Position:     | 💿 Тор        | 🔘 Bottom                           |        |
|               |              |                                    |        |

In "Profile" tab, enter your details to customize the keyword report, including your name, company name, email address and website.

You can also add your company logo into the report. Just copy the URL of the logo image into "Logo URL" box and chose its position by "Top" or "Bottom".

Note: For Enterprise version, you can specify a customized email address for each account. See section 3. For other versions, the email address set in "Profile" tab will also be used as receiver email address.

3. Check the "Send Keyword report by email when complete" box under the "Account/Scheduler" setting window:

"Email Report Format": This option lets you choose the format of your report, HTML or Text.

"Email Address": This option is available for Enterprise edition users only. It allows you to specify a customize email address for each account.

| PPCBidMax Professional - [Google                                                                                                    |                                                                                                    |                                            |
|----------------------------------------------------------------------------------------------------|----------------------------------------------------------------------------------------------------|--------------------------------------------|
|                                                                                                    | <u>Run</u> Report Log MyClientCenter Service Iools <u>H</u> elp                                             |                                            |
|                                                                                                    | 🛃 Refresh 📲 Scheduler 🛛 🕙 RDI Builder 🔻 🥨 Help 🔻 😫 Service 👻 Report Period: (his month                      | 1                                          |
| Convert Account                                                                                                    | sups Report                                                                                                 |                                            |
| Edit Account                                                                                                    | 🛛 🕹 Update   🍦 Add KW 🛛 🥦 Delete   📴 Activate 🧧 Pause   😁 Estimate   🍓 Report 👻   🌐 Match Type Converter    |                                            |
| Delete Account                                                                                                    | AdGroup: ALL     ALL     Show AI Keywords     AI Categories                                                 | -                                          |
| Backup Accounts                                                                                                    | ampaign Ad Group Opt., Ma., Cur., Click Impr CTR Av., Cost Av., Conv. Corv., Cos., Tar., RO., Up., Ne., Det | tination URL                               |
| Bestore Accounts                                                                                                    |                                                                                                    |                                            |
|                                                                                                    |                                                                                                    | x//www.itguotes.co                         |
|                                                                                                    |                                                                                                    | X//www.itguoles.co                         |
| Update Engine Data File                                                                                                    | local                                                                                                    | x//www.itguotes.co                         |
|                                                                                                    |                                                                                                    | x//www.itquotes.co                         |
|                                                                                                    |                                                                                                    | x//www.itquotes.co                         |
|                                                                                                    |                                                                                                    | x//www.itguotes.co                         |
|                                                                                                    |                                                                                                    | x//www.itguoles.co<br>x//www.itguoles.co   |
|                                                                                                    |                                                                                                    | x//www.itguotes.co                         |
| [isdn primary rate interface]                                                                                                    |                                                                                                    | x//www.itguotes.co                         |
| <ul> <li>[pri interfaces]</li> </ul>                                                                                                    | Local Run every: 24 hour                                                                                    | x//www.itquotes.co                         |
|                                                                                                    | Local                                                                                                    | x//www.itguotes.co                         |
|                                                                                                    | NULLE: 1. If schedule( is enabled, please leave the ploptam (upping 24 pouls a day for optimum              | x//www.itguoles.co                         |
|                                                                                                    | Local performance                                                                                           | x//www.itquoles.co                         |
|                                                                                                    | 2. If you want to run the schedule bidding more frequently less than 24 hours, please set                   | x//www.itquates.co<br>x//www.itquates.co + |
| e [on prison]                                                                                                    | "Report Period" to "Today" [ *** Not available for Yahoo! Search Marketing]                                 | .//www.iiguoles.co +                       |
| presentation of the second second sec |                                                                                                    |                                            |
| Bidding History Traffic Estin                                                                                                    |                                                                                                    |                                            |
| Bid history for: last 7 days                                                                                                    | Send bidding report by email when completed Email Set Up                                                    |                                            |
| Date Time                                                                                                    | Email Report Format:   HTML   Text                                                                          |                                            |
| Usie                                                                                                    |                                                                                                    |                                            |
|                                                                                                    | Please specify an email address that you would to receive the email report from:                            |                                            |
|                                                                                                    | Email Address: sales@apexpacific.com                                                                        |                                            |
|                                                                                                    | End Address. advergebend.com                                                                                |                                            |
|                                                                                                    |                                                                                                    |                                            |
|                                                                                                    |                                                                                                    |                                            |
|                                                                                                    |                                                                                                    |                                            |
|                                                                                                    |                                                                                                    |                                            |
|                                                                                                    |                                                                                                    |                                            |
|                                                                                                    |                                                                                                    |                                            |
|                                                                                                    | Help Ok Cancel                                                                                              |                                            |
| Budget 60,000.00/day, Cost 2                                                                                                    |                                                                                                    |                                            |
| <u>E</u>                                                                                                    | AutoBid is off                                                                                              |                                            |

# **10** Troubleshooting and Frequently Asked Questions

# 10.1 How to Export keywords to a file?

This feature allows you to export existing keywords to a text file.

Simply click the "Keywords" menu item from the menu bar, then choose "Export Keywords" menu item. Next, specify a file name you want to save as and click the OK button.

The keywords will be saved as one keyword per line.

See Also: Add or Import keywords Delete Keywords Keyword Builder

## 10.2 How can I receive an AutoBid report via email automatically?

This allows you to perform the Update function automatically at a regular time basis. You can specify the duration in hours or Days on how frequently you want to perform the update function, and if configured the program will also send you a keyword report via email automatically when the update is completed.

Please follow the steps below:

1. Double click on your specific account from the "**Account**" list to open the "**Account**" profile window, then click the "Scheduler" tab and be sure that the "Enable Scheduler" box is checked, and specify the frequency that you want to run Update.

| New Account                                                                                                    | Befresh                                    | Scheduler                                                           | 🕘 ROI Builde                                                                                  | n 🕶 🛛 🥨 Help 🔻                                                                           | 99 Serv                                         | ice - Report                               | Period this              | month                                        | 0             |                                      |
|----------------------------------------------------------------------------------------------------|--------------------------------------------|---------------------------------------------------------------------|-----------------------------------------------------------------------------------------------|------------------------------------------------------------------------------------------|-------------------------------------------------|--------------------------------------------|--------------------------|----------------------------------------------|---------------|--------------------------------------|
| Convert Account                                                                                                    | ups Report                                 |                                                                     |                                                                                               |                                                                                          |                                                 |                                            |                          |                                              |               |                                      |
| Edit Account                                                                                                    |                                            | 🐥 Add KW                                                            | S Delete                                                                                      | Activate O P                                                                             |                                                 | ) Estimate 🛛 👒                             | Report -                 | (H) Match Type                               | - Converter   |                                      |
| Delete Account                                                                                                    | Ca obove                                   |                                                                     | AdGroup:                                                                                      |                                                                                          |                                                 |                                            |                          |                                              | -             |                                      |
| Backup Accounts                                                                                                    | 1.10                                       |                                                                     |                                                                                               |                                                                                          |                                                 |                                            | how All Keyw             | J                                            | All Categorie |                                      |
|                                                                                                    | ampaign   Ad Gr                            | oup upc M                                                           | a Cur Click                                                                                   | Impr CTR A                                                                               | V LOSI                                          | AV Conv.                                   | LOW LO                   | «                                            | Up Ne         | Destination URL                      |
| Bestore Accounts                                                                                                   | Local Acco                                 | unt - Goog                                                          | le                                                                                            |                                                                                          |                                                 |                                            |                          |                                              | ×             | ttp://www.itguol                     |
| Import Account Settings                                                                                            | Local                                      | General                                                             | Scheduler                                                                                     | Offine ROI                                                                               | Options                                         | Campaigns                                  | Report                   | Client Manao                                 |               | Up://www.itguol                      |
| Update Engine Data File                                                                                            | LOCA                                       | General                                                             | Jocheodier                                                                                    | Omne KOI                                                                                 | Options                                         | Campaigns                                  | Report                   | Client Manag                                 | jer           | Up://www.itguol                      |
| Configuration                                                                                                    | Local Sch                                  | eduler allow:                                                       | s you to updat                                                                                | e your bids autom                                                                        | atically acc                                    | cording to your                            | bidding sl               | rategy at the lin                            | me            | ttp://www.itguab<br>ttp://www.itguab |
| Exit                                                                                                    |                                            | rval you spec                                                       |                                                                                               | •                                                                                        |                                                 |                                            |                          |                                              |               | ttp://www.itguot                     |
| EXit                                                                                                    | Local                                      |                                                                     | 204 P                                                                                         |                                                                                          |                                                 |                                            |                          |                                              |               | ttp://www.itguol/                    |
| (pri isdn t1)                                                                                                    |                                            | ect report per                                                      | riod: t                                                                                       | his month                                                                                |                                                 | -                                          |                          |                                              |               | Up://www.ilguol                      |
|                                                                                                    | Local     Local                            |                                                                     |                                                                                               |                                                                                          |                                                 |                                            |                          |                                              |               | Up://www.itguol/<br>Up://www.itguol/ |
|                                                                                                    |                                            | Enable sche                                                         | duler                                                                                         |                                                                                          |                                                 |                                            |                          |                                              |               | ttp://www.itguob                     |
|                                                                                                    | a land                                     |                                                                     |                                                                                               |                                                                                          |                                                 |                                            |                          |                                              |               | ttp://www.itguob                     |
|                                                                                                    | Local                                      | Run every:                                                          | 24                                                                                            | hour                                                                                     |                                                 |                                            |                          |                                              |               | ttp://www.itguot                     |
| [pri interface]                                                                                                    | Local                                      | NOTE: 1 If a                                                        | مر با بوليام بام                                                                              | 1                                                                                        |                                                 |                                            |                          |                                              |               |                                      |
|                                                                                                    |                                            |                                                                     |                                                                                               | abled please lea                                                                         | ve the proc                                     | niam uppring 2                             | 4 hours a                | day for optimum                              | 'n            | htp://www.itquob                     |
|                                                                                                    | Local                                      |                                                                     | itoimance                                                                                     | abled, please lea                                                                        | ve the prog                                     | gram running 2                             | 4 hours a                | day for optimum                              | 'n            | Up://www.itguol                      |
| <ul> <li>(pri bri isdn)</li> </ul>                                                                                 | <ul> <li>Local</li> <li>Local</li> </ul>   | pe                                                                  | iformance                                                                                     |                                                                                          |                                                 |                                            |                          |                                              |               | Up://www.itguol/<br>Up://www.itguol/ |
| <ul> <li>(pri bri isdn)</li> <li>(bri pri isdn)</li> </ul>                                                         | Local                                      | pe<br>2. If y                                                       | iformance<br>you want to rur                                                                  | abled, please lea<br>h the schedule bio<br>to "Today" (*** N                             | ding more                                       | frequently less                            | than 24 h                | iours, please se                             |               | Up://www.itguol                      |
| <ul> <li>[pri bri isdn]</li> <li>[bri pri isdn]</li> <li>(</li> </ul>                                              | Local     Local                            | pe<br>2. If y                                                       | iformance<br>you want to rur                                                                  | the schedule bio                                                                         | ding more                                       | frequently less                            | than 24 h                | iours, please se                             |               | Up://www.itguol/<br>Up://www.itguol/ |
| <ul> <li>(pri bri isdn)</li> <li>(bri pri isdn)</li> </ul>                                                         | Local     Local     Local                  | ре<br>2. If у<br>"R                                                 | iformance<br>you want to run<br>eport Period"                                                 | n the schedule bio<br>to "Today"( *** No                                                 | lding more<br>ot available                      | frequently less                            | than 24 h<br>earch Marl  | iours, please se<br>keting)                  |               | Up://www.itguol/<br>Up://www.itguol/ |
| [pi bri isdn]     [bi pri isdn]     [bi pri isdn]     d Bidding History Traffic Es                                 | Local     Local     Local                  | ре<br>2. If у<br>"R                                                 | iformance<br>you want to run<br>eport Period"                                                 | the schedule bio                                                                         | lding more<br>ot available                      | frequently less                            | than 24 h<br>earch Marl  | iours, please se                             |               | Up://www.itguol/<br>Up://www.itguol/ |
| [pri bri isdn]     [bri pri isdn]     [bri pri isdn]     * Bidding History Traffic Es Bid history for: last 7 days | Local     Local     Local     timate       | ре<br>2. If у<br>"R                                                 | iformance<br>you want to run<br>eport Period"<br>a report by ema                              | n the schedule bio<br>to "Today"( *** No                                                 | lding more<br>ot available                      | frequently less<br>e for Yahoo! Se         | than 24 h<br>earch Marl  | iours, please se<br>keting)                  |               | Up://www.itguol/<br>Up://www.itguol/ |
| [pi bri isdn]     [bi pri isdn]     [bi pri isdn]     d Bidding History Traffic Es                                 | Local     Local     Local     timate     [ | pe<br>2. If y<br>"R<br>Gend bidding<br>Email Report                 | iformance<br>you want to run<br>eport Period" i<br>greport by ema<br>Format:                  | n the schedule bio<br>to "Today"( ™ N<br>il when complete<br>⊚ HTML                      | dding more<br>ot available<br>d                 | frequently less<br>e for Yahoo! Se<br>Text | than 24 h<br>earch Marl  | iours, please se<br>keting)<br>Email Set Up  |               | Up://www.itguol/<br>Up://www.itguol/ |
| [pri bri isdn]     [bri pri isdn]     [bri pri isdn]     * Bidding History Traffic Es Bid history for: last 7 days | Local     Local     Local     timate     [ | pe<br>2. If y<br>"R<br>Gend bidding<br>Email Report                 | iformance<br>you want to run<br>eport Period" i<br>greport by ema<br>Format:                  | i the schedule bio<br>to "Today"( *** No<br>il when complete                             | dding more<br>ot available<br>d                 | frequently less<br>e for Yahoo! Se<br>Text | than 24 h<br>earch Marl  | iours, please se<br>keting)<br>Email Set Up  |               | Up://www.itguol/<br>Up://www.itguol/ |
| [pri bri isdn]     [bri pri isdn]     [bri pri isdn]     * Bidding History Traffic Es Bid history for: last 7 days | Local     Local     timate     E           | pe<br>2. If y<br>"R<br>Gend bidding<br>Email Report<br>Please speci | iformance<br>you want to run<br>eport Period"<br>preport by ema<br>Format:<br>fy an email add | the schedule bit<br>to "Today" (*** N<br>il when complete<br>I HTML<br>dress that you wo | dding more<br>ot available<br>d<br>uld to recei | frequently less<br>e for Yahoo! Se<br>Text | than 24 h<br>earch Marl  | iours, please se<br>keting)<br>Email Set Up  |               | Up://www.itguol/<br>Up://www.itguol/ |
| [pri bri isdn]     [bri pri isdn]     [bri pri isdn]     * Bidding History Traffic Es Bid history for: last 7 days | Local     Local     timate     E           | pe<br>2. If y<br>"R<br>Gend bidding<br>Email Report                 | iformance<br>you want to run<br>eport Period"<br>preport by ema<br>Format:<br>fy an email add | n the schedule bio<br>to "Today"( ™ N<br>il when complete<br>⊚ HTML                      | dding more<br>ot available<br>d<br>uld to recei | frequently less<br>e for Yahoo! Se<br>Text | than 24 h<br>earch Marl  | iours, please se<br>keting)<br>Email Set Up  |               | Up://www.itguol<br>Up://www.itguol   |
| [pri bri isdn]     [bri pri isdn]     [bri pri isdn]     * Bidding History Traffic Es Bid history for: last 7 days | Local     Local     timate     E           | pe<br>2. If y<br>"R<br>Gend bidding<br>Email Report<br>Please speci | iformance<br>you want to run<br>eport Period"<br>preport by ema<br>Format:<br>fy an email add | the schedule bit<br>to "Today" (*** N<br>il when complete<br>I HTML<br>dress that you wo | dding more<br>ot available<br>d<br>uld to recei | frequently less<br>e for Yahoo! Se<br>Text | than 24 h<br>earch Marl  | iours, please se<br>keting)<br>Email Set Up  |               | Up://www.itguol<br>Up://www.itguol   |
| [pri bri isdn]     [bri pri isdn]     [bri pri isdn]     * Bidding History Traffic Es Bid history for: last 7 days | Local     Local     timate     E           | pe<br>2. If y<br>"R<br>Gend bidding<br>Email Report<br>Please speci | iformance<br>you want to run<br>eport Period"<br>preport by ema<br>Format:<br>fy an email add | the schedule bit<br>to "Today" (*** N<br>il when complete<br>I HTML<br>dress that you wo | dding more<br>ot available<br>d<br>uld to recei | frequently less<br>e for Yahoo! Se<br>Text | than 24 h<br>earch Marl  | iours, please se<br>keting)<br>Email Set Up  |               | Up://www.itguol<br>Up://www.itguol   |
| [pri bri isdn]     [bri pri isdn]     [bri pri isdn]     * Bidding History Traffic Es Bid history for: last 7 days | Local     Local     timate     E           | pe<br>2. If y<br>"R<br>Gend bidding<br>Email Report<br>Please speci | iformance<br>you want to run<br>eport Period"<br>preport by ema<br>Format:<br>fy an email add | the schedule bit<br>to "Today" (*** N<br>il when complete<br>I HTML<br>dress that you wo | dding more<br>ot available<br>d<br>uld to recei | frequently less<br>e for Yahoo! Se<br>Text | than 24 h<br>earch Marl  | iours, please se<br>keting)<br>Email Set Up  |               | Up://www.itguol/<br>Up://www.itguol/ |
| [pri bri isdn]     [bri pri isdn]     [bri pri isdn]     * Bidding History Traffic Es Bid history for: last 7 days | Local     Local     timate     E           | pe<br>2. If y<br>"R<br>Gend bidding<br>Email Report<br>Please speci | iformance<br>you want to run<br>eport Period"<br>preport by ema<br>Format:<br>fy an email add | the schedule bit<br>to "Today" (*** N<br>il when complete<br>I HTML<br>dress that you wo | dding more<br>ot available<br>d<br>uld to recei | frequently less<br>e for Yahoo! Se<br>Text | than 24 h<br>earch Marl  | iours, please se<br>keting)<br>Email Set Up  |               | Up://www.itguol<br>Up://www.itguol   |
| [pri bri isdn]     [bri pri isdn]     [bri pri isdn]     * Bidding History Traffic Es Bid history for: last 7 days | Local     Local     timate     E           | pe<br>2. If y<br>"R<br>Gend bidding<br>Email Report<br>Please speci | iformance<br>you want to run<br>eport Period"<br>preport by ema<br>Format:<br>fy an email ad  | the schedule bit<br>to "Today" (*** N<br>il when complete<br>I HTML<br>dress that you wo | dding more<br>ot available<br>d<br>uld to recei | frequently less<br>e for Yahoo! Se<br>Text | than 24 h<br>earch Marl  | iours, please se<br>keting)<br>Email Set Up  |               | Up://www.itguol/<br>Up://www.itguol/ |
| [pri bri isdn]     [bri pri isdn]     [bri pri isdn]     * Bidding History Traffic Es Bid history for: last 7 days | Local     Local     timate     E           | pe<br>2. If y<br>"R<br>Gend bidding<br>Email Report<br>Please speci | iformance<br>you want to run<br>eport Period"<br>preport by ema<br>Format:<br>fy an email ad  | the schedule bit<br>to "Today" (*** N<br>il when complete<br>I HTML<br>dress that you wo | dding more<br>ot available<br>d<br>uld to recei | frequently less<br>e for Yahoo! Se<br>Text | ethan 24 h<br>earch Mark | iours, please se<br>(ceting)<br>Email Set Up |               | Up://www.itguol/<br>Up://www.itguol/ |

2. If you would like the report to be sent to you once the update is complete, please check the "**Send keyword report by email when completed**" box. (**Note**: you also need to setup your SMTP mail server and email address under the File/Configuration window. Please see <u>Configuration</u> for details.)

3. You can also specify when you want to run the Update for each keyword through a time window. Select the keywords you want to set, and click the "Property" button to open the "Keyword Property" window, then click on the "Update" tab, specify the time and date you want to run the auto bid. This feature allows you to run auto bid at a specified period of time. For example, you may want to optimize

your position to the top 3 positions from Monday to Friday during the working hour between 9:00 - 19:00.

| Keywords                      |                   | COLUMN TWO IS NOT                                                                                                    |          | n 📑 Scheduler   🐑 RDI Builder 🔹 🥨 Help 👻 😫 Service 👻 Report Period: Ithis month 🛛 👩                                                                                                    |                    |
|-------------------------------|-------------------|----------------------------------------------------------------------------------------------------|----------|----------------------------------------------------------------------------------------------------|--------------------|
|                               | and the second    | and the second second se |          |                                                                                                    |                    |
| 🐮 Get KW                      | Data 😁            | Settings                                                                                                    | 🕹 Upd    | late 🝦 Add KW 🥦 Delete 🛛 🖗 Activate 🧔 Pause 🛛 🕙 Estimate 🛛 🌏 Report 👻 🕘 Match Type Converter                                                                                                    |                    |
| Campaign                      | ALL               |                                                                                                    |          | ▼ AdGiroup: ALL ▼ Show Al Keywords ▼ All Calegories ▼                                                                                                    |                    |
| Keyword                       | Campaign          | Ad Group                                                                                                    | Opti M   | ax Dut Click Impr CTR/ Avg CPC Cost Avg Pos Conv. Conv.Rate Cost/Conv Target ROIBidd UpperLimit New Bid I                                                                                                    | Destination U      |
| Total                         | Printil States    | 10000                                                                                                    |          | 11 6 10 1000 0718 100 0 175 0 15 00 10 11 0 0.00 11 10 0 10                                                                                                    | and southers       |
| (point t                      |                   | Point                                                                                                    | •        |                                                                                                    | http://www.i       |
| • (13 qu                      |                   |                                                                                                    |          |                                                                                                    | http://www.i       |
| (point t                      |                   |                                                                                                    |          |                                                                                                    | http://www.i       |
| <ul> <li>(13 inte</li> </ul>  |                   |                                                                                                    | ×.       |                                                                                                    | http://www.i       |
| • "dedic                      |                   |                                                                                                    | 2 1      |                                                                                                    | http://www.i       |
| 🗢 (isdn pri)                  |                   |                                                                                                    |          |                                                                                                    | http://www.i       |
| <ul> <li>(metro</li> </ul>    |                   |                                                                                                    |          |                                                                                                    | http://www.i       |
| • (pri)                       | Local             | <ul> <li>PRI</li> </ul>                                                                                                    |          |                                                                                                    | http://www.i       |
| • (dialer)                    |                   | <ul> <li>Dialer</li> </ul>                                                                                                    |          |                                                                                                    | http://www.i       |
| <ul> <li>(t1 line)</li> </ul> |                   |                                                                                                    |          |                                                                                                    | http://www.i       |
| • (t1 ba                      |                   |                                                                                                    | <b>I</b> |                                                                                                    | http://www.i       |
| <ul> <li>(t1 pro</li> </ul>   |                   |                                                                                                    |          |                                                                                                    | http://www.i       |
| (ds3 b                        |                   |                                                                                                    |          |                                                                                                    | http://www.i       |
| (dialers)                     |                   | <ul> <li>Dialer</li> </ul>                                                                                                    |          |                                                                                                    | http://www.i       |
| [power                        |                   | <ul> <li>Dialer</li> </ul>                                                                                                    |          |                                                                                                    | http://www.i       |
| • Inhan                       | - Local           | nisler 🛋                                                                                                    | 0        |                                                                                                    | latter / Aussian i |
| Bidding H                     | istory T          | raffic Estima                                                                                                    | ste      |                                                                                                    |                    |
| Bid history h                 | or. last 30       | days                                                                                                    |          |                                                                                                    |                    |
| Date                          | Consecutive State | lime                                                                                                    | 1.       |                                                                                                    |                    |
| 8/17/2005                     |                   | 13350 AM                                                                                                    | 6        |                                                                                                    | dit                |
| 8/17/2006                     |                   | 0.47:13 AM                                                                                                    |          |                                                                                                    | osition            |
| 8/17/2009                     |                   | 1:58:29 AM                                                                                                    |          |                                                                                                    | n last             |
| 8/17/2009                     |                   | :03:09 PM                                                                                                    | 6        | re ir                                                                                                    | n last             |
| 8/17/2009                     |                   | 28:15 PM                                                                                                    | 6        | te in                                                                                                    | i last             |
| 8/17/2005                     |                   | 1:28.49 PM                                                                                                    |          | e in the interview of the interview of the | n last             |
| 8/17/2009                     |                   | 1:35:25 PM                                                                                                    | 6        | teir i                                                                                                    | n last             |
| 8/18/2009                     |                   | 20252AM                                                                                                    | 6        | p2                                                                                                    | 87 2               |
| 8/18/2009                     |                   | 3510AM                                                                                                    | 5        |                                                                                                    | osition<br>I last  |
| 8/18/2005                     |                   | 2954 AM                                                                                                    |          |                                                                                                    | i last             |
| 8/18/2009                     |                   | 240.31 PM                                                                                                    | 6        |                                                                                                    | i last             |
|                               |                   | :29.21 PM                                                                                                    |          |                                                                                                    | last               |
| 8/18/2009                     | 8 I I I I         |                                                                                                    |          |                                                                                                    |                    |

See Also:

Update keyword bids automatically

# 10.3 Can I specify an individual bid setting for each keyword ?

Yes, you can. Simply select the keywords you want to set and click the "Setting" button from the toolbar, or just double click on the keyword you want to make a setting create/modify for.

You can also set multiple keyword properties at the same time by highlighting (hold down the right mouse button and select) the keywords and click the "Setting" button.

For more information, please refer to the "Keyword Property" section.

#### See Also:

Keyword Property Setting

## **10.4** How do I choose my position setting?

Depending on how much you are willing to spend, you can choose to go for more aggressive bidding or more conservative bidding.

For best results try aiming for positions between 3 to 5, this will always produce more traffic.

You should also consider the usage of "Quota Units" the more frequently you update your bids the more "Quota units" will be used thus you might spend more money on purchasing "Quota units" (For Google AdWords only).

Also for the Yahoo! platform, depending on how many keywords you have in your account, Yahoo assigns "Quota Units" for your account, so if you update your keywords too frequently, you might exhaust your quota and would not be able to update your Yahoo account until next day.

### See Also:

Keyword Property Setting

# 10.5 I am getting an "Internet connection" error message when doing update/autobid, why?

In most case, this is because you did not setup your internet connection properly. If you are connected to the internet through a "Proxy Server", please make sure to enter your correct "Proxy Server" address in the "Configuration" setup window and try again. If you are not sure whether you are connected to the internet through a "Proxy" or not, please contact your ISP or Network Administrator for help.

## 10.6 Is there a limit to the number of keywords I can add?

Yes, depending on the edition of your BidMax (Standard, Professional or Enterprise) there are keyword and Account limits for the program.

Please <u>click here</u> to find out the different editions and limits for the program.

Note: The free trial demo version only allows you to add 20 keywords per search engine.

## 10.7 Can I customize the keyword report with my company details?

This feature is only available for the Proffesional and Corporate Edition of PPC BidMax. Please refer to

the

"Customize Keyword Reports with my company details" section for more information.

## **10.8** What is the limitation for the evaluation version?

You can only add 20 keywords at a time and 1 account per search engine with the demo version and the program will be expired after 30 days. After the 30 day free trial period is over, the program will be disabled and you must purchase a registration code to unlock the program if you want to continue using it.

Please <u>click here</u> to find out the different editions and limits for the program.

Please click here to purchase the program online.

## **10.9** What is the difference between Standard and Corporate Edition?

Different editions have different keyword limits for how many keywords you can manage.

For example, the Standard Edition only allows you to add up to 500 keywords and you can not customize the Keyword Reports.

The Professional Edition allows you to manage up to 5000 keywords and there is no limitation for the Corporate Edition and you can also customize the Keyword Reports with your company details.

Please <u>click here</u> to find out the different editions and limits for the program.

## **10.10** How often should I update the Engine Data File?

We will keep monitoring and updating the Engine Data File frequently and add more "Pay-Per-Click" search engines from time to time. As a general rule, you should update your engine data file once per month.

# 10.11 I receive a "Registration Code Canceled" error message when register the program, why?

If you are receiving an error message display that "Your registration code has been canceled", this is

because we are using a online authentication system to track each registration code when you use your software each time. Although our server is active over 99% of the time, occasionally it does go down.

If you receive a message informing you that your registration code has been canceled, please follow the instructions below to re-activate your registration code:

1. Connect to the Internet and Open the "Register" window.

2. If you are connected to the internet through a "Proxy Server", please make sure to enter your correct "Proxy Server" address in the "Configuration" setup window.

- 3. Check your "Register Name" carefully and make sure it is entered correctly as we provided.
- 4. Click on the "Activate" button and follow the instruction on the screen.
- 5. Close the program and re-start.

# 11 Registration & Licensing

### 11.1 About Apex Pacific

**Apex Pacific Pty Ltd** is a leading Internet Marketing software company that specializes in developing advanced Internet Web Promotion application solutions. Our company conducts intensive and extensive research and development in the fields of Web promotion mechanisms and advanced intuitive user interfaces for implementation on the Internet.

The "Web Promotion" Software suite of programs contain all of the most powerful #1 "ALL-IN-ONE" internet marketing and web promotion tools that you need to explode your business on the internet. We are widely recognized as the world leader in quality

Apex Pacific's ground breaking "Web Submission", is an a multi-award winning "ALL-IN-ONE" professional web promotion tool that automatically submits your web site to 1000+ major search engines with just a few button clicks and provides you the tools to get your web site to be listed at the TOP position of all major search engines.

We at Apex Pacific are especially dedicated to providing smart solutions and applications for the internet marketer. We have extensive experience in building high quality and professional internet marketing tools and applications. With Apex Pacific's guidance, your company will achieve the ultimate Internet marketing approach, and gain the specific Internet solutions to suit its unique corporate needs.

### See Also:

Other web promotion software from Apex Pacific Contacting Apex Pacific

# 11.2 Technical Support

Please check the "Troubleshooting and FAQ" section before contacting our support.

We continually provide free technical support for all registered clients. You can receive additional information and technical support in the following ways:

### www

Look for updated information and easy solutions to common problems on our WWW site, at http://www.apexpacific.com/faq.html

### Email

Send us an e-mail message with full details of your problem to: support@apexpacific.com

With this method, your problem can be better described and it also alleviates time zone problems.

### Phone

Phone our support Helpline at (AU) +612 9662 3433. Fax: (AU)+612 9662 3422.

## 11.3 Order PPC Bid Max

Click on the "Help/Order" menu item from the menu bar and follow the instructions on the "Order" window.

Please click on the "Help/Order" menu item from the menu bar of the program. You will be automatically connected to our on-line order page by clicking on the 'Order Now' button from the "Order Information" screen. Once your payment is approved, an Order Confirmation with your registration code will be sent to you via email within 24 hours.

We accept all major credit cards such as Visa, Master Card and American Express. You can also pay by International Money Order and Bank Cashier Check by printing out the order form and sending your payment to the address listed at the bottom of the order form page.

### See Also: <u>Why should I register?</u> <u>What is Registration?</u> <u>About Registration Key</u>

## 11.4 What is Registration?

This software has a trial version. This means that we have made the software available to you for a free evaluation period. You are entitled to evaluate the software for up to 30 days without obligation to pay. After 30 days, if you decide to keep the software, you must register your copy with us or one of our authorized resellers.

The trial version has some limitations:

1. You can only optimize 20 keywords and 1 account per search engine

2. Nag-screen.

3. You can't use the software after trial period.

See Also: Order Keyword Promoter What is Registration? Why should I register?

## 11.5 Why should I register?

The trial version has limited functionality. To unlock the full feature set of this product, it must be registered to remove these limitations. For many people, the most pressing reason to register is to get rid of the annoying nag box which pops up at the most inconvenient times.

But besides this, Registration entitles you free technical support and minor upgrades to the software. Registration may also entitle you to discounts on other software releases from our company. We will also send you information bulletins by email to let you know about what's happening with our products.

Furthermore, by registering the software, you provide us with the resources and incentive to support the software with updates and to develop additional quality products in the future.

### See Also:

Order Keyword Promoter What is Registration? About Registration Key

# **11.6** Other web promotion products from Apex Pacific

Apex Pacific is your one stop shop for all of your internet marketing promotion needs. The "Web Promotion" Software suite of programs contains all of the most powerful #1 "**ALL-IN-ONE**" internet marketing and web promotion tools that you need to explode your business on the internet. We are widely recognized as the world leader in quality Internet Marketing and Web Promotion software.

**SEO Suite V8.0** - Combines all the features of our award winning **search engine submission software, web ranking tools** and **link promoter**, to provide you with a complete and comprehensive **internet marketing program**.

<u>Mail Communicator V3</u> - The most powerful email marketing tool that sends "personalized" messages to your clients and subscribers. Stay in touch with customers, keep your customers coming back to buy from you again and again.

Please click the "Help" menu item from the menu bar and then choose the "Software on the Web ..." menu item from more details.

See Also: About Apex Pacific Contacting Apex Pacific

# 11.7 Contacting Apex Pacific

Apex Pacific Pty Ltd

Suite 2, Level 1, 6 - 8 Crewe Place, Rosebery NSW 2018 Australia Phone: +61 2 9662 3433 Fax: +61 2 9662 3422 Email: Sales/Products Enquiry: sales@apexpacific.com Support/Customer Service: support@apexpacific.com Web: http://www.apexpacific.com

# 11.8 About Registration Key

### **Entering your Registration Key**

After purchasing a key you will be sent an email containing your key and detailed instructions on how to enter it into BidMax.

Simply click the "Help" menu item from the menu bar and choose "Register", enter your registration details, and then click the "Register" button. You will be connected to our online authentication database to verify your registration code.

### **Invalid Registration Key**

If you receive a message informing you that your key is invalid, please take the following steps before contacting Technical Support:

1. Check your Register Name carefully and make sure you have entered the correct Register Name exactly as we have provided in the "Order Confirmation" email.

2. Check and make sure your registration code is entered correctly. The key is case specific and contains no spaces. Please use "Copy" and "Paste" function to enter your registration key.

### Your registration code has been cancelled

If you are receiving an error message stating that "Your registration code has been canceled", please understand that this is because we are using an online authentication system to track each registration code when you use your software each time. Although our server is active over 99% of the time, occasionally it does go down. If you receive a message informing you that your registration code has been canceled, please follow the instruction below to re-activate your registration code:

- 1. Connect to the Internet and Open the "Register" window.
- 2. If you are connected to the internet through a "Proxy Server", please make sure to enter your correct "Proxy Server" address in the "Configuration" setup window. 3. Check your "Register Name" carefully and make sure it is entered correctly as we have provided.
- 4. Click on the "Active" button and follow the instructions on the screen.

5. Close the program and re-start.

If this does not work, please contact MordComm or authorized dealer with your Client ID# for help.

### See Also: Order BidMax What is Registration?

Why should I register?

Copyright(c) 2009. Apex Pacific Pty Ltd

116

# Index

# - A -

Abour "Pay-Per-Click" search engines 13 About Apex Pacific 111 About keyword report 69, 102 About Registration Key 114 Add or Import keywords 67 ads show up more 57 AutoBid 13

# - B -

back up keywords setting 66

# - C -

Can I customize the keyword report with my company details? 109 Can I specify individual setting for each keywords for AutoBid? 108 Configuration 14 Contacting Apex Pacific 114 Create a keyword Project 20,88 Create keyword reports in Excel file Format 70 Create keyword reports in HTML format 69 Create keyword reports in TEXT format 70 create new account 20.88 Create ROI Report 71 create tracking URL in ROI builder 48 Customize keyword reports with my company details 100

# - D -

Delete Keywords 67

# - E -

email report 41, 73, 103 Enter a new bid manually 32, 66, 97 Export Keywords 67, 106

# - F -

Features 7

# - G -

google interface 52

# - H -

How BidMaximizer works 13 How often should I update the Engine Data File? 110 How to choose your target position? 32, 109 how to make ads appear more often 57 how to setup ROI builder 45

# - | -

I am getting an "Internet connection" error message when doing keyword look up 109 why? 109 I receive a "Registration Code Canceled" error message when register the program 110 why? 110 interface of bidmaximizer 86 Is there a limit to the number of keywords I can add? 109

# - K -

Keyword Builder64, 96Keyword Property Setting26, 58, 90keyword setting26, 58, 90

# - L -

loading keywords 26, 57, 89

# - N -

new version 6

# - 0 -

Order Dynamic Keyword Promoter 112 Other web promotion products from Apex Pacific 113 Overview 4

# - P -

position not show up? 56

# - Q -

Quick Start 5

# - R -

restore keywords setting 66 retrieve keywords 26, 57, 89 ROAS/CPA bid strategy 49 ROI builder 44 ROI Performance Report 71 ROI Report 71

# - S -

Schedule AutoBid 34, 98, 107 send email report 41, 73, 103 set up 14

# - T -

Technical Support 112 tracking URL 48

# - U -

Understand the Bidding Algorithms for Google AdWords 56 Update Engine Data file 19, 87 Update keyword bids automatically 33, 65, 97 Upgrade from previous Version 6 user interface 8

# - W -

What is Registration? 112 What is the different between Standard and Enterprise Edition? 110 What is the limitation for the evaluation version? 110 what's new 6 Why should I Register? 113